Gibbon Population Monitoring and Habitat Assessment Technique Gibbon

# เทคนิคการประเมินประชากรชะนี และสถานภาพถิ่นอาศัย

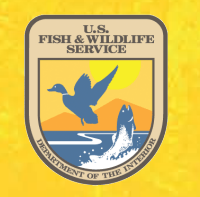

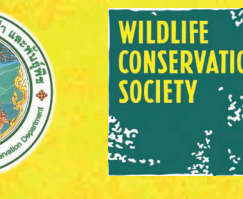

**มุ่งนำวิทยาการ เพื่องานอนุรักษ์สัตว์ป่า** "Saving Wildlife and Wildland through Careful Science"

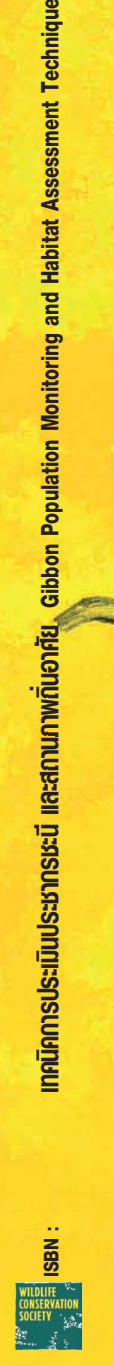

เทคนิคการประเมินประชากรชะนี และสถานภาพถิ่นอาศัย

**Gibbon Population Monitoring and Habitat Assessment Technique** 

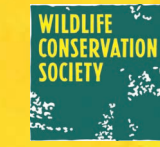

สมาคมอนุรักษ์สัตว์ป่า (WCS ) ประเทศไทย ร่วมกับ <mark>กรมอุทยานแห่งชาติ สัตว์ป่า และพันธุ์พืช</mark>

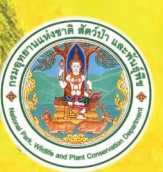

## **เทคนิคการประเมินประชากรชะนี และสถานภาพถิ่นอาศัย Gibbon Population Monitoring and Habitat Assessment Technique**

โดย

สมาคมอนุรักษ์สัตว์ป่า (WCS) ประเทศไทย 55/295 เมืองทองธานีโครงการ 5 ซอย 3 ถนนแจ้งวัฒนะ ปากเกร็ด นนทบุรี11120 โทร. 02 503 4478-9 โทรสาร 02 503 4096 http://www.wcsthailand.org e-mail thailand@wcs.org

สนับสนุนโดย *(Supported by)*

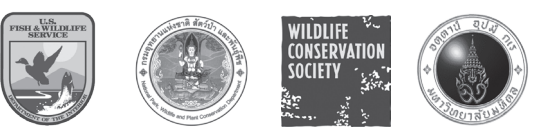

## **เทคนิคการประเมินประชากรชะนี และสถานภาพถิ่นอาศัย**

**Gibbon Population Monitoring and Habitat Assessment Technique**

*คณะผู้จัดทำ* สุทธิรักษ์ หนองแก้ว รุ้งนภา พูลจำปา เพิ่มศักดิ์กนิษฐชาต Warren Brockelman

การอ้างอิง (Citation style) สมาคมอนุรักษ์สัตว์ป่า ประเทศไทย. 2549. เทคนิคการประเมินประชากรชะนี และสถานภาพถิ่นอาศัย แสงเมืองการพิมพ์, กรุงเทพฯ WCS Thailand. 2006. Gibbon Population Monitoring and Habitat Assessment Technique. Saeng Muang Printing Co.,Ltd., Bangkok.

#### **ISBN**

พิมพ์ครั้งที่ 1 ธันวาคม 2549 พิมพ์ที่ แสงเมืองการพิมพ์

#### **คำนิยม**

คู่มือการประเมินประชากรชะนี และสถานภาพถิ่นอาศัย จัดทำขึ้นภายใต้ โครงการการอนุรักษ์ชะนีมือดำ และเซียมัง ในผืนป่าฮาลาบาลา (Conservation of agile gibbon Hylobates agilis and siamang Symphalangus syndactylus in Halabala Forest Complex) ซึ่งเป็นโครงการที่ได้รับการสนับสนุนทุนจาก Great Ape Conservation Fund, US Fish and Wildlife Service

การดำเนินงานในพื้นที่ได้รับความร่วมมืออย่างดียิ่งจากกรมอุทยานแห่งชาติ สัตว์ป่า และพันธุ์พืช โดยเฉพาะคุณศิริพร ทองอารีย์ หัวหน้าสถานีวิจัยสัตว์ป่าฮาลา บาลา คุณสุวัฒน์แก้วศรีสุข อดีตหัวหน้าเขตรักษาพันธุ์สัตว์ป่าฮาลาบาลา และเจ้าหน้าที่ จากหน่วยงานทั้งสอง ประกอบด้วย คุณอังสนา มองทรัพย์ คุณอมร ประจักษ์จิต คุณจุฑามาศ ยืนยง คุณทิพยรัตน์ ทัยศรี คุณภีรวัฒน์ คาโอ๊ะ และคุณณรงศักดิ์ พงศ์ดี

รายละเอียดและเทคนิคในการสำรวจประชากรชะนี เป็นของศาสตราจารย์ วอเรน บรอคเคลแมน จากคณะวิทยาศาสตร์ มหาวิทยาลัยมหิดล และศูนย์พันธุวิศว-กรรมและเทคโนโลยีชีวภาพแห่งชาติ ภาพลายเส้นโดยคุณธัญลักษณ์ สุนทรมัฏฐ์

#### **สารบัญ (Contents)**

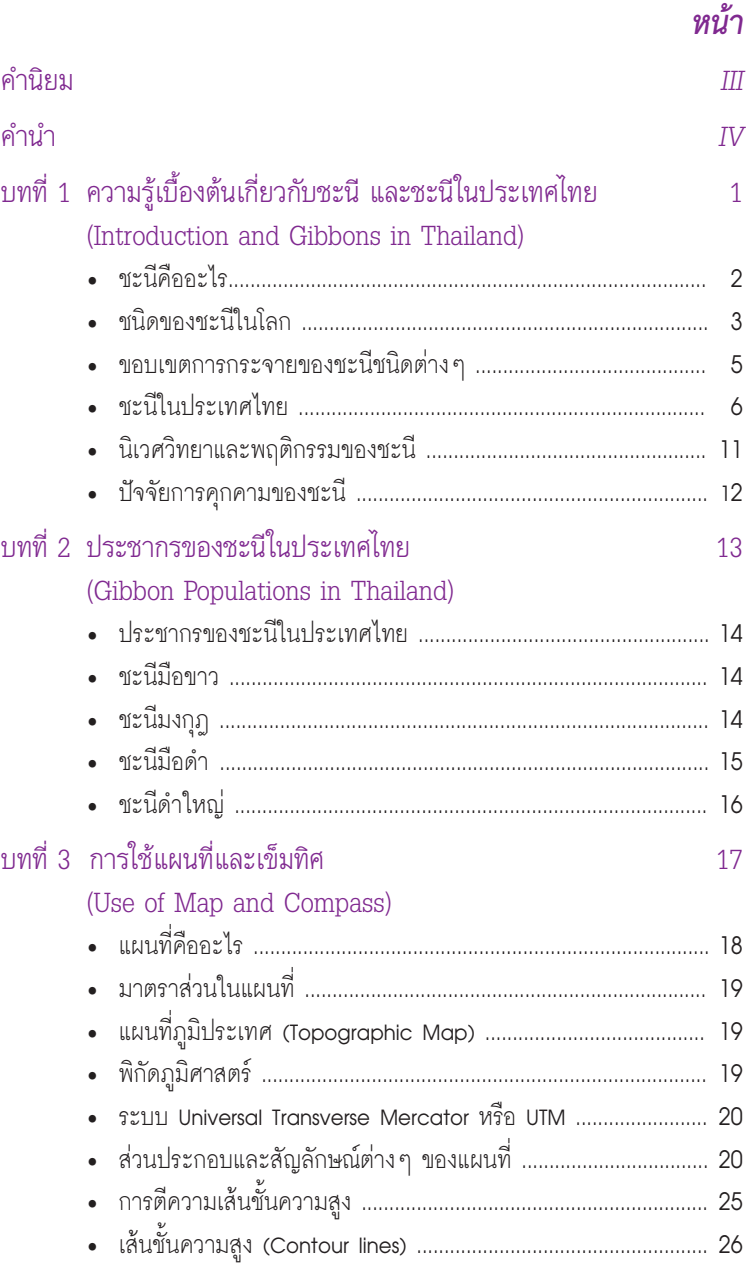

*V*

#### **คำนำ**

การประเมินประชากรสัตว์ป่าและถิ่นอาศัย เป็นเนื้อหาที่สำคัญในการใช้ ประเมินผลการจัดการและการอนุรักษ์สัตว์ป่า ซึ่งมีเทคนิคเฉพาะเจาะจงสำหรับกลุ่ม สัตว์ป่าต่างๆ สำหรับชะนีถือเป็นสัตว์ป่าที่จัดอยู่ในกลุ่มถูกคุกคามในพื้นที่อนุรักษ์ใน ประเทศไทย เนื่องจากได้รับผลกระทบโดยตรงจากการล่า และการทำลายถิ่นอาศัย การสำรวจประชากรชะนีมีเทคนิคเฉพาะ และถือเป็นความน่าภาคภูมิใจสำหรับการ ศึกษาชะนีในประเทศไทยที่มีประวัติการพัฒนาด้านเทคนิคการศึกษาทางด้านชีววิทยา และนิเวศวิทยาอย่างต่อเนื่องและยาวนาน โดยผู้นำในด้านนี้คือ ศาสตราจารย์วอเรน บรอคเคลแมน แห่งคณะวิทยาศาสตร์ มหาวิทยาลัยมหิดล ซึ่งอาจารย์และนิสิต นักศึกษาสถาบันต่างๆใช้เป็นแบบอย่างในการดำเนินการศึกษาชะนีมาโดยตลอด ดังนั้น เมื่อสมาคมอนุรักษ์สัตว์ป่า (WCS) ประเทศไทย ได้มีโอกาสร่วมดำเนินการประเมิน ประชากรชะนีมือดำ และเซียมัง ในพื้นที่ป่าเขตรักษาพันธุ์สัตว์ป่าฮาลาบาลา จังหวัด นราธิวาส ร่วมกับเจ้าหน้าที่กรมอุทยานแห่งชาติสัตว์ป่า และพันธุ์พืช โดยมีอาจารย์ วอเร น ฯเป็นผู้ฝึกอบรม สมาคมฯจึงเห็นว่าเทคนิคการสำรวจประชากรชะนีและถิ่นอาศัย มีความน่าเชื่อถือ และควรจะได้รับการเผยแพร่ให้กับเจ้าหน้าที่ และนักวิชาการที่เกี่ยว กับการอนุรักษ์สัตว์ป่าและถิ่นอาศัย ให้สามารถนำไปใช้ได้ โดยสมาคมฯ หวังเป็น อย่างยิ่งว่า อนาคตของการจัดการและการอนุรักษ์สัตว์ป่าไทย จะอยู่บนพื้นฐานของ วิชาการและความรู้ที่เข้มแข็ง โดยที่นักวิชาการสัตว์ป่าไทยในยุคนี้ จะเป็นแบบอย่าง ให้กับชนรุ่นหลังที่จะเป็นกำลังสำคัญในการอนุรักษ์สัตว์ป่าไทยในอนาคตให้ยั่งยืนอยู่ คู่ป่าไทยตลอดไป

> อนรรฆ พัฒนวิบูลย์ ผู้อำนวยการสมาคมอนุรักษ์สัตว์ป่า (WCS) ประเทศไทย ธันวาคม 2549

#### หน้า

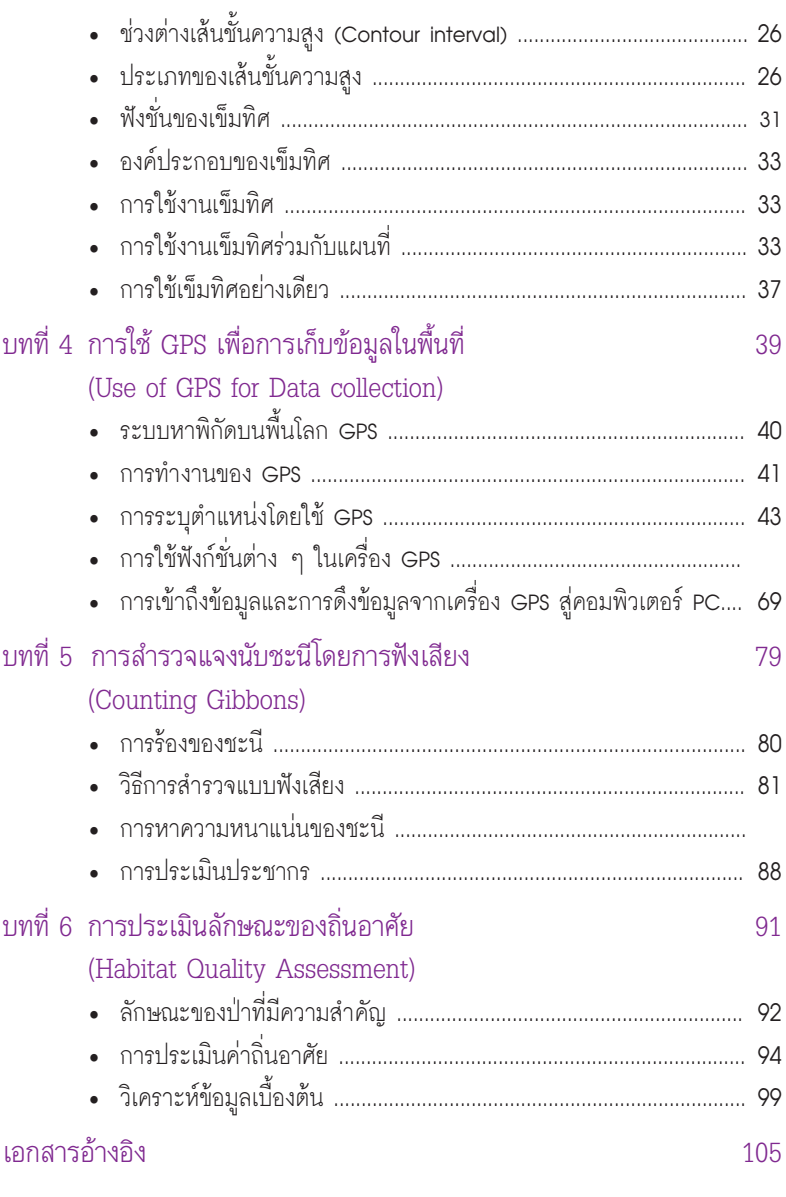

ภาคผนวก

*บทที่ 1 ความรู้เบื้องต้นของชะนีและชะนีในประเทศไทย ความรู้เบื้องต้นของชะนีและชะนีในประเทศไทย บทที่ 1* 

# **บทที่1**  ความรู้เบื้องต้นของชะนี และชะนีในประเทศไทย Introduction and Gibbons in Thailand

*ชะนีดำใหญ่*   $\sim$  1

*บทที่ 1 ความรู้เบื้องต้นของชะนีและชะนีในประเทศไทย ความรู้เบื้องต้นของชะนีและชะนีในประเทศไทย บทที่ 1* 

# **บทที่ 1 ความรู้เบื้องต้นเกี่ยวกับชะนี และชะนีในประเทศไทย Introduction and Gibbons in Thailand**

#### **ชะนีคืออะไร**

ชะนี(Gibbons) จัดเป็นสัตว์เลี้ยงลูกด้วยนมตระกูลลิงที่ไม่มีหางขนาดเล็ก (Lesser Apes) ในวงศ์ Hylobatidae ไม่มีการสร้างรัง (Marshell and Sugardjito, 1986) โดยทั่วไปมีน้ำหนักประมาณ 5-7 กิโลกรัม แต่ในบางชนิด เช่น ชะนีดำใหญ่ (siamang) อาจมากถึง 10-12 กิโลกรัม สามารถเคลื่อนที่ได้อย่างรวดเร็ว และว่องไวโดยใช้วิธีห้อย โหน (brachiation) ซึ่งเป็นการเคลื่อนที่โดยการแกว่งแขนทั้งสองข้าง โหนตัวจากกิ่งหนึ่ง สู่อีกกิ่งหนึ่ง (Fleagle,1980:193) และในขณะที่โหนนั้นแต่ละแขนที่แกว่งไปจะหดกลับมา อยู่ในระดับใต้หัวไหล่ก่อนที่จะยื่นแขนออกไปโหนตัวอีกครั้งหนึ่ง ซึ่งแตกต่างจากลิงที่ไม่มี หางขนาดใหญ่ (Great Apes) เช่น อุรังอุตัง ที่จะหดแขนในระดับเหนือหัวก่อนยื่นออก ไปตามกิ่งไม้และบนต้นไม้สูง (Sugardjito, 1982 cited Marshell and Sugardjito, 1986) ความสามารถนี้เป็นผลมาจากการมีวิวัฒนาการให้ร่างกายมีแขนแข็งแรง และยาวมาก เป็นสองเท่าของขา นอกจากนี้มันยังมีนิ้วมือเรียวยาวทำให้จับกิ่งไม้ได้แน่น

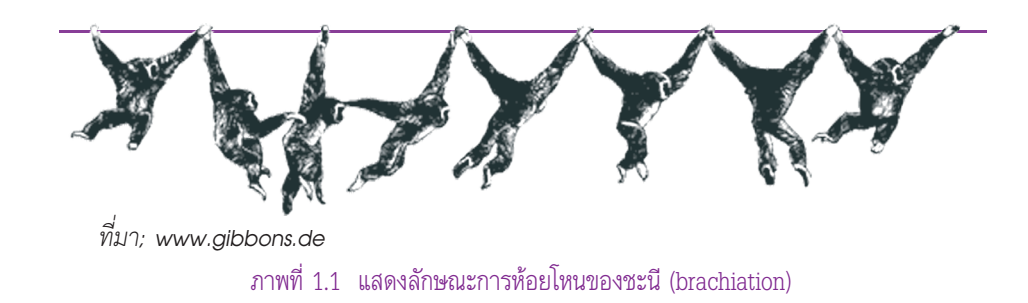

#### **การจัดหมวดหมู่ของสัตว์กลุ่มไพรเมท (Primates)**

**Order Primates**

**Suborder Prosimii** ได้แก่ สัตว์ในกลุ่มลีเมอร์(Lemur), อาย-อาย (Aye-Aye), ลิงลม (Lorises)

#### **Suborder Anthropoidea**

 Monkeys แบ่งเป็น 3 วงศ์ได้แก่

 **Family Cebidae** ได้แก่ ลิงคาร์ปูชิน (Capuchin-like monkeys) **Family Callitrichidae** ได้แก่ มาร์โมเซท (Marmosets) และ ทาร์มาริน (Tamarins)

 **Family Cercopithecidae** (Old World Monkeys) ได้แก่ ลิง (Macaques) และค่าง (Leaf Monkeys) Hominoidea ได้แก่ ลิงที่ไม่มีหาง (Apes) และมนุษย์(Humans) **Family Hylobitidae** ได้แก่ ชะนี(Gibbons) และชะนีดำใหญ่ (Siamangs)

 **Family Pongidae** ได้แก่ อุรังอุตัง (Orangutan), ชิมแพนซี (Chimpanzee), โบโนโบ (Bonobo), และกอริลล่า (Gorilla) **Family Hominidae** ได้แก่ มนุษย์(Humans)

#### **ชนิดของชะนีในโลก**

สมาชิกในวงศ์ชะนีจำแนกออกเป็น 4 สกุล 11 ชนิด มีการกระจายในภูมิภาคเอเชีย ตะวันออกเฉียงใต้ตั้งแต่ อัสสัม (อินเดีย) พม่า ประเทศไทย ไปจนถึง อินโดจีน ยูนาน แหลมมาลายูเกาะชวา และเกาะบอร์เนียว ดังตารางที่ 1.1

#### **ตารางที่ 1.1 ชนิด การกระจาย และสถานภาพของชะนีในโลก**

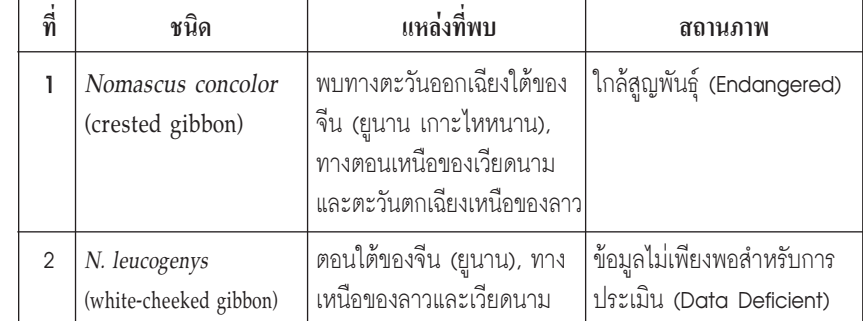

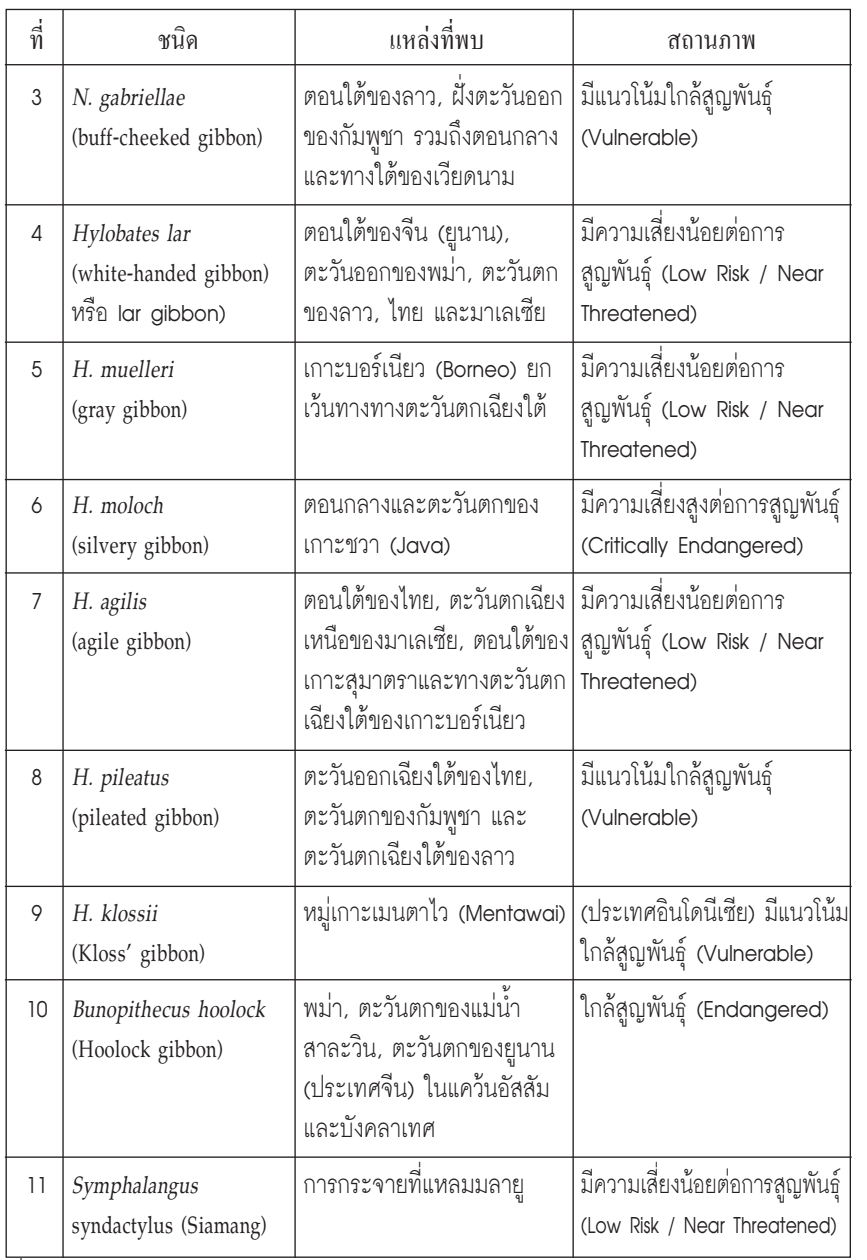

*ที่มา; (Geissman (1995), Brandon-Jone D. et al. (2004), and IUCN (2006))* 

#### **ขอบเขตการกระจายของชะนีชนิดต่าง ๆ**

 แม่น้ำเป็นสิ่งกำหนดการกระจายทางภูมิศาสตร์ของชะนี(Marshell and Sugardjito, 1986) แม่น้ำที่เป็นขอบเขตแบ่งกั้นการกระจายทางภูมิศาสตร์ของชะนีที่สำคัญแสดงดัง ตารางที่ 2

#### **ตารางที่ 1.2 แม่น้ำสำคัญที่แบ่งขอบเขตการกระจายของชะนีชนิดต่าง ๆ**

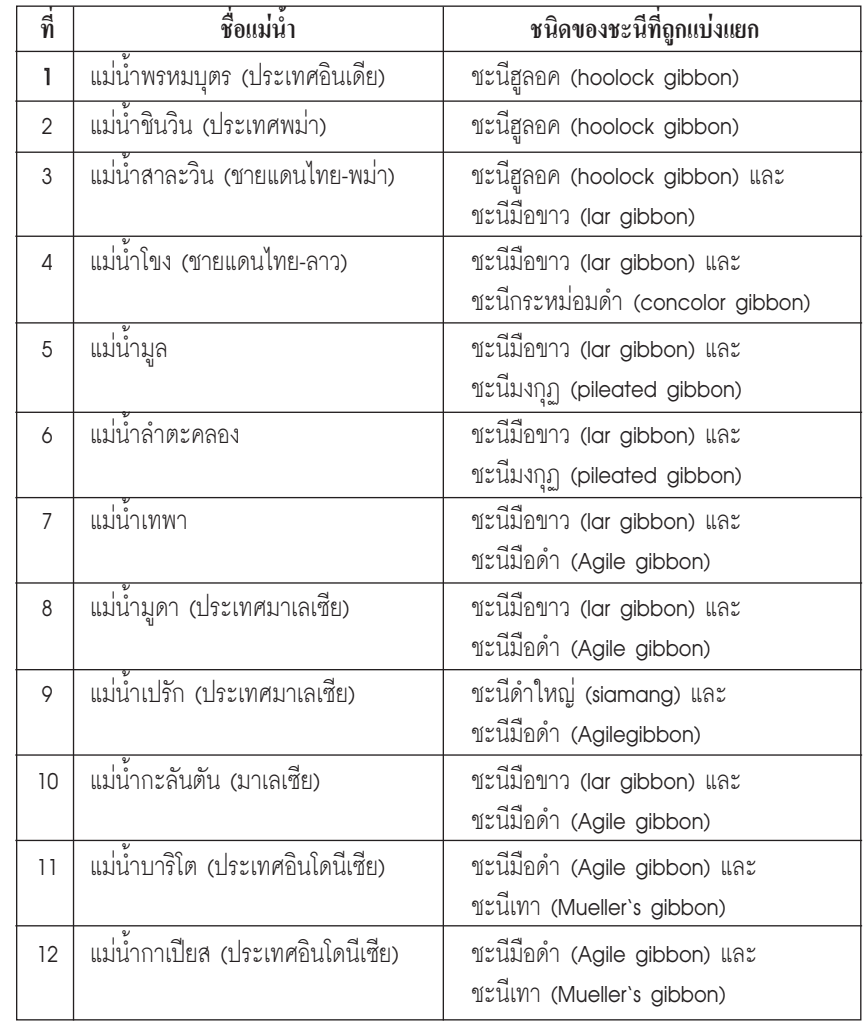

*ที่มา; Marshell and Sugardjito (1986)*

#### **ชะนีในประเทศไทย**

#### **ชะนีในประเทศไทยมี 4 ชนิด ใน 2 สกุล ประกอบด้วย**

- **1. ชะนีมือขาว (Hylobates lar)** มีขนลำตัวสีดำ และสีน้ำตาลอ่อนหรือแก่ โดยไม่ขึ้น กับเพศ (Dimorphism) วงแหวนรอบใบหน้า มือและเท้ามีสีขาว มีการกระจายทั่วทั้ง ประเทศตั้งแต่ภาคเหนือจนถึงแม่น้ำเทพา จ.สงขลาในภาคใต้และทางตะวันตกของ แม่น้ำมูลและแม่น้ำลำตะคลอง (Marshell and Sugardjito, 1986)
- **2. ชะนีมือดำ (Hylobates agilis)** ในอดีตชะนีมือดำชนิดนี้ได้รับการจัดเป็นชนิดย่อย หนึ่งของชะนีมือขาว แต่การศึกษาการแพร่กระจายและเสียงร้องทำให้แยกออกมา เป็นคนละชนิดกัน ลักษณะโดยทั่วไปคล้ายคลึงกับชะนีมือขาวมาก สีของลำตัวจะมี ทั้งสีเทา ดำ น้ำตาล และสีน้ำตาลแดง ซึ่งความแตกต่างของสีนี้จะไม่เกี่ยวกับเรื่อง เพศ เช่นเดียวกับในชะนีมือขาว ชะนีมือดำจะแตกต่างจากชะนีมือขาวตรงที่ขนที่มือ และเท้าเป็นสีดำ บริเวณกระหม่อมแบนกว่า และมีขนข้างส่วนหัวยาวกว่า ทำให้เวลา ดูทางด้านหน้าส่วนหัวจะเป็นรูปสามเหลี่ยม ในขณะที่ส่วนหัวของชะนีมือขาว จะดูเป็น รูปกลม สำหรับตัวผู้มีคิ้วขาวที่เชื่อมติดกัน และแก้มทั้งสองสีน้ำตาลอ่อน หรือสีขาว ส่วนมากจะพบเชื่อมต่อกันที่ใต้คางตัวเมียคิ้วขาวแยกจากกัน และโค้ง ไม่มีส่วนแก้ม ขาวเช่นตัวผู้ชะนีมือดำการกระจายในภาคใต้ตั้งแต่ทางใต้ของแม่น้ำเทพา ในจังหวัด ยะลา ปัตตานีจนถึงนราธิวาส (Marshell and Sugardjito, 1986)
- **3. ชะนีมงกุฎ (Hylobates pileatus)** ตัวผู้สีดำ ตัวเมียสีขาวนวล เมื่อเกิดใหม่สีขาว นวลเหมือนกัน พออายุ 4-6 เดือน ขนที่หน้าอกจะเปลี่ยนสีเป็นสีดำเกิดเป็นรูปสาม เหลี่ยมปลายแหลมลงที่ท้อง และบนหัวขนเปลี่ยนเป็นสีดำเกิดขึ้นตรงกลางหัวเป็นรูป ทรงกลม พออายุประมาณ 3-4 ปีตัวผู้ขนจะเปลี่ยนเป็นสีดำทั่วตัว ยกเว้นคิ้ว ถุงอัณฑะ หลังมือหลังเท้าและวงรอบใบหน้า ซึ่งขนจะเป็นสีขาวดังเดิม พบในประเทศลาวและ กัมพูชาทางด้านทิศตะวันตกของแม่น้ำโขง สำหรับประเทศไทยพบทางภาคตะวันออก เช่น จังหวัดฉะเชิงเทรา จันทบุรีระยอง ปราจีนบุรีและภาคตะวันออกเฉียงเหนือ เช่น สุรินทร์ศรีสะเกษ เป็นต้น
- **4. ชะนีดำใหญ่ (Symphalangus syndactylus)** เป็นชะนีที่มีขนาดใหญ่ที่สุด มี น้ำหนักตัวเต็มวัย ประมาณ 10-12 กิโลกรัม ตัวผู้และตัวเมียมีขนาดใกล้เคียงกัน (Schultz, 1974) อ้างตาม Gittins and Raemaekers, 1980) ขนลำตัวมีสีดำเป็น เงามัน ยกเว้น ขนรอบปากเป็นสีขาว (Gittins and Raemaekers, 1980) ขนบน กระหม่อมเป็นแปรงรอบๆ ส่งผลให้กระหม่อมดูแบน ส่วนคอไม่มีขน เป็นถุงใหญ่ กว่าหัวของมัน จะโป่งออกในเวลาที่ส่งเสียงออก มีการกระจายในเขตรักษาพันธุ์สัตว์ ป่าฮาลาบาลา ในส่วนของผืนป่าบาลา จังหวัดนราธิวาส (Treesukon and Tantithadapitak, 1997; Thong-aree, 2000). ส่วนในผืนป่าฮาลา จังหวัดยะลา ยังไม่มีหลักฐานยืนยันที่แน่นอน **ภาพที่ 1.2 การกระจายของชะนีมือขาว (H. lar)**

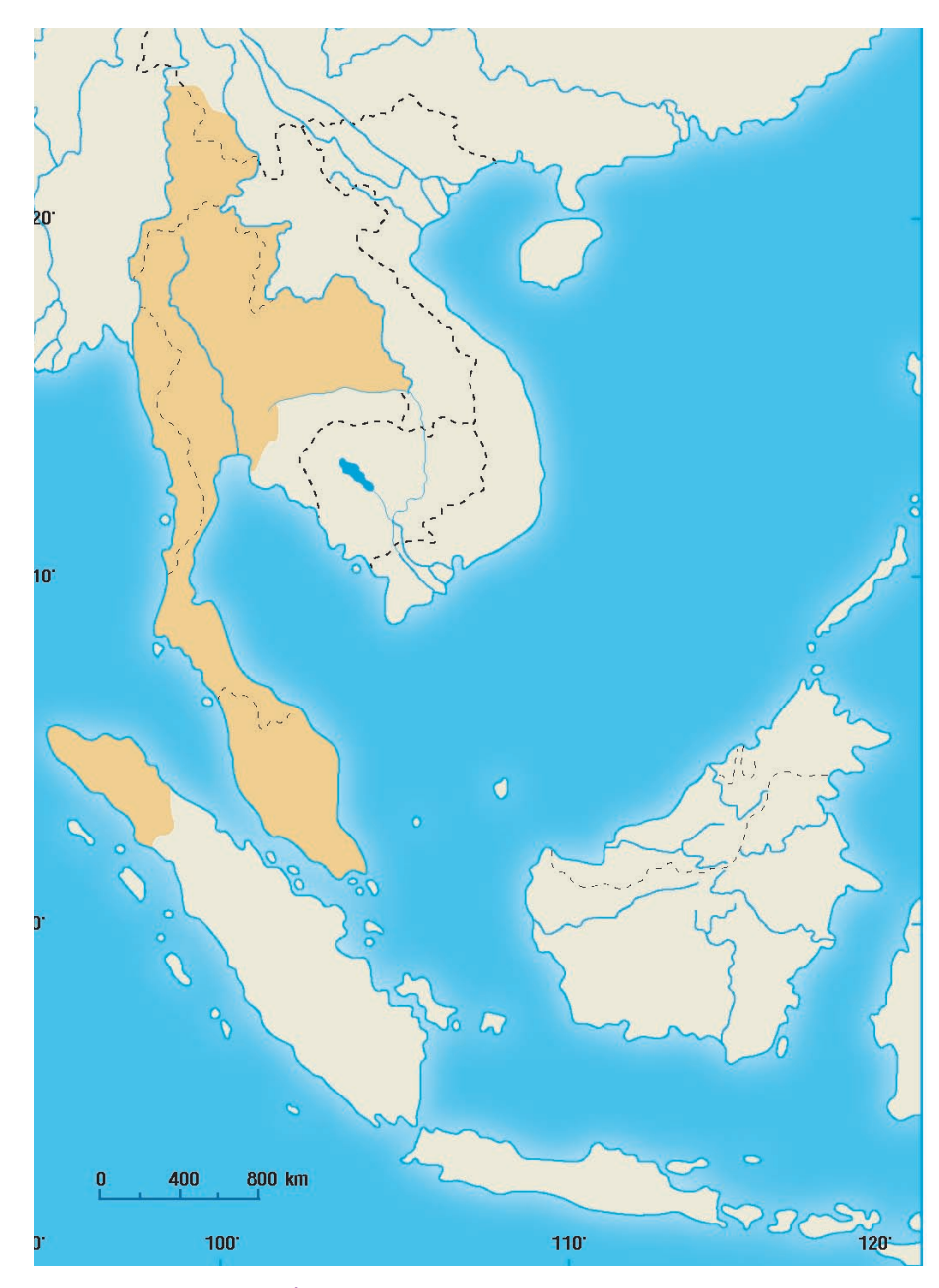

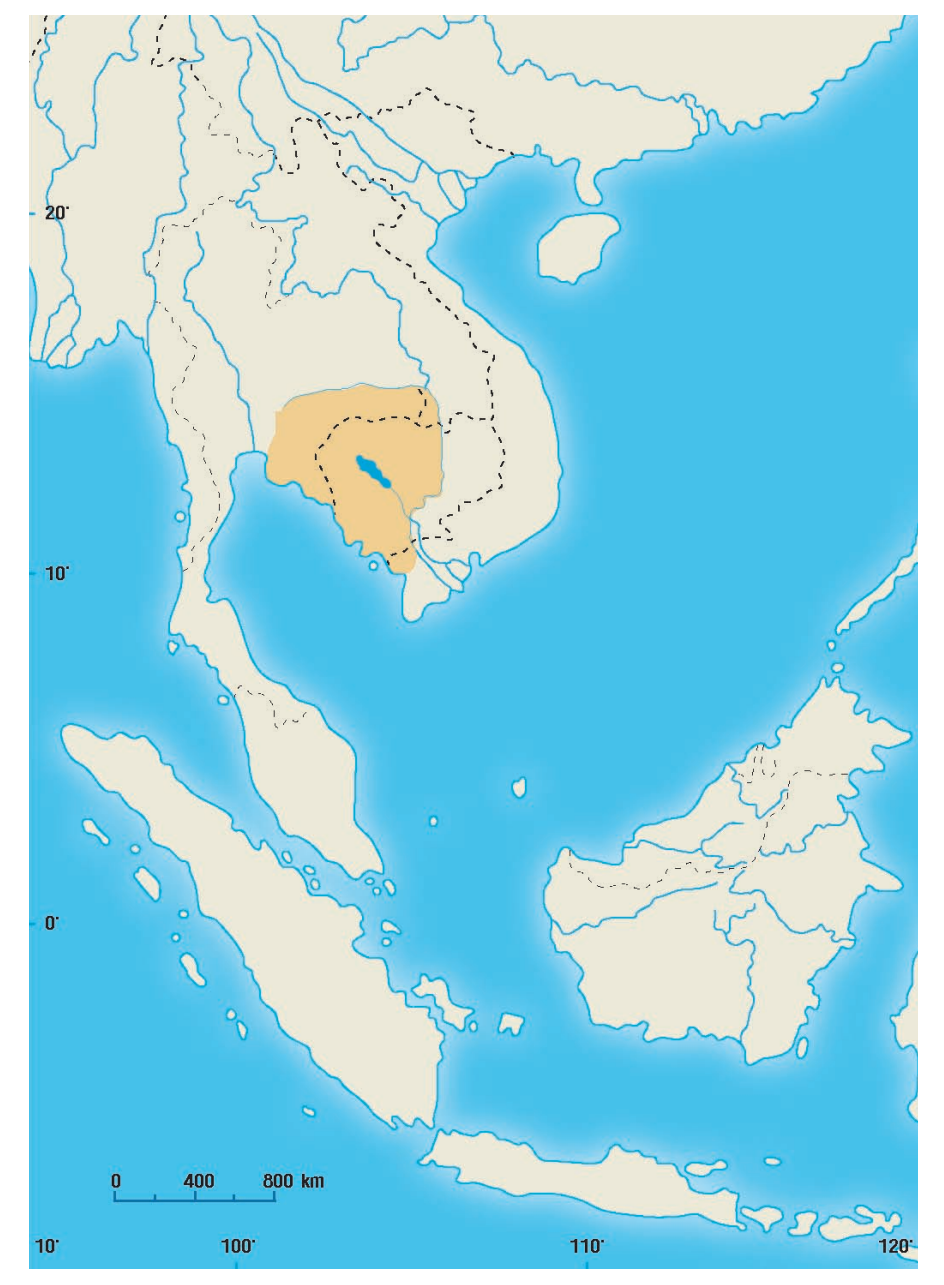

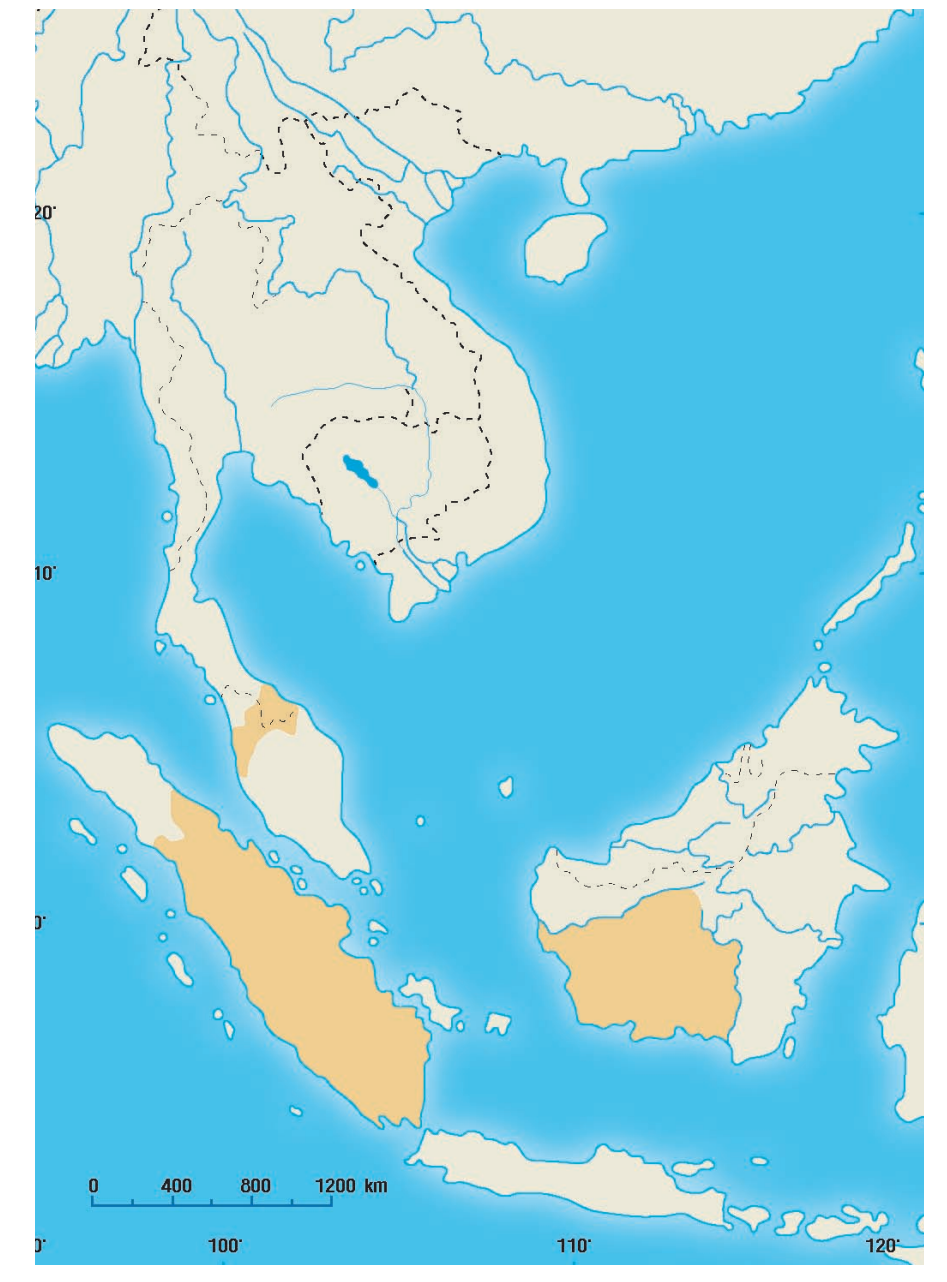

**ภาพที่ 1.3 การกระจายของชะนีมงกุฎ (H. pileatus) ภาพที่ 1.4 การกระจายของชะนีมือดำ (H. agilis)**

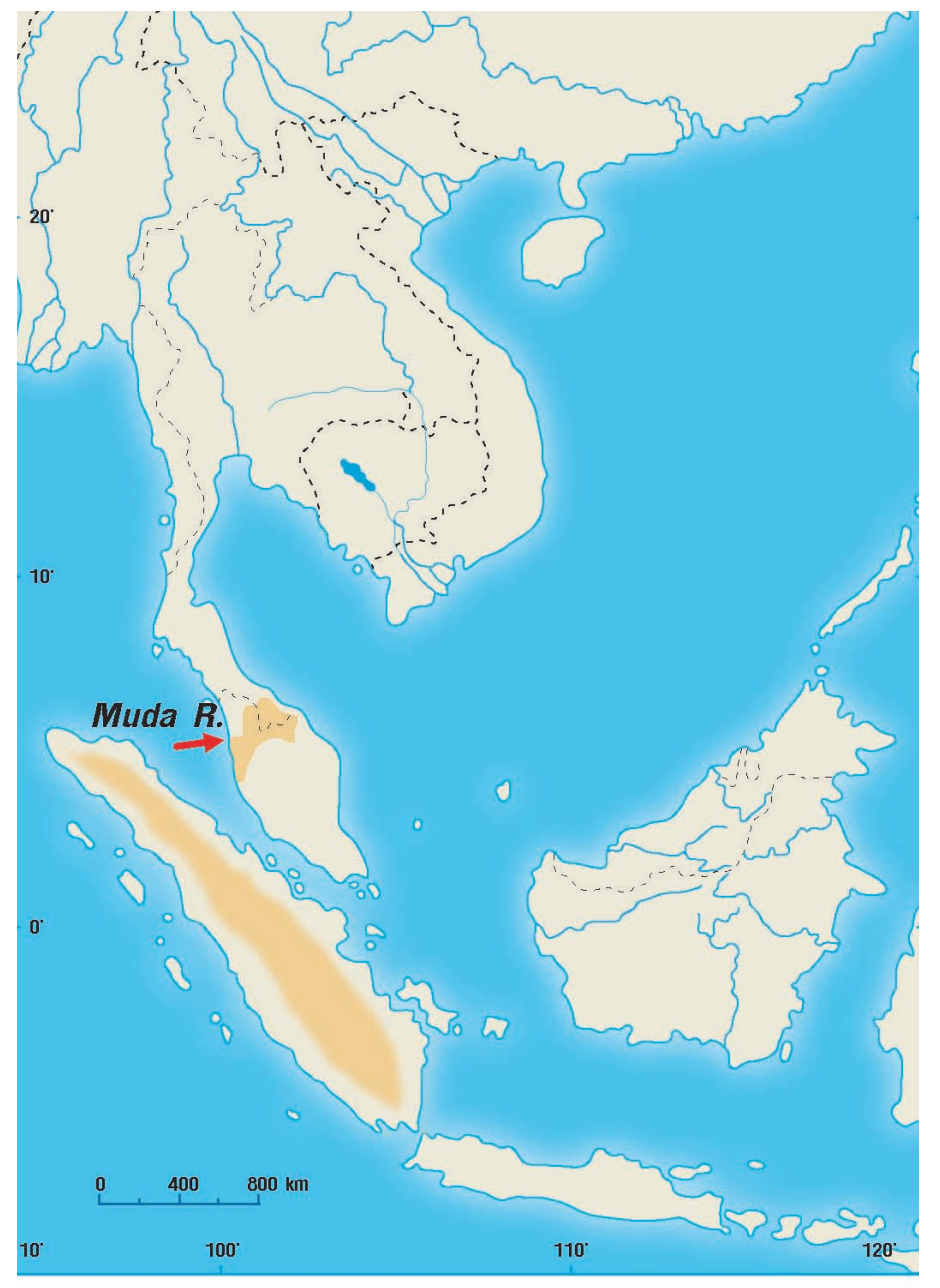

**ภาพที่ 1.5 การกระจายของชะนีดำใหญ่ (S. syndactylus)**

#### **นิเวศวิทยาและพฤติกรรมของชะนี**

หากดูจากข้อมูลขอบเขตการกระจายพันธุ์ของชะนีทั่วทั้งโลกจะพบว่า เราสามารถ พบชะนีได้เฉพาะในป่าเขตร้อนชื้นแถบเอเซียตะวันออกเฉียงใต้เท่านั้น ซึ่งเกือบตลอดทั้ง ชีวิตของชะนีนั้นจะอาศัยอยู่ตามชั้นเรือนยอดของต้นไม้ในป่าใหญ่ และมีความสามารถ หลบซ่อนตัวได้ดีในเรือนยอดของต้นไม้ ความสัมพันธ์ประการหนึ่งในการใช้ชีวิตอยู่บน ต้นไม้นั่นคือชนิดอาหาร เพราะว่าชะนีกินผลไม้เป็นอาหารหลัก (frugivores) โดยเฉพาะ ผลไม้สุก ใบไม้หน่อ ยอดอ่อน นอกนั้นจะเป็นพวกแมลง และแมงมุม (Chivers,1974; Gittins and Raemaekers, 1980; Srikosamatara, 1994) การดื่มน้ำของชะนีจะกระทำ โดยใช้มือจุ่มลงไปในแอ่งน้ำตามคาคบไม้แล้วเลียกินจากมืออีกต่อหนึ่ง หรืออาจเลียตาม ใบหรือกิ่งไม้ที่มีหยดน้ำเกาะอยู่เท่านั้น 

ในช่วงเวลาที่นอกเหนือจากการกิน(feeding) และการท่องเที่ยวหาอาหาร (travel) ชะนีจะพักผ่อน (resting) โดยใช้วิธีนั่งและหลับนอนอยู่บนง่ามไม้บนต้นไม้ใหญ่อย่างอิสระ และปลอดภัย สัดส่วนของการทำกิจกรรมเหล่านี้ในรอบวันหรือปีจะขึ้นกับความเปลี่ยน แปลงของปัจจัยทางนิเวศวิทยาเช่น อุณหภูมิ การตกของฝน (rainfall) ปริมาณทรัพยากร ที่เป็นประโยชน์ในพื้นที่ นอกจากนี้ยังขึ้นกับความแตกต่างของแต่ละเพศ และแต่ละชั้น อายุด้วย (Bartlett, 1999) ส่วนพฤติกรรมอื่นๆที่น่าสนใจสำหรับการเริ่มต้นรู้จักชะนีนั่น คือการครองคู่ที่เป็นแบบผัวเดียวเมียเดียว (monogamous) อีกทั้งพวกมันยังอยู่กันเป็น ครอบครัว ซึ่งโดยปกติแล้วครอบครัวหนึ่งจะมีจำนวนชะนีเฉลี่ยประมาณ 3-4 ตัวต่อ ครอบครัว และอาจมีสมาชิกได้มากถึง 6 ตัว (Gittins and Raemaekers, 1980)

#### **Gittins and Raemaekers (1980) ได้จัดจำแนกชั้นอายุของชะนีไว้ดังนี้คือ**

- **1. Infant** ตั้งแต่แรกเกิดจนถึงอายุประมาณ 2 ปี ขนาดตัวเล็กและยังเกาะอยู่ที อกแม่ไม่สามารถหากินเองได้ ยกเว้นในชะนีดำใหญ่ในช่วงปีที่สองจะเกาะอยู่ กับพ่อ
- **2. Juvenile** ช่วงอายุตั้งแต่ 2-6 ปีขนาดลำตัวปานกลาง สามารถหากินได้เอง แต่ยังคงอยู่ใกล้ชิดกับพ่อแม่
- **3. Sub-adult** อายุประมาณ 6-8 ปีขนาดลำตัวใกล้เคียงกับตัวเต็มวัย แต่อวัยวะ บางส่วนยังเจริญไม่เต็มที่ ยังหากินใกล้ชิดกับกลุ่มเดิม ในบางครั้งอาจโดนขับ ไล่ออกจากกลุ่ม
- **4. Adult** ตัวเต็มวัย อายุตังแต่ 8 ปีขึ้นไป สามารถสืบพันธุ์ได้และมีอาณาเขต เป็นของตัวเอง

 ในการดำรงชีวิตอยู่ในพื้นที่ป่าเป็นครอบครัว พวกมันจึงมีการปกป้องพื้นที่หากิน (home range) และมีพื้นที่หวงห้าม (territory) ภายในฝูง และเสียงร้องในช่วงเช้า-สาย ของทุกวันถือเป็นการประกาศให้ชะนีในฝูงอื่นได้รับรู้ว่า พื้นที่บริเวณนี้คืออาณาเขตการ หากินของพวกมันนั่นเอง

#### **ปัจจัยการคุกคามของชะนี**

**• พื้นที่อยู่อาศัยถูกทำลาย และแบ่งแยกออกเป็นส่วนๆ<br> ปัญหานี้เป็นปัญหาหลัก ที่เกิดขึ้นในทุกพื้นที่ สาเหตุล้วนเกิดจากกิจกรรมของ** มนุษย์ เช่นการสร้างถนน การทำเกษตรกรรม การบุกรุกพื้นที่ ซึ่งทำให้พื้นที่ป่าถูกแบ่ง แยกออกเป็นกลุ่มย่อย และยังเอื้อต่อการเข้าถึงพื้นที่ป่าได้ง่ายขึ้น ทำให้การล่าสัตว์และ การลักลอบตัดไม้เป็นไปได้สะดวกยิ่งขึ้น (Robinson (1996), Tuner and Corlett (1996) อ้างตาม Cullen et. al. (2000) ผลกระทบของชะนีที่สำคัญอีกประการหนึ่งคือทำให้ ประชากรของชะนีถูกแบ่งแยกออกเป็นกลุ่มย่อยด้วยเช่นกัน โดยจะส่งผลให้ประชากรกลุ่ม ย่อยๆ ที่ถูกแบ่งนั้นมีโอกาสที่จะผสมพันธุ์กันเองภายในกลุ่ม ทำให้ไม่มีการแลกเปลี่ยน ด้านพันธุกรรมกับประชากรในกลุ่มอื่น ก่อให้เกิดความอ่อนแอทางสายพันธุ์ในรุ่นต่อไป โอกาสที่จะสูญพันธุ์ไปจากพื้นที่จึงเป็นไปได้ง่าย ยกตัวอย่าง จากผลการศึกษาของ Phoonjampa et.al.(2005) พบว่าในเขตรักษาพันธุ์สัตว์ป่าเขาอ่างฤาไน ซึ่งมีการสร้าง ถนนตัดผ่านพื้นที่เขตฯ ก่อนการประกาศจัดตั้งเขตฯ ทำให้พื้นที่ป่าแยกออกเป็นสองส่วน ส่งผลให้ประชากรของชะนีมงกุฎโดนแบ่งออกเป็นสองกลุ่มคือ กลุ่มประชากรขนาดใหญ่ ทางทิศใต้และกลุ่มประชากรขนาดเล็กบริเวณทิศเหนือบริเวณเขาตะกรุบ ประชากรกลุ่ม ขนาดเล็กนี้มีโอกาสเสี่ยงที่จะสูญพันธุ์ไปจากพื้นที่ได้ง่ายเนื่องจากพื้นที่มีลักษณะเป็นเกาะ

#### **• การล่าสัตว์**

 ปัญหาการล่าสัตว์นับเป็นสาเหตุโดยตรงที่มีผลต่อจำนวนประชากรของชะนี ชะนีเป็นสัตว์ที่มักจะถูกล่าทั้งเพื่อการบริโภคและนำลูกของชะนีมาเลี้ยง ซึ่งมีความจำเป็น อย่างยิ่งที่จะต้องฆ่าแม่ของมันก่อน เพราะลูกของชะนีจะเกาะอยู่ที่อกแม่ตลอดระยะ เวลาเกือบสองปี ปัญหาที่พบจากการนำชะนีมาเป็นสัตว์เลี้ยง คือเจ้าของไม่สามารถ เลี้ยงดูมันได้ตลอดไป เนื่องจากเมื่อชะนีโตขึ้นมันมักจะดุและก้าวร้าว บางครั้งสามารถ ทำร้ายได้แม้กระทั่งเจ้าของตัวเอง จากเหตุผลดังกล่าว ทำให้เจ้าของพยายามนำชะนี ของตนมาปล่อยไว้ที่วัดหรือมอบให้แก่ทางราชการ นอกจากนั้น ยังพบว่าชะนีเลี้ยง ส่วนใหญ่จะขาดสารอาหารที่จำเป็นสำหรับร่างกายอีกด้วย

#### **• การลักลอบตัดไม้**

 การตัดไม้ หรือเก็บของป่า เช่น ไม้หอม กระวาน ส้มแขก มะไฟ เป็นต้น นอกจากจะเป็นสาเหตุของการลดพื้นที่อาศัยของชะนีแล้ว ยังส่งผลให้พืชอาหารของชะนี ลดลงเช่นกัน นอกจากนี้อาจเกิดการล่าสัตว์ควบคู่ไปด้วย

#### **• ขาดการศึกษาและวิจัย รวมถึงความตระหนักด้านการอนุรักษ์ชะนี**

 การศึกษาวิจัยและการติดตามตรวจสอบเกี่ยวกับชะนีนับว่ามีอยู่น้อยมาก ้นอกจากนั้นประชาชนส่วนใหญ่ยังขาดความรู้เกี่ยวกับชะนี โดยไม่ได้คำนึงถึงความสำคัญ ของชะนีที่มีต่อระบบนิเวศ หากไม่มีชะนีในพื้นที่ป่านั้นๆ ระบบนิเวศ และห่วงโซ่อาหาร จะได้รับผลกระทบอย่างไร สิ่งเหล่านี้ล้วนเป็นความรู้พื้นฐานที่สำคัญที่ใช้สำหรับการ อนุรักษ์ชะนี  $12$  PB  $\frac{20}{3}$ 

*บทที่ 2 ประชากรของชะนีในประเทศไทย ประชากรของชะนีในประเทศไทย บทที่ 2*

# **บทที่2**

# ประชากรของชะนี ในประเทศไทย Gibbon Populations in Thailand

*ชะนีมือดำ* 

### **บทที่ 2 ประชากรของชะนี ในประเทศไทย Gibbon Populations in Thailand**

#### **ประชากรของชะนีในประเทศไทย**

#### **ชะนีมือขาว (Hylobates lar)**

จากการประเมินจำนวนประชากรชะนีมือขาวของ Chivers (1977) อ้างตาม Nowak (1999) พบว่าทั่วโลกมีประมาณ 250,000 ตัว สำหรับในประเทศไทยทำการ ประเมินไว้โดย Brockelman (1975) ประมาณพื้นที่อาศัยของชะนีมือขาวในพื้นที่ป่าดิบ (Evergreen Forest) และป่าผสมผลัดใบ (Mixed Deciduous Forest) พบว่าในพื้นที่ ประมาณ 77,000 ตารางกิโลเมตร ประกอบด้วยประชากรของชะนีประมาณ 55,000 ครอบครัว หรือ 220,000 ตัว และหากรวมพื้นที่ที่เป็นเขตรักษาพันธุ์สัตว์ป่า (12,234 ตารางกิโลเมตร) และพื้นที่อุทยานแห่งชาติ(5,490 ตารางกิโลเมตร) จำนวนประชากร ของชะนีมือขาวอาจมีถึงประมาณ 10,000-20,000 ครอบครัว และยังพบว่าชะนีมือขาว ในประเทศไทยมีความหนาแน่นประมาณ 1 ครอบครัวต่อตารางกิโลเมตร โดยอุทยาน แห่งชาติเขาใหญ่มีความหนาแน่นเฉลี่ยถึง 2-3 ครอบครัวต่อตารางกิโลเมตร

ในเวลาต่อมา Brockelman (1994); Tilson et.al (1994) ได้ประมาณพื้นที่อาศัย ของชะนีมือขาวอีกครั้งหนึ่งพบว่ามีประมาณ 17,000 ตารางกิโลเมตร โดยมีจำนวนประชากร ประมาณ 110,000 ตัว

#### **ชะนีมงกุฎ (Hylobates pileatus)**

ประชากรของชะนีมงกุฎทั่วโลก ทำการประมาณไว้โดย Chivers (1977) อ้างตาม Nowak (1999) มีจำนวน 100,000 ตัว อีกสิบปีต่อมา MacKinnon and MacKinnon (1987) ได้ประมาณใหม่อีกครั้งที่จำนวน 33,600 ตัว และ Brockelman (1975) ได้ ประเมินพื้นที่อาศัยของชะนีมงกุฎทั่วโลกพบว่ามีพื้นที่ทั้งหมดประมาณ 43,200 ตาราง กิโลเมตร ในประเทศกัมพูชามีพื้นที่มากที่สุด คือ 28,800 ตารางกิโลเมตร รองลงมาได้แก่ ประเทศไทย 13,600 ตารางกิโลเมตร และ 800 ตารางกิโลเมตรในประเทศลาว ตามลำดับ

Brockelman (1994); Tilson et. al. (1994) ได้ทำการประเมินจำนวนประชากร ของชะนีมงกุฎในประเทศไทยพบว่ามีจำนวนประมาณ 30,000 ตัว ในพื้นที่อาศัยประมาณ 5,000 ตารางกิโลเมตร

สำหรับการศึกษาชะนีมงกุฎในประเทศไทยมีเพียงการศึกษาของ Prof. Warren Y. Brockelman และ ดร. สมโภชน์ ศรีโกสามาตร ซึ่งทำการศึกษามาเป็นระยะเวลามากกว่า 20 ปีจากรายงานของ Brockelman and Srikosamatara (1993) พบว่าพื้นที่ป่าที่อยู่ ห่างไกลการรบกวนของมนุษย์พบความหนาแน่นของชะนีมงกุฎถึง 6 ครอบครัว ต่อตาราง กิโลเมตร ตรงกันข้ามกับพื้นที่ที่มีการล่าซึ่งมีความหนาแน่นของชะนีประมาณ 1 ครอบครัว ต่อตารางกิโลเมตร หรือน้อยกว่านี้

Srikosamatara (1980, 1984) ได้รายงานถึงพื้นที่อาศัยของชะนีมงกุฎในพื้นที่ อนุรักษ์6 พื้นที่ มีขนาดประมาณ 2,000 ตารางกิโลเมตร โดยพื้นที่ส่วนใหญ่ครอบคลุม สองพื้นที่อนุรักษ์ขนาดใหญ่ ได้แก่ อุทยานแห่งชาติเขาใหญ่ และเขตรักษาพันธุ์สัตว์ป่า เขาสอยดาวมีพื้นที่ 650 และ 1,024 ตามลำดับ และจากการสำรวจทางตอนใต้เขตรักษา พันธุ์เขาสอยดาวของ Brockelman et. al. (1977) พบพื้นที่อาศัยที่เหมาะสมของชะนี มงกุฎในประมาณ 310 ตารางกิโลเมตร มีความหนาแน่นเท่ากับ 0.51 ครอบครัวต่อตา รางกิโลเมตร และมีจำนวนประชากรประมาณ 158 ครอบครัวหรือประมาณ 632 ตัว

นอกจากนี้ผลการศึกษาครั้งล่าสุดของ Phoonjampa and Brockelman (2005) ในพื้นที่อนุรักษ์ขนาดใหญ่ 5 พื้นที่ ได้แก่ อุทยานแห่งชาติเขาใหญ่, อุทยานแห่งชาติ ทับลาน, อุทยานแห่งชาติปางสีดา, เขตรักษาพันธุ์สัตว์ป่าเขาสอยดาว และเขตรักษา พันธุ์สัตว์ป่าเขาอ่างฤาไน โดยวิธีการสำรวจแบบฟังเสียง (Listening Post Survey) พบ ชะนีมงกุฎประมาณ 3,000 ครอบครัว หรือ 12,000 ตัว ในพื้นที่อาศัยที่เหมาะสมทั้งสิ้น ประมาณ 3,800 ตารางกิโลเมตร ซึ่งอุทยานแห่งชาติเขาใหญ่มีความหนาแน่นของชะนี มงกุฎสูงที่สุด คือ 1.03 ครอบครัวต่อตารางกิโลเมตร ในขณะที่เขตรักษาพันธุ์สัตว์ป่า เขาสอยดาวมีความหนาแน่นน้อยที่สุด คือ 0.67 ครอบครัวต่อตารางกิโลเมตร

#### **ชะนีมือดำ (Hylobates agilis)**

Chivers (1977) อ้างตาม Nowak (1999) ประมาณจำนวนประชากรทั่วโลกของ ชะนีมือดำไว้ที่ 744,000 ตัว ในส่วนของพื้นที่อาศัยของชะนีมือดำในประเทศไทยได้ประเมิน ไว้โดย Brockelman (1975) มีประมาณ 2,000-3,000 ตารางกิโลเมตร โดยครอบคลุม ทางภาคใต้ของประเทศ

*บทที่ 2 ประชากรของชะนีในประเทศไทย ประชากรของชะนีในประเทศไทย บทที่ 2*

Thong-aree (2000) รายงานการพบชะนีมือดำจำนวน 15 ครอบครัว จำนวน 41 ตัว ในบริเวณป่าบาลา และจากการศึกษาชะนีมือดำที่เขตรักษาพันธุ์สัตว์ป่าฮาลา-บาลาของ WCS (unpublished) พบว่าในพื้นที่ศึกษาขนาด 60.2 ตารางกิโลเมตรของ ป่าบาลา มีประชากรชะนีมือดำประมาณ 136 ครอบครัว ซึ่งมีความหนาแน่น 2.26 ครอบครัวต่อตารางกิโลเมตร เมื่อประเมินทั้งพื้นที่ขนาด 169.16 ตารางกิโลเมตรของป่า บาลา จะมีประชากรชะนีมือดำประมาณ 382 ครอบครัว ในพื้นที่ศึกษา 35.7 ตารางกิโลเมตร ของป่าฮาลาพบมีชะนีมือดำ 33 ครอบครัวความหนาแน่นประมาณ 1 ครอบครัวต่อตาราง กิโลเมตร เมื่อประเมินทั้งพื้นที่ขนาด 264 ตารางกิโลเมตรของป่าฮาลา จะมีประชากรชะนี มือดำประมาณ 264 ครอบครัว

#### **ชะนีดำใหญ่ (Symphalangus syndactylus)**

จากการประมาณประชากรทั่วโลกของเซียมังโดย Chivers (1977) อ้างตาม Nowak (1999) ได้ประมาณไว้ที่ 167,000 ตัว จากรายงานการพบเซียมังในประเทศไทยครั้งแรก ของ Treesukon และ Tantithadapitak (1997) บริเวณเขาบาตูตาโมงใกล้กับคลอง อัยกาดิงพบจำนวนเซียมังสองครอบครัว และพบเพิ่มเติมอีกสามครอบครัวบริเวณตอน กลางและทางตะวันตกของป่าบาลา (Thong-aree, 2000)

WCS (unpublished) ได้ทำการศึกษาในเขตรักษาพันธุ์สัตว์ป่าฮาลา-บาลา พบว่า ในป่าบาลามีเซียมังประมาณ 19 ครอบครัว ซึ่งมีความหนาแน่น 0.32 ครอบครัวต่อตาราง กิโลเมตร และไม่ปรากฏการกระจายของเซียมังในส่วนของป่าฮาลา

# **บทที่3**  การใช้แผนที่และเข็มทิศ Use of Map and **Compass**

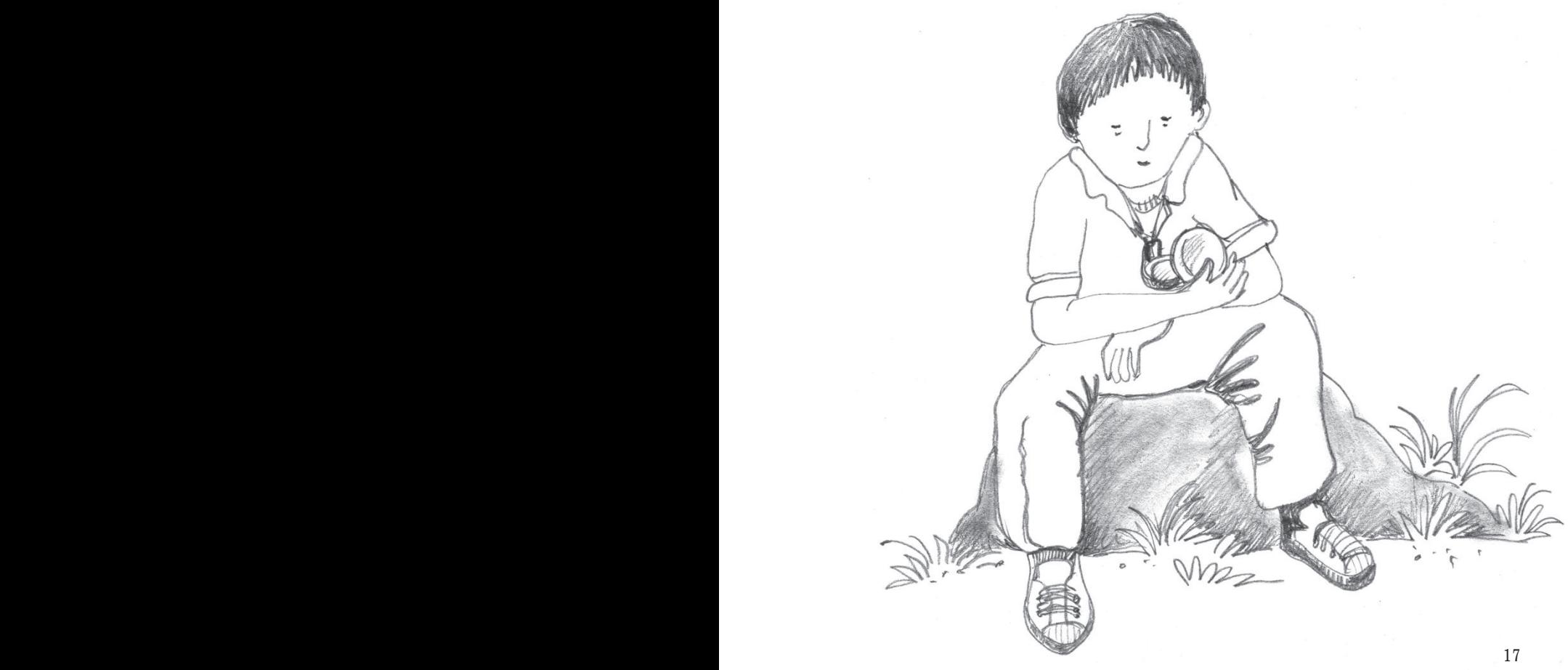

#### **บทที่3 การใช้แผนที่และเข็มทิศ Use of Map and Compress**

#### **การใช้แผนที่และเข็มทิศประกอบการเก็บข้อมูล**

การปฏิบัติงานภาคสนามเพื่อสำรวจและเก็บข้อมูลด้านสัตว์ป่าเช่น การกระจาย ของสัตว์ป่า ความสัมพันธ์ของสัตว์ป่ากับสภาพแวดล้อม และการประเมินสถานภาพ ของประชากรของสัตว์ป่า เป็นงานที่นอกจากต้องใช้ความพยายามและทุ่มเทในการ ปฏิบัติงาน ประกอบกับความรู้ความชำนาญ และประสบการณ์ของผู้ปฏิบัติแล้ว องค์ประกอบที่สำคัญอีกอย่างหนึ่งก็คือการใช้เทคโนโลยีและอุปกรณ์ที่เหมาะสมใน การทำงาน ผู้ปฏิบัติงานมีหน้าที่ผสมผสานองค์ประกอบต่าง ๆ เหล่านี้ให้ทำงานได้ อย่างกลมกลืนและสอดคล้องกันเพื่อให้บรรลุวัตถุประสงค์ที่ต้องการ

แผนที่ และเข็มทิศ และเครื่องบอกพิกัดทางภูมิศาสตร์GPS (Global Positioning System) เป็นอุปกรณ์พื้นฐานที่จำเป็นในการสำรวจและเก็บข้อมูลภาคสนามทั้งในด้าน ป่าไม้และสัตว์ป่า การทำงานร่วมกันของอุปกรณ์ทั้ง 3 อย่างนี้เป็นการผสมผสานเทคโนโลยี ในที่ผ่านการใช้งานมาอย่างยาวนาน คือ แผนที่และเข็มทิศ กับเทคโนโลยีที่ได้รับการ พัฒนาให้ทันสมัยและให้ข้อมูลที่ถูกต้องมากขึ้น คือ เครื่องบอกพิกัดทางภูมิศาสตร์(GPS) ที่สามารถระบุตำแหน่งบนพื้นโลกโดยใช้คลื่นจากดาวเทียม

ในบทนี้จะกล่าวถึงแผนที่ในแง่มุมที่ควรทราบ และนำไปปฏิบัติงานในภาคสนาม และความรู้เบื้องต้นเกี่ยวกับระบบพิกัดทางภูมิศาสตร์ (Global Positioning System) และเครื่องบอกพิกัดทางภูมิศาสตร์ส่วนในเรื่องการใช้งานเครื่องบอกพิกัดทางภูมิศาสตร์ จะนำเสนอในบทที่ 4

#### **แผนที่ (Map)**

#### **แผนที่คืออะไร**

แผนที่ คือรูปลายเส้นที่เขียนหรือกำหนดขึ้น เพื่อแสดงลักษณะของพื้นผิวพิภพ ทั้งหมด หรือเพียงบางส่วนลงบนพื้นราบ (พื้นแบน) ตามมาตราส่วน โดยใช้สีและสัญลักษณ์ แทนรายละเอียดของภูมิประเทศที่เกิดขึ้นเองตามธรรมชาติและที่มนุษย์สร้างขึ้น

#### **มาตราส่วนในแผนที่**

ตามปกติจะแบ่งตามมาตราส่วนและประเภทของแผนที่

- มาตราส่วนเล็ก ได้แก่แผนที่ที่มีมาตราส่วน 1 : 600,000 และเล็กกว่า
- มาตราส่วนปานกลาง ได้แก่แผนที่ที่มีมาตราส่วนใหญ่กว่า 1:600,000 แต่เล็ก กว่ามาตราส่วน 1 : 75,000
- มาตราส่วนใหญ่ ได้แก่แผนที่ที่มีมาตราส่วน 1 : 75,000 และใหญ่กว่า

แผนที่ที่มีมาตราส่วนใหญ่กว่าตัวเลขที่อยู่หลัง 1 : จะมีจำนวนน้อยกว่า จะสามารถ แสดงรายละเอียดได้มากกว่า แต่ครอบคลุมพื้นที่น้อยกว่า ส่วนแผนที่ที่มีมาตราส่วนเล็ก กว่าจะมีตัวเลขที่อยู่หลัง 1 : จำนวนมากกว่า จึงแสดงรายละเอียดได้น้อยกว่า แต่ครอบ คลุมพื้นที่มากกว่า

**แผนที่ภูมิประเทศ (Topographic Map)** คือแผนที่ซึ่งแสดงลักษณะที่ตั้ง ต่าง ๆ ทั้งทางราบ และทางดิ่ง มีข้อดีคือ

- เป็นแผนที่แสดงสภาพพื้นและภูมิประเทศ
- สร้างโดยยึดมาตราส่วน
- เป็นภาพโดยละเอียดของพื้นที่ขนาดเล็ก
- มีเส้นชั้นความสูง (contour line) บอกลักษณะทางกายภาพ
- ใช้แพร่หลายในการจัดการพื้นที่อนุรักษ์ การอนุรักษ์ความหลากหลายทาง ชีวภาพ และการวิจัย
- ระบุพิกัดตำแหน่งที่ต้องการทราบได้โดยใช้ระบบ UTM (Universal Transverse Mercator)

#### **พิกัดภูมิศาสตร์**

ตามที่กล่าวมาแล้วว่าแผนที่คือ รูปลายเส้นที่กำหนดขึ้นเพื่อแสดงสัญลักษณ์ของ พื้นผิวพิภพลงบนพื้นแบน แต่การที่จะกำหนดตำแหน่งของรายละเอียดต่างๆ ให้เป็นที่ เข้าใจกันได้นั้นจำเป็นต้องมีวิธีการบางอย่างในการกำหนดตำแหน่งของสิ่งต่างๆ ให้เป็น แบบเดียวกัน โดยที่ผู้ใช้แผนที่ไม่จำเป็นต้องมีความรู้เกี่ยวกับพื้นที่นั้นๆ สามารถนำไป ประยุกต์ใช้กับพื้นที่ที่มีความกว้างใหญ่ได้โดยไม่จำเป็นต้องอาศัยภูมิประเทศที่เป็นจุด เด่นเพียงอย่างเดียว และใช้ได้กับแผนที่ทุกมาตราส่วนซึ่งวิธีการดังกล่าวมีหลายวิธีแต่ ในบทนี้จะขอกล่าวถึงระบบพิกัดภูมิศาสตร์แบบ UTM (Universal Transverse Mercator) เพียงระบบเดียว เพราะมีการใช้งานอย่างแพร่หลาย ทำความเข้าใจได้ง่าย และสะดวก ในการปฏิบัติงานภาคสนาม  $18$ 

#### **ระบบ Universal Transverse Mercator หรือ UTM**

พิกัดกริด UTM (Universal Transvers Mercator) เป็นระบบตารางกริดที่ใช้ช่วย ในการกำหนดตำแหน่งและใช้อ้างอิงในการบอกตำแหน่ง ที่นิยมใช้กับแผนที่ในกิจการ ทหารของประเทศต่างๆ เกือบทั่วโลกในปัจจุบัน เพราะเป็นระบบตารางกริดที่มีขนาด รูปร่างเท่ากันทุกตาราง และมีวิธีการกำหนดบอกค่าพิกัดที่ง่ายและถูกต้องเป็นระบบกริด ที่นำเอาเส้นโครงแผนที่แบบ Universal Transvers Mercator Projection ของ Gauss Krugger มาใช้ดัดแปลงการถ่ายทอดรายละเอียดของพื้นผิวโลกให้รูปทรงกระบอก Mercator Projection อยู่ในตำแหน่ง Mercator Projection (แกนของรูปทรงกระบอก จะทับกับแนว เส้นอิเควเตอร์และตั้งฉากกับแนวแกนของขั้วโลก) และมีการแบ่งโลกออกเป็น 60 โซนๆ ละ 6 องศา ประเทศไทยตกอยู่ใน โซน GZD 47N 47P 47Q 48N 48P และ 48Q

ประเทศไทยเราได้นำเอาเส้นโครงแผนที่แบบ UTM นี้มาใช้กับการทำแผนที่กิจการ ทหารภายในประเทศจากรูปถ่ายทางอากาศในปี1953 ร่วมกับสหรัฐอเมริกา เป็นแผนที่ มาตราส่วน 1:50,000 ชุด 708 และปรับปรุงใหม่เป็นชุด L 7017 ที่ใช้ในปัจจุบัน

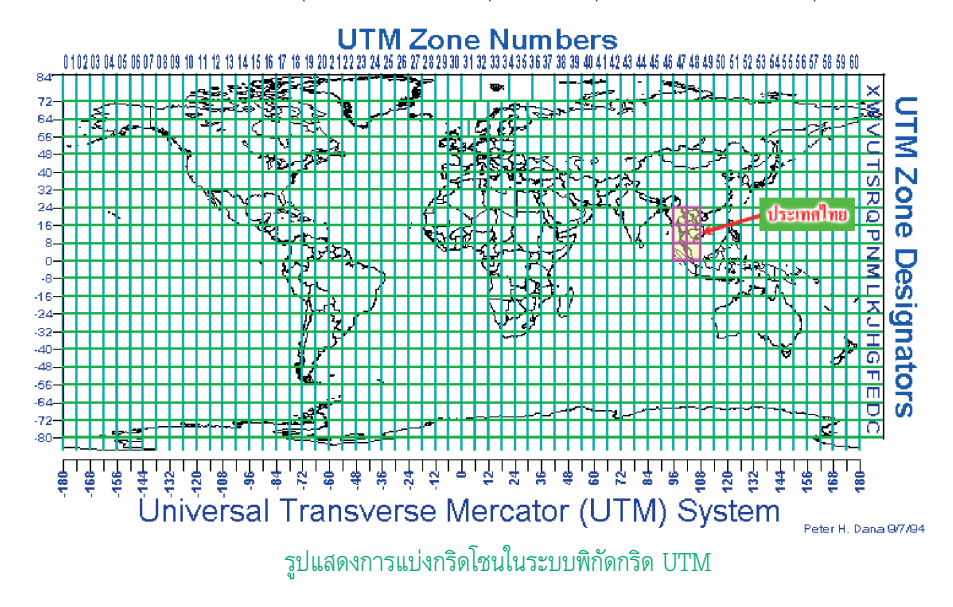

#### **ส่วนประกอบและสัญลักษณ์ต่างๆ ของแผนที่ภูมิประเทศ มาตราส่วน 1:50000**

**แผนที่ภูมิประเทศ (Topographic Map)** เป็นแผนที่ที่ใช้ในการสำรวจและเก็บ ข้อมูลทางด้านภูมิศาสตร์ ในการศึกษาสัตว์ป่าก็ได้มีการนำมาประยุกต์ใช้ในการสำรวจ และเก็บข้อมูลในภาคสนาม เพราะแผนที่ภูมิประเทศจะแสดงรายละเอียดของสิ่งต่างๆ ที่ปรากฏอยู่บนส่วนใดส่วนหนึ่งของโลกทั้งที่เกิดขึ้นเองตามธรรมชาติและที่มนุษย์สร้าง ขึ้น เช่น ถนน แหล่งน้ำ หมู่บ้าน ภูเขา เส้นชั้นความสูง ขอบเขตการปกครอง และการ ใช้ประโยชน์ที่ดิน เป็นต้น

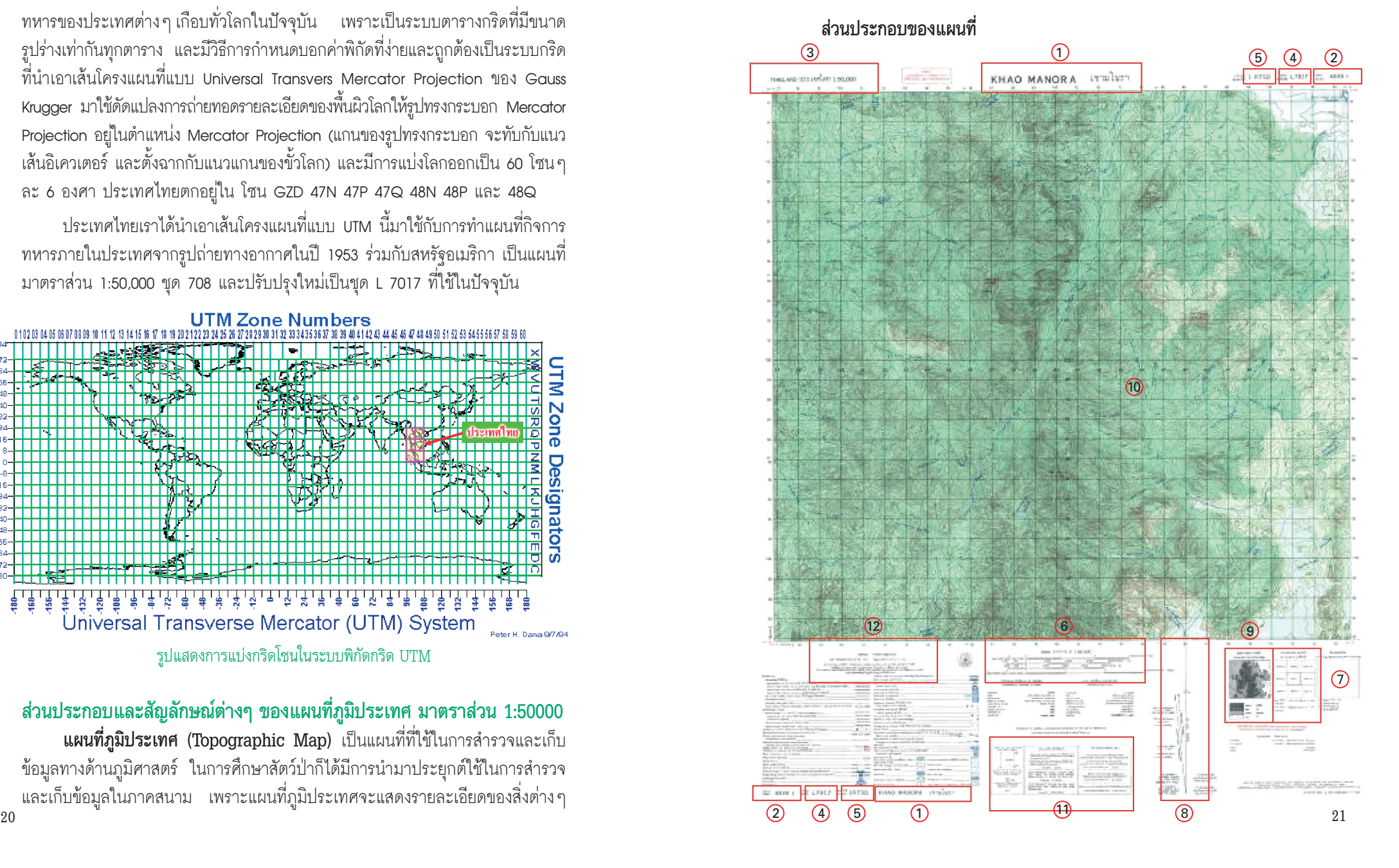

**1. ชื่อระวาง ( Sheet Name )**  จะแสดงไว้ตรงกลางขอบระวาง ตอนบนและทางด้านซ้ายของ

KHAO MANORA เขามโนรา

ขอบระวางตอนล่าง ปกติการตั้งชื่อระวางนั้นจะตั้งตามลักษณะเด่นของรายละเอียด ในแผ่นระวางทางวัฒนธรรมซึ่งเกิดจากฝีมือมนุษย์ เช่น ชื่อ หมู่บ้าน ตำบล จังหวัด ฯลฯ หรือลักษณะเด่นทางภูมิศาสตร์ เช่น ภูเขา ห้วย หนอง แม่น้ำ

#### **2. หมายเลขระวาง ( Sheet number )**

อยู่ที่ด้านขวาขอบบนของขอบระวาง และที่ขอบด้านซ้าย ตอนล่าง เป็นหมายเลขที่ใช้อ้างอิงที่กำหนดให้กับแผนที่

IE271 4839 1

แต่ละระวาง หมายเลขนี้ถูกกำหนดขึ้นเป็นตารางแบบระบบตารางพิกัดตามความ ต้องการของผู้ผลิต หมายเลขแผนที่ 1:50,000 กำเนิดมาจากแผนที่ 1:100,000 โดยจะประกอบด้วยตัวเลข 4 ตำแหน่ง ซึ่งจะประกอบด้วยตัวเลข 2 ชุด คือ 2 ตำแหน่งแรก บอกหมายเลขระวางตามแนวยาว ส่วน 2 ตำแหน่งหลังจะบอก หมายเลขระวางตามแนวตั้ง ซึ่งหมายเลขเหล่านี้จะบอกถึงโซนของการทำแผนที่ ซึ่งจะเริ่มนับค่าจาก 10 ไปทางขวา ในการนับตารางตามแนวยาวและแนวตั้ง

#### **3. ชื่อชุดและมาตราส่วน ( Series name and Scale )**

พบได้ที่บริเวณขอบระวางด้านซ้ายตอนบน THAILAND ประเทศไทย 1:50,000 และกึ่งกลางขอบระวางด้านล่าง ในแต่ละ ชุดจะเป็นแผนที่มีมาตราส่วนเท่ากัน ทั้งชุดมีระบบการวางอย่างเดียวกัน จัดทำ พื้นที่โซนหนึ่งโดยเฉพาะ

#### **4. หมายเลขประจำชุด ( Series Number )** พบได้ที่บริเวณขอบระวางด้านขวาตอนบน

และที่ขอบระวางด้านซ้ายตอนล่าง หลายครั้ง

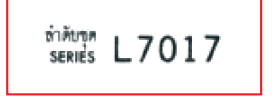

ที่มีแผนที่ต่างชุดกันครอบคลุมพื้นที่เดียวกัน ดังนั้น จึงมีความจำเป็นที่เราจะต้อง กำหนดหมายการพิสูจน์ทราบให้กับแผนที่แต่ละชุด โดยหมายเลขประจำชุดจะ บอกถึงการปกคลุมทางภูมิศาสตร์ย่านมาตราส่วนของแผนที่ รวมทั้งตัวเลขจำแนก โดยการกำหนดตัวเลขให้เห็นความแตกต่าง โดยเฉพาะบอกลำดับการจัดทำ

#### **5. หมายเลขการจัดพิมพ์ ( Edition Number )**

พบได้บริเวณด้านขวาตอนบน และขอบระวางด้านซ้าย ตอนล่าง หมายเลขการจัดพิมพ์นี้จะเรียงจากน้อยไปหา มากทำให้เราทราบถึงอายุของแผนที่

*Rafversaff* 1-RTSD

*\*\* หมายเลขจัดพิมพ์ครั้งหลัง ๆ จะมีข้อมูลที่ทันสมัยกว่า \*\**

#### **6. มาตราส่วนเส้นบรรทัด ( Bar scale )**

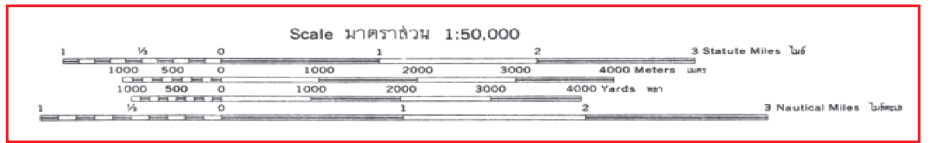

อยู่ที่บริเวณกึ่งกลางด้านล่างของขอบระวาง เพื่อใช้ประมาณระยะบนพื้นที่ ภูมิประเทศ ที่ปรากฏอยู่บนแผนที่ แผนที่ส่วนมากจะมีมาตราส่วนเส้นบรรทัด ตั้งแต่ 3 บรรทัดขึ้นไป ซึ่งแต่ละบรรทัดจะแสดงมาตราวัดระยะที่แตกต่างกัน เช่น ไมล์ หลา เมตร เป็นต้น

**7. สารบัญระวางติดต่อ ( Adjioning Sheet )** พบได้บริเวณตอนล่างด้านขวาของขอบระวาง แผนที่ สารบัญระวางติดต่อจะแสดงถึงแผนที่ ที่อยู่รอบๆ แผนที่ที่เรามีอยู่

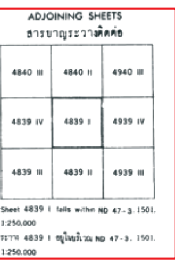

#### **8. แผนผังเดคลิเนชั่น หรือแผนผังมุมเยื้อง ( Declination Diagram )**

สามารถพบได้บริเวณขอบระวางตอนล่าง แผนผังเดคลิเนชั่นนี้ทำให้เราทราบถึง ความสัมพันธ์ของมุมที่เกิดขึ้นระหว่าง

ทิศเหนือจริง ทิศเหนือแม่เหล็กและทิศเหนือกริด จากภาพจะเห็นว่ามีเส้นสามเส้น

ปลายที่เป็นรูปลูกศร หมายถึง ทิศเหนือแม่เหล็ก ปลายที่เป็นรูปดาว หมายถึง ทิศเหนือดาว ปลายที่เป็นลักษณะเส้นตรง <mark>ห</mark>มายถึง ทิศเหนือกริด

สิ่งที่เราจะได้จากแผนผังมุมเยื้องคือเราจะสามารถทราบได้ว่าเส้นกริดบนแผนที่นั้น คลาดเคลื่อนจากทิศเหนือจริงไปเท่าใด 22 **22** 23 **23** 23 **23** 24 **23** 25 **23** 25 **23** 25 **23** 25 **23** 25 **23** 25 **23** 25 **23** 25 **23** 25 **23** 25 **23** 25 **29** 25 **29** 25 **29** 25 **29** 25 **29** 25 **29** 25 **29** 25 **29** 25 **29** 25 **29** 25 **29** 25 **29** 25 **29** 25 **29** 

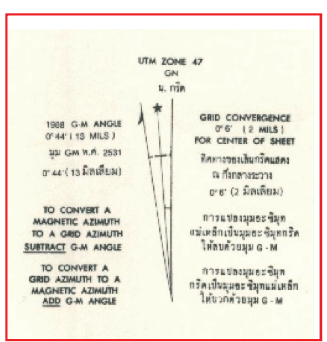

**9. ช่วงชั้นความสูง ( Contour Interval )** พบได้บริเวณตอนล่างด้านขวา บอกให้เราทราบถึงช่วงชั้นความสูงของพื้นที่ โดยรวมของแผนที่แบบกว้างๆ

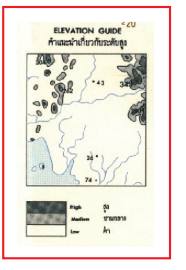

**10.เส้นแสดงระดับชั้นความสูง ( Contour Line )** เป็นเส้นแสดงระดับความสูงของพื้นที่

แต่ละเส้นจะมีความสูงต่างกัน 20 เมตร เส้นทึบแสดงค่าความสูงทุกๆ 100 เมตร

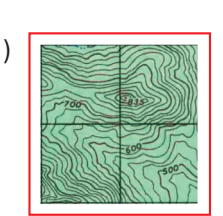

#### **11.คำแนะนำการใช้กริด ( Grid reference Box )**

อยู่บริเวณกึ่งกลางด้านล่างของขอบระวาง เป็นคำแนะนำสำหรับการหาค่าพิกัด จุดต่างๆ ในแผนที่

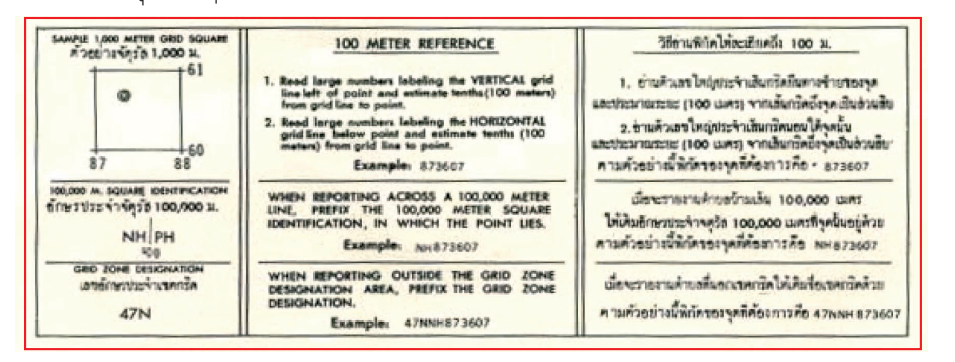

**12.คำอธิบายสัญลักษณ์ ( Legend )**

อยู่ที่ขอบระวางด้านล่างทางซ้าย สัญลักษณ์เครื่องหมายแผนที่ จะแสดงไว้ด้วย ภาพ สีและ เส้นต่างๆ โดยอธิบายให้เรารู้ว่า สัญลักษณ์ที่เราเห็นในแผนที่นั้นใน ภูมิประเทศจริงสิ่งนั้นเป็นอะไร

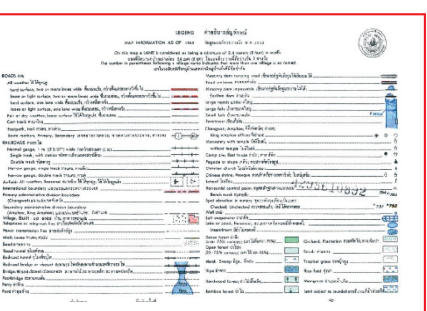

เครื่องหมายแผนที่ คือ สัญลักษณ์ที่ใช้แทนสิ่งต่างๆ พื้นพิภพที่เกิดขึ้นเอง และ ตามธรรมชาติ นอกจากเครื่องหมายแล้ว เรายังใช้สีเป็นการแสดงลักษณะภูมิประเทศ อีกด้วย คือ

- 1. สีดำ หมายถึง ภูมิประเทศสำคัญทางวัฒนธรรมที่มนุษย์สร้างขึ้น เช่น อาคาร สุสาน วัด สถานที่ราชการต่างๆ เป็นต้น
- 2. สีน้ำเงิน หมายถึง ลักษณะภูมิประเทศที่เป็นน้ำ เช่น ทะเล แม่น้ำ หนองบึง เป็นต้น
- 3. สีน้ำตาล หมายถึง ลักษณะภูมิประเทศที่มีความสูงโดยทั่วไป เช่น เส้นชั้น ความสูง
- 4. สีเขียว หมายถึง พืชพันธุ์ไม้ต่างๆ เช่น ป่า สวน ไร่
- 5. สีแดง หมายถึง ถนนสายหลัก พื้นที่ย่านชุมชนหนาแน่น และลักษณะ ภูมิประเทศสำคัญ

#### **การตีความเส้นชั้นความสูง**

การอ่านแผนที่มีความจำเป็นอย่างมากที่จะต้องสามารถวิเคราะห์ลักษณะของ ภูมิประเทศได้ถูกต้องเหมือนกับที่ได้เห็นจากภูมิประเทศจริง ความไม่สม่ำเสมอของ ภูมิประเทศเรียกว่า ความสูงและทรวดทรงนับว่าเป็นรายละเอียดที่มีผลต่อการปฏิบัติงาน เป็นอย่างมาก ทั้งนี้เพราะลักษณะภูมิประเทศดังกล่าวมีอิทธิพลต่อการปฏิบัติงานในการ สำรวจและเก็บข้อมูล เช่น การวางแผนการทำงาน ความยากง่ายในการเข้าถึงพื้นที่ ความยากง่ายในการทำงาน ฯลฯ ดังนั้นผู้ใช้แผนที่จะต้องอ่านแผนที่เป็น และสามารถ วิเคราะห์ลักษณะของภูมิประเทศได้

#### **การพิจารณาลักษณะภูมิประเทศจะต้องมีความเข้าใจในเรื่อง**

- 1. พื้นหลักฐาน คือ หลักฐานอันหนึ่งที่ใช้เป็นจุดเริ่มต้นในการวัดความสูง แผนที่เป็นส่วนมากจะใช้ระดับน้ำทะเลปานกลางเป็นพื้นหลักฐาน
- 2. ความสูง หมายถึง ระยะในทางดิ่งของวัตถุหนึ่งซึ่งอยู่สูงหรือต่ำกว่าพื้นหลักฐาน
- 3. ทรวดทรง หมายถึง รูปร่างในทางสูงของผิวพิภพ

#### **การแสดงความสูงของภูมิประเทศบนแผนที่** กระทำได้หลายวิธี เช่น

- เส้นชั้นความสูง ( CONTOUR LINES )
- เส้นลายขวานสับ ( HACHURES )
- แถบสี ( LAYER TINTING )
- ทรวดทรงแรเงา ( SHADED RELIEF )
- จุดกำหนดสูง ( PRECISE FIGURES )

#### **เส้นชั้นความสูง ( Contour lines )**

คือเส้นสมมุติบนพื้นผิวพิภพที่ลากไปตามจุดต่างๆ ที่มีความสูงเท่ากัน เส้นชั้น ความสูงจะแสดงให้ทราบถึงระยะในทางดิ่งที่อยู่สูงหรือต่ำกว่าพื้นหลักฐาน ตามปกติแล้ว จะเริ่มจากระดับน้ำทะเลปานกลาง ซึ่งถือว่าเป็นเส้นชั้นความสูงที่มีค่าเป็นศูนย์ และ เส้นชั้นความสูงแต่ละเส้นจะแสดงความสูงเหนือระดับน้ำทะเลปานกลางแผนที่ส่วนมาก จะพิมพ์เส้นชั้นความสูงไว้ด้วยสีน้ำตาล

#### **ช่วงต่างเส้นชั้นความสูง ( CONTOUR INTERVAL )**

คือ ระยะทางในแนวดิ่งระหว่างเส้นชั้นความสูงสองเส้นที่อยู่ติดกัน ตามปกติค่า ของช่วงต่างเส้นชั้นความสูงจะแสดงไว้ที่รายละเอียดของขอบระวางแผนที่

#### **ประเภทของเส้นชั้นความสูง**

**1. เส้นชั้นความสูงหลัก ( INDEX CONTOURS )** คือเส้นชั้นความสูงที่เขียน ไว้ด้วยเส้นหนักและแสดงค่าความสูงกำกับไว้

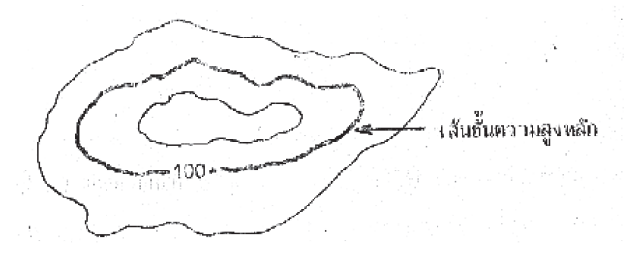

**2. เส้นชั้นความสูงรอง ( INTERMEDIATE CONTOURS )** คือเส้นชั้น ความสูงที่อยู่ระหว่างเส้นชั้นความสูงหลักและเขียนไว้ด้วยเส้นที่เบากว่าเส้นชั้นความสูง หลักปกติจะไม่มีการแสดงค่าของความสูงกำกับไว้

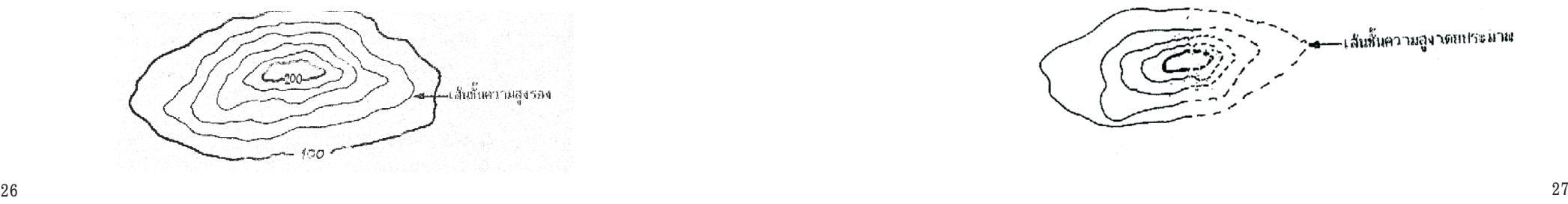

**3. เส้นชั้นความสูงแทรก ( SUPPLEMENTARY CONTOURS )** คือเส้นชั้น ความสูงที่เขียนเป็นเส้นประผ่านบริเวณที่มีความสูงครึ่งหนึ่งระหว่างเส้นชั้นความสูงสอง เส้น มักเป็นบริเวณภูมิประเทศที่ลาดชันน้อยจนเกือบเป็นพื้นระดับ แสดงให้ทราบถึง ความสูงบริเวณใดบริเวณหนึ่งระหว่างเส้นชั้นทั้งสอง

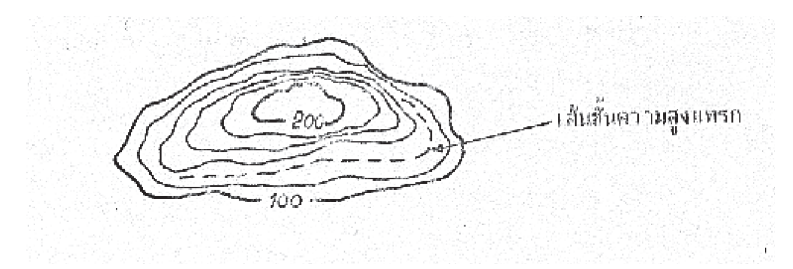

**4. เส้นชั้นความสูงดีเพรสชั่น ( DEPRESSION CONTOURS** ) คือเส้นชั้น ความสูงที่แสดงลักษณะของพื้นที่ที่มีความสูงน้อยกว่าภูมิประเทศที่อยู่โดยรอบ เช่น แอ่ง บ่อ เหว เส้นชั้นความสูงชนิดนี้จะเขียนขีดสั้นๆ เพิ่มลงที่เส้นชั้นความสูงด้านใน โดยหันปลายขีดไปทางลาดลง

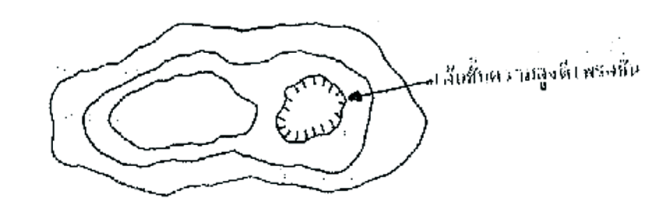

 **5. เส้นชั้นความสูงโดยประมาณ ( APPROXIMATE CONTOURS )** คือเส้น ชั้นความสูงที่เขียนขึ้นเป็นเส้นประ เพื่อแสดงความสูงโดยประมาณ เนื่องจากไม่สามารถ ทราบความสูงที่แท้จริงของบริเวณนั้น

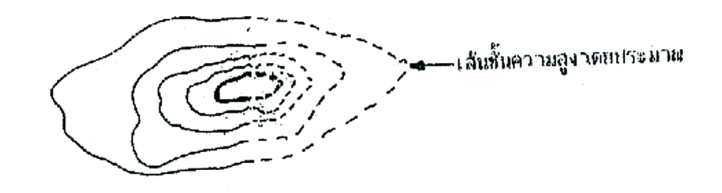

*บทที่ 3 การใช้แผนที่และเข็มทิศ การใช้แผนที่และเข็มทิศ บทที่ 3*

#### **การใช้งานและตีความเส้นชั้นความสูง**

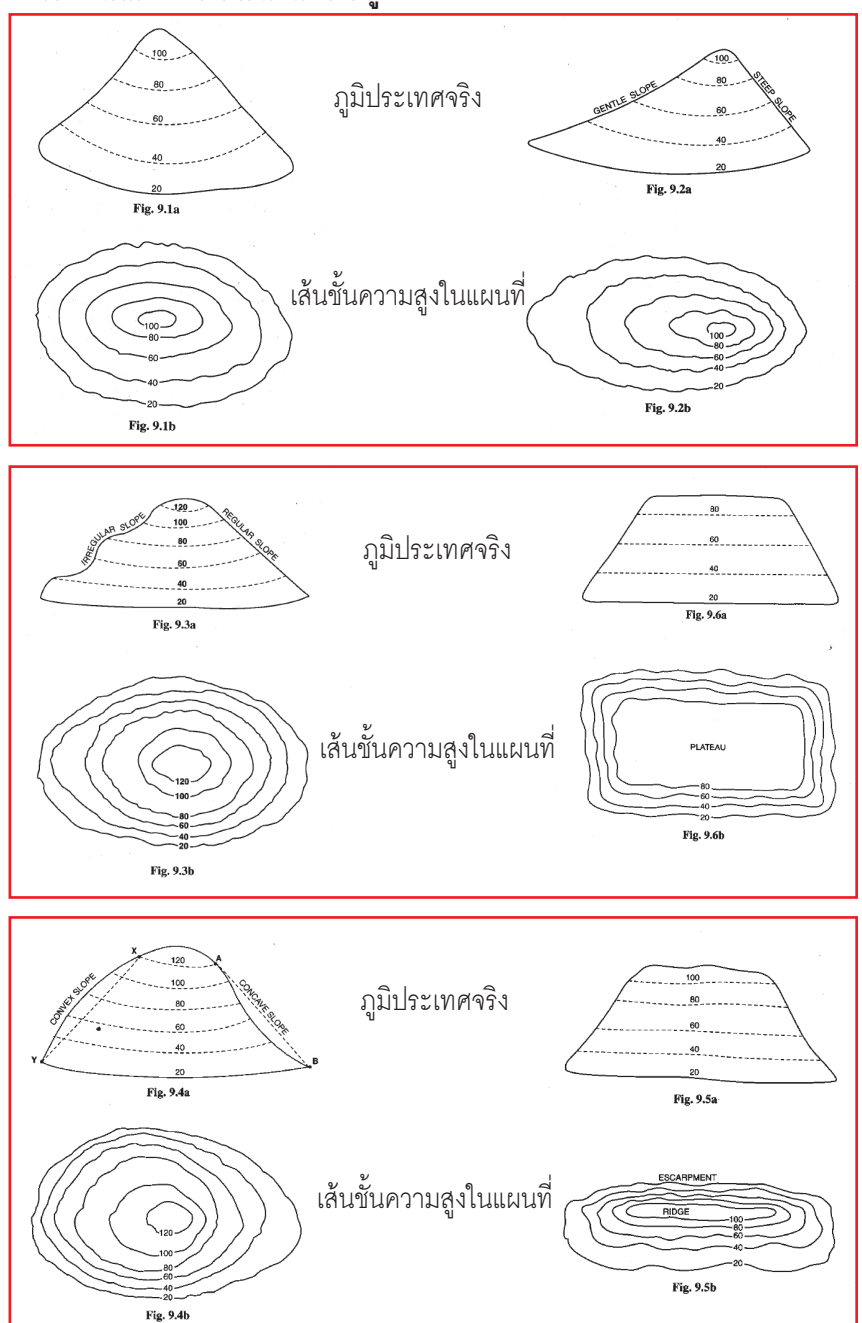

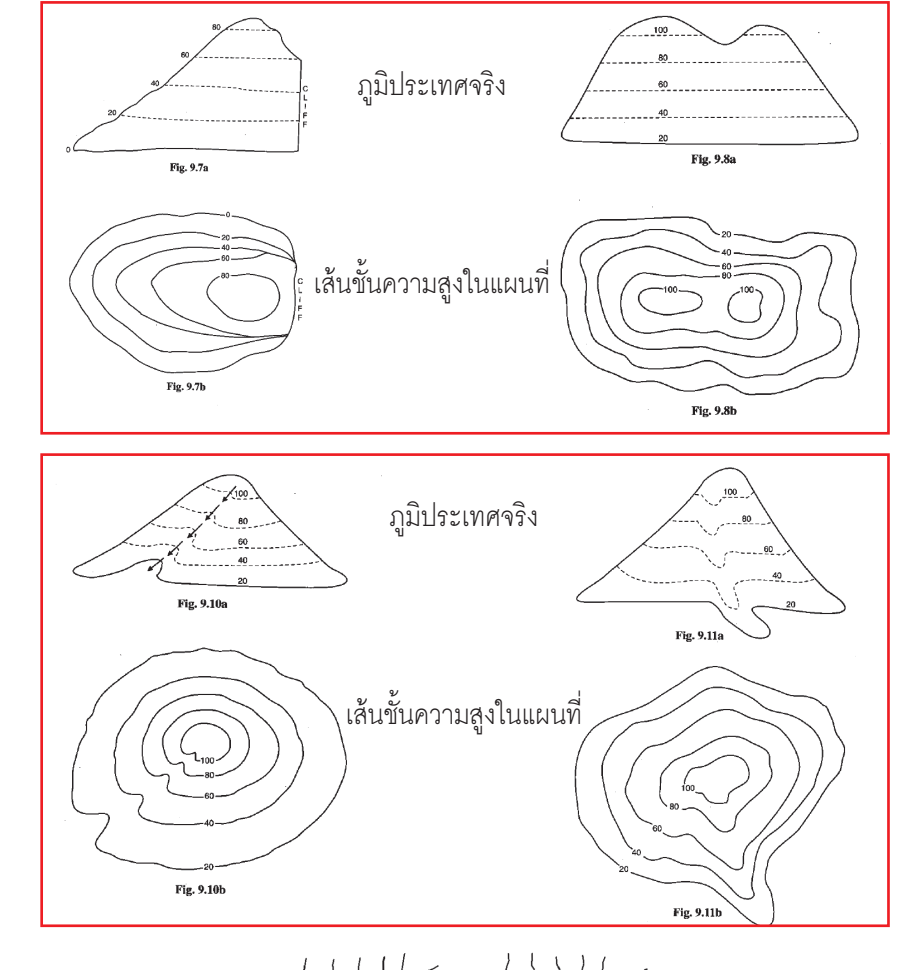

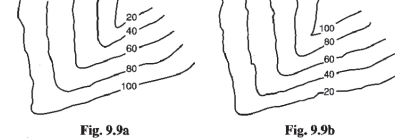

Alternatively, if the higher region is broad and flat, represented by U-shaped contour lines, then it is called a **brow** (fig. 9.9c).

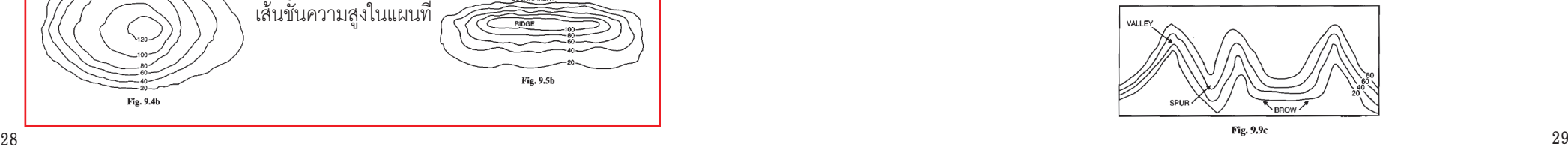

#### **การระบุตำแหน่งโดยไม่ใช้ GPS**

#### **การอ่านค่าพิกัดในแผนที่ มาตราส่วน 1:50,000**

#### **ขั้นตอนการอ่าน**

- 1. กำหนดจุดในแผนที่ให้ชัดเจน
- 2. การบอกค่าพิกัดในแผนที่จากจุดที่กำหนด จะบอกเป็นค่าตัวเลข ซึ่งแบ่งเป็น

2 แกน

- เส้นตั้ง (แกน X) ประกอบด้วยตัวเลข 6 ตัว
- เส้นนอน (แกน Y) ประกอบด้วยตัวเลข 7 ตัว
- 3. เมื่อได้จุดที่จะอ่านแล้ว **เริ่มแกนตั้งก่อน** โดยให้หา**เส้นตามแกนตั้งด้านซ้าย ของจุด**ที่อยู่ใกล้จุดที่สุด แล้วไล่หาตัวเลขตามแกนตั้งที่ขอบหรือตอนกลาง ของแผนที่ ในที่นี้คือเลข 76
- 4. เนื่องจากจุดอยู่ระหว่างเส้นแกนตั้งที่ 76 และ 77 แต่ชิดไปทางด้าน 77 ให้**กะ ประมาณด้วยสายตา**ค่าพิกัดที่จุดตั้งอยู่ โดยการแบ่งช่อง 76-77 เป็น 10 ช่อง เล็ก และ**ประมาณว่าตัวเลขตัวที่สาม**ควรจะเป็นอะไร ในที่นี้คือ 8 ดังนั้น ตัวเลขตามแกนตั้งจะเป็น 768
- 5. ให้เพิ่มเลขหน้าอีกหนึ่งตัว โดยดูที่**ตัวเลขตัวเล็กตรงมุมแผนที่** ในที่นี้คือเลข 4 พร้อมกับเติม 0 **อีกสองตำแหน่งต่อท้าย** เพราะฉะนั้นเลขตามแกนตั้งจะเป็น 476800
- 6. จากนั้นให้หาตัวเลขตามเส้นนอนเส้นที่อยู่ใต้จุด ไล่หาตัวเลขจากของแผนที่ ในที่นี้คือเส้น 17
- 7. ใช้หลักการในข้อ 4 ประมาณหาตัวเลขตัวที่สามของแกนนอน ในที่นี้คือ 173
- 8. ใช้หลักการในข้อ 5 ได้ค่าตัวเลขหน้าตัวเล็กคือ 17 และเติม 0 ต่อท้ายอีก
	- สองตัว เป็น 1717300
- 9. ค่าพิกัดที่จุดนี้คือ 476800

1717300

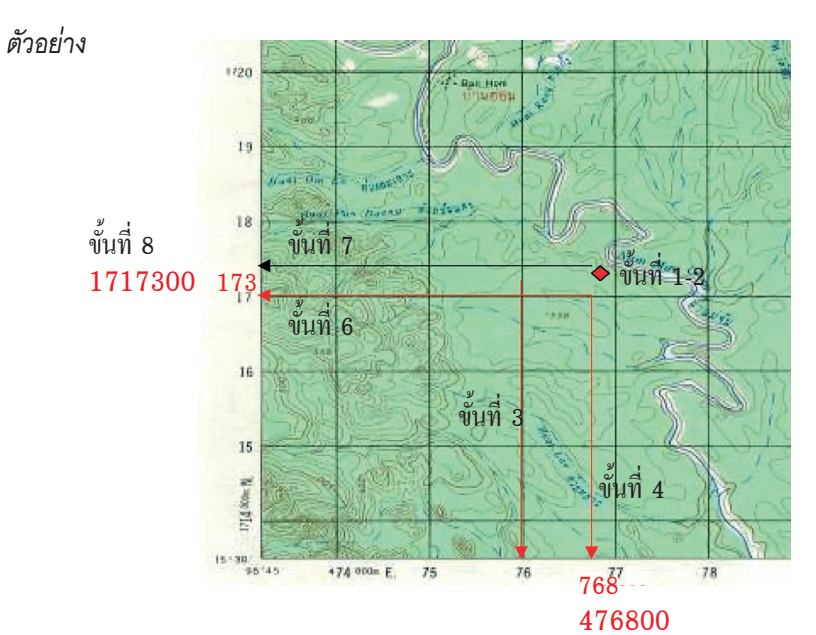

#### **เข็มทิศ (campass)**

มนุษย์ใช้เข็มทิศมาเป็นระยะเวลายาวนาน เข็มทิศได้ถูกพัฒนาจนกระทั่งปัจจุบัน จนมีลักษณะเป็นตลับที่มีเข็มที่ยึดอยู่บนแกนและตัวเข็มหมุนเป็นอิสระในตัวกลางที่เป็น น้ำ ซึ่งลักษณะเช่นนี้ทำให้เข็มทิศหยุดนิ่งได้เร็วขึ้น ซึ่งเป็นแบบที่จดลิขสิทธิ์ในปี 1930 โดยนักสำรวจชาวฟินแลนด์ชื่อ Tuemas Vohlonnen

#### **ฟังชั่นของเข็มทิศ**

ภาพแสดงโลกและสนามแม่เหล็ก สนามแม่เหล็ก โลกเป็นเสมือนแม่เหล็กขนาดใหญ่ ที่มีขั้ว 2 ขั้ว คือขั้วเหนือ และขั้วใต้ และมีสนามแม่เหล็กที่มองไม่เห็น เชื่อมระหว่างขั้วโลก 2 ขั้ว เข็มทิศจะชี้ไปที่ขั้วทิศเหนือ ตลอดเวลา คุณสมบัติเช่นนี้ จึงช่วยให้เราใช้เข็มทิศในการ หาทิศเหนือได้โดยง่าย  $30$ 

#### *บทที่ 3 การใช้แผนที่และเข็มทิศ การใช้แผนที่และเข็มทิศ บทที่ 3*

#### **มุมเอียงของเข็มทิศ (declination)**

เข็มทิศจะชี้ไปที่ขั้วเหนือแม่เหล็ก (magnetic north pole) ซึ่งแตกต่างจากตำแหน่ง ขั้วโลกเหนือทางภูมิศาสตร์อยู่ประมาณ 1,000 ไมล์ ดังนั้นมุมระหว่างขั้วเหนือแม่เหล็ก และขั้วโลกเหนือภูมิศาสตร์นี้เรียกว่ามุมเอียง หรือ declination

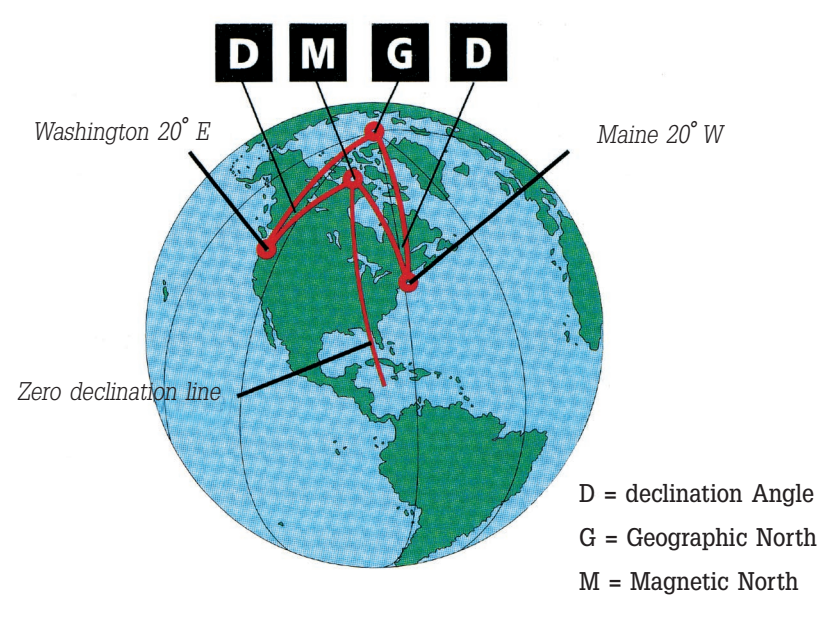

**ภาพแสดงมุมเอียงของเข็มทิศจากแต่ละตำแหน่งในพื้นโลก**

หากใช้เข็มทิศคู่กับแผนที่ภูมิประเทศ และหากเราต้องการความเที่ยงตรงสูง ควร ปรับมุมในตัวเข็มทิศจากเหนือแม่เหล็กที่เข็มทิศชี้ให้ตรงกับเหนือกริด ตามค่าของมุมที่ บอกไว้ในแผนที่ ซึ่งหากเป็นเข็มทิศคุณภาพดีจะสามารถทำได้โดยการหมุนตัวแคปซูล ของเข็มทิศให้ตรงตามมุมที่ปรับ แต่โดยปกติแล้วเรามักจะใช้เข็มทิศควบคู่กับแผนที่เลย ในการสำรวจสัตว์ป่า เพราะทิศเหนือกริด และเหนือแม่เหล็กมีค่าไม่แตกต่างกันมากนัก (ดูรายละเอียด หน้า 23)

#### **องค์ประกอบของเข็มทิศ**

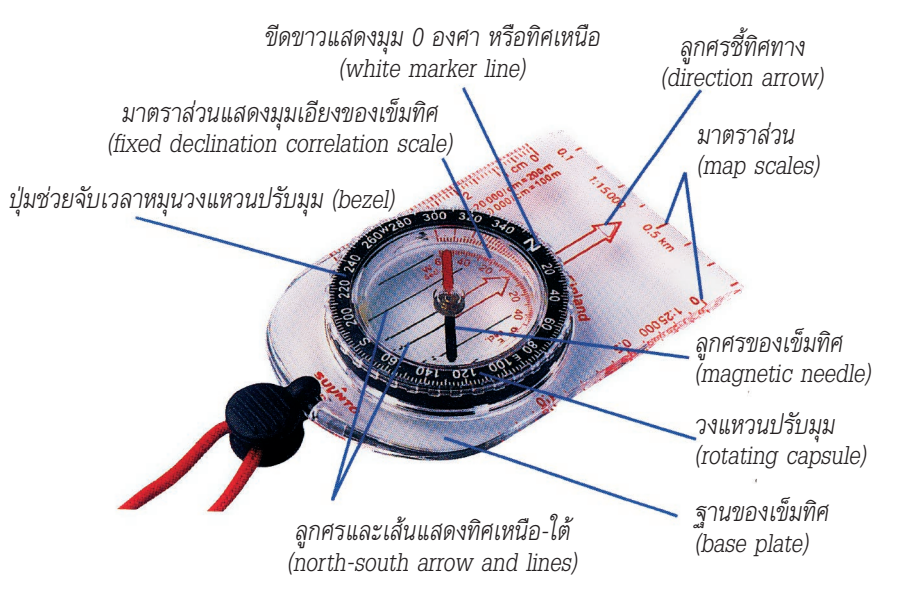

**ภาพแสดงเข็มทิศและองค์ประกอบ**

#### **การใช้งานเข็มทิศ**

**การใช้ร่วมกับแผนที่ (use the compass with map) 1. บอกทิศทางที่ต้องการทราบในการเดินทาง** วิธีการนี้ใช้ในการหาทิศทางที่ เราต้องการไปยังจุดหมายโดยมีขั้นตอนดังนี้

*1.1 วางเข็มทิศลงบนแผนที่โดยวางแผนที่ ให้ถูกทิศ สังเกตจากปลายลูกศรของ เข็มทิศ (magnetic needle) ชี้ไปทาง ทิศเหนือจะขนานกับเส้นกริด (magnetic meridian lines) ในแนวตั้ง หมายตำแหน่งที่เราอยู่และตำแหน่ง จุดหมายที่เราต้องการไป ลากเส้นตรงจาก จุดที่เราอยู่ไปยังจุดหมาย วางขอบเข็มทิศ ให้ชิดและขนานกับเส้นที่เราลาก* 

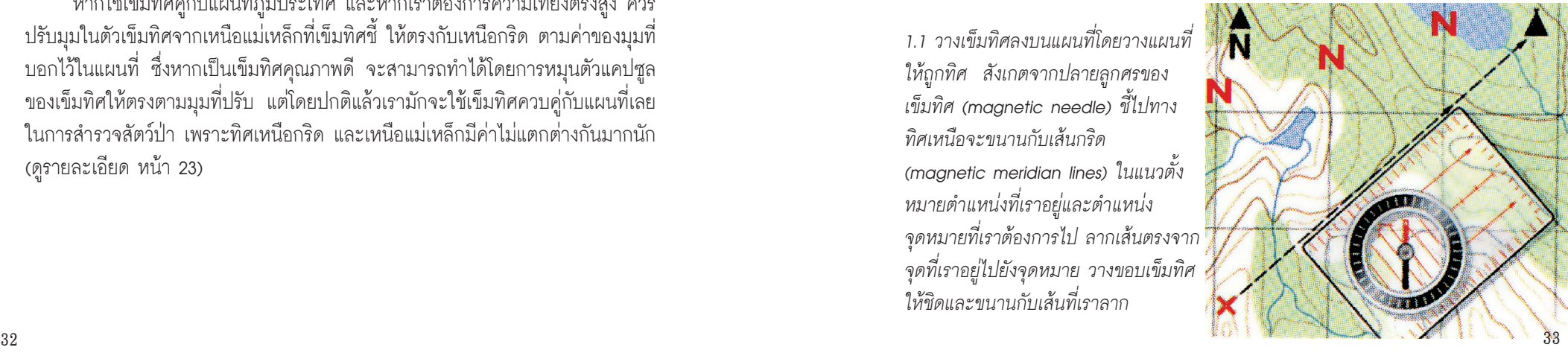

**\*\*\* ปลายลูกศรสีแดงจะชี้ไปทางทิศเหนือเสมอ อย่าวางเข็มทิศผิดทิศทาง \*\*\***

*1.2 จับเข็มทิศบนแผนที่ให้มั่นคง และค่อยๆ หมุนวงแหวนปรับมุม (rotating capsule) จนกระทั่งเส้น ที่บอกทิศเหนือ-ใต้ (north-south lines) ขนานกับลูกศรบอกทิศ และ ขนานกับเส้นกริดแนวตั้ง หรือ สังเกตที่มุมบนวงแหวนที่ตรงกับ ปลายลูกศรสีแดงมีค่าเท่ากับ 0* 

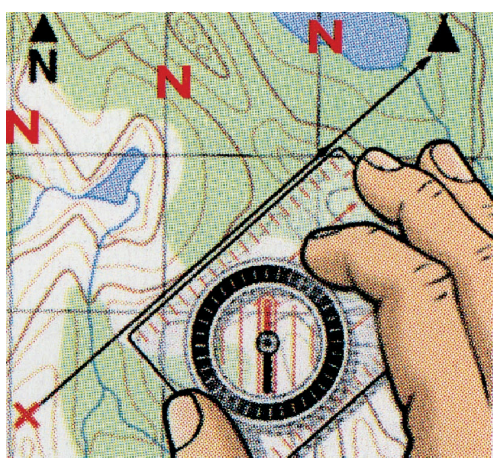

*1.3 ถือเข็มทิศวางราบไว้ในมือโดยหันด้านที่มีลูกศรชี้ทิศทาง (direction arrow) ไปด้านหน้า*  **\*\*\* ต้องแน่ใจว่าเข็มทิศขนานกับพื้นราบมากที่สุด \*\*\***

*1.4 หาทิศทางที่ต้องการโดยหมุนตัวไปรอบๆ จนกระทั่งเส้นที่บอกทิศเหนือ-ใต้ขนาน กับลูกศรของเข็มทิศ*

**\*\*\* ระวัง ! อย่าให้วงแหวนบอกมุมเคลื่อน เพราะจะทำให้ทิศทางผิดไปจากเดิม \*\*\***

*1.5 ทิศทางที่จะไปสามารถอ่านได้จากมุมที่อยู่ตรงลูกศรชี้ทิศทาง*

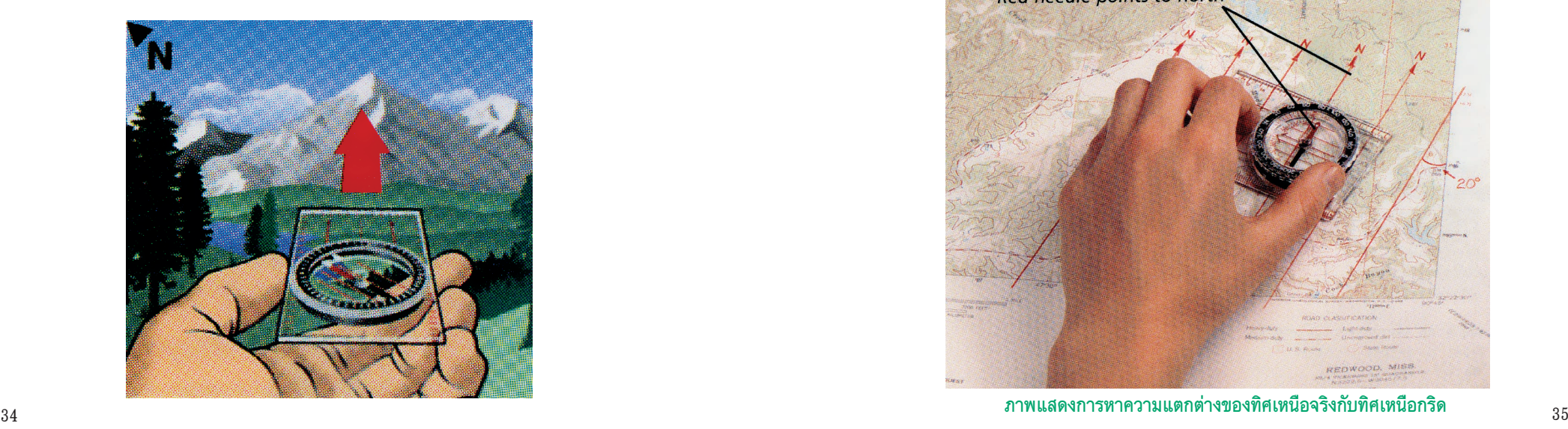

*1.6 เมื่อได้มุมและทิศทางที่ต้องการแล้วขั้นต่อไปให้หาวัตถุที่สังเกตเห็นง่ายในพื้นที่จริง และอยู่ในทิศทางที่จะไป เช่น ต้นไม้ หินใหญ่ หน้าผา พุ่มไม้ เป็นต้น ให้เดินตรงไปยัง จุดที่หมายไว้โดยไม่ต้องใช้เข็มทิศ*

*1.7 เมื่อไปถึงจุดในข้อ 6 แล้วให้หาวัตถุเพื่อหาที่หมายใหม่จนกว่าจะถึงจุดหมายที่ต้อง การในครั้งแรก*

**\*\*\* ระวัง ! อย่าให้วงแหวนบอกมุมเคลื่อนในขณะเดิน ควรตรวจสอบบ่อยๆ \*\*\* \*\*\* จำไว้ว่าลูกศรของเข็มทิศ (magnetic needle) จะชี้ไปยังสนามแม่เหล็กบริเวณขั้ว โลกเหนือ แต่ลูกศรชี้ทิศทาง (direction arrow) จะชี้ไปยังทิศทางที่ใช้เดินทาง \*\*\***

#### **2. การกำหนดตำแหน่งของแผนที่กับเข็มทิศ (orienting a map with the compass)**

เราสามารถหาค่าความแตกต่างระหว่างทิศเหนือแม่เหล็กกับทิศเหนือกริดได้โดย การวางแผนที่ให้ถูกทิศบนพื้นราบทาบเข็มทิศลงบนแผนที่แล้วหมุนวงแหวนปรับมุมจน กระทั่งเส้นแสดงทิศเหนือ-ใต้ ขนานกับลูกศรเข็มทิศและลูกศรแสดงทิศเหนืออยู่ด้านล่าง ของปลายเข็มสีแดงลากเส้นตรงจากแนวทิศเหนือแม่เหล็กไปตัดกับเส้นแสดงทิศเหนือ กริด ค่ามุมระหว่างเส้นทั้งสองจะเป็นค่าความแตกต่างของทิศเหนือจริงกับทิศเหนือกริด ดังภาพ

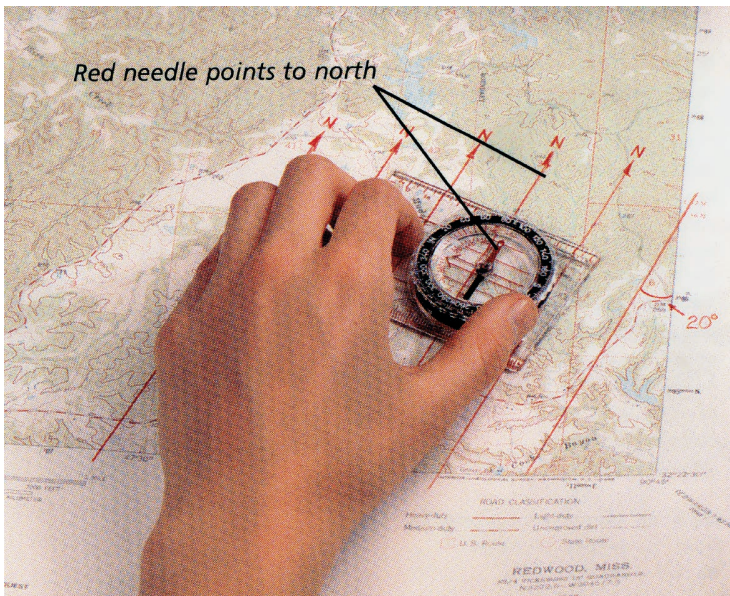

**ภาพแสดงการหาความแตกต่างของทิศเหนือจริงกับทิศเหนือกริด**

#### *บทที่ 3 การใช้แผนที่และเข็มทิศ การใช้แผนที่และเข็มทิศ บทที่ 3*

#### **3. วิธี Triangulation**

เมื่อเราเดินทางอยู่ในป่าหรือในทะเลและต้องการทราบตำแหน่งที่อยู่ของเราใน แผนที่ วิธีTriangulation สามารถช่วยเราได้เพียงแต่แผนที่ที่เราใช้ต้องมีเส้นกริดแสดง แนวทิศเหนือแม่เหล็ก (magnetic meridians) ปรากฏในแผนที่ วิธีการมีดังนี้

1. หาภูมิประเทศที่เป็นลักษณะเด่นและสังเกตเห็นได้ง่ายจากตำแหน่งที่เราอยู่ เป็นจุดหมาย (ภูเขา ทิวเขา หน้าผา หรือ ทะเลสาบ เป็นต้น) จำนวน 2 จุด โดยทั้ง 2 จุดนั้นต้องปรากฏในแผนที่ หาค่ามุมจากจุดที่เราอยู่ไปยังจุดหมาย ที่หนึ่ง (ดูจากวิธีการหามุมจากภูมิประเทศที่มองเห็น) จากนั้นวางเข็มทิศลงบน แผนที่ให้ขอบด้านยาวแตะที่จุดหมายในแผนที่

#### **\*\*\* ต้องวางแผนที่ให้ทิศเหนือของแผนที่ตรงกับทิศเหนือที่ปลายลูกศรของเข็มทิศชี้ไป \*\*\***

- ่ 2. หมุนเข็มทิศไปรอบๆ จนกระทั่งเส้นที่บอกทิศเหนือ-ใต้ ขนานกับลูกศรของ เข็มทิศ
	- **\*\*\* ระวัง ! อย่าหมุนวงแหวนบอกมุมในขณะที่หมุนเข็มทิศ \*\*\***
- 3. เมื่อเข็มทิศอยู่ในทิศทางที่ถูกต้องแล้ว จับฐานเข็มทิศให้แน่น แล้วลากเส้นตรง ผ่านตำแหน่งที่หมายเอาไว้เปลี่ยนมาเป็นจุดหมายที่สองแล้วทำซ้ำทุกขั้นตอน อีกครั้ง ตำแหน่งที่เราอยู่คือตำแหน่งที่เส้นตรงทั้งสองเส้นตัดกัน
- **\*\*\* การทำซ้ำกับจุดหมายที่สามจะเป็นการตรวจสอบความถูกต้องอีกครั้งหนึ่ง \*\*\***
- **\*\*\* จุดตัดที่เกิดจากการลากมาจากจุดหมายที่สามควรเป็นจุดเดียวกับสองจุดแรก \*\*\***

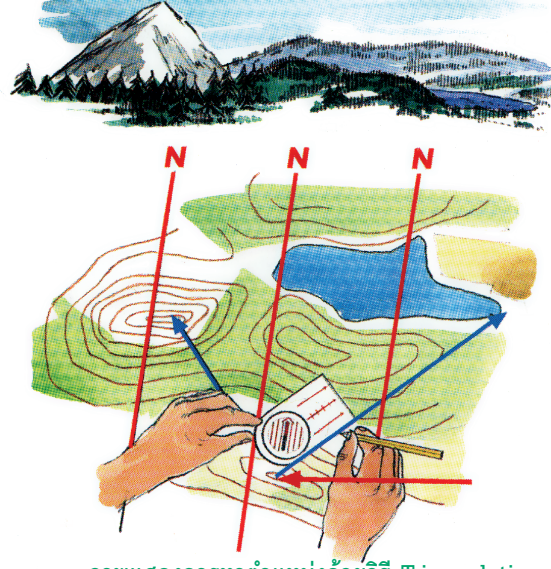

**ภาพแสดงการหาตำแหน่งด้วยวิธี Triangulation** 36 37

#### **การใช้เข็มทิศอย่างเดียว (use the compass alone)**

เมื่อเราเดินทางเข้าหาจุดหมายที่สามารถมองเห็นได้ เช่น ทิวเขา หรือยอดเขา เราสามารถกำหนดทิศทางตรงที่จะพาเราไปยังจุดหมายนั้นได้ ซึ่งวิธีการนี้สามารถช่วย รักษาทิศทางการเดินทางของเราได้แม้ว่าจะไม่เห็นจุดหมายนั้นตลอดเวลา ขั้นตอนต่างๆ มีดังนี้

 $\mathbf 1$ 

*1. หาภูมิประเทศที่เป็นลักษณะเด่น ถือเข็มทิศหันไปหาจุดหมายแล้วเล็งเป็น แนวตรงผ่านลูกศรชี้ทิศทาง (direction arrow) ไปยังจุดที่หมายไว้*

**\*\*\* เข็มทิศต้องวางในแนวราบและต้องขนานกับพื้นเสมอ \*\*\***

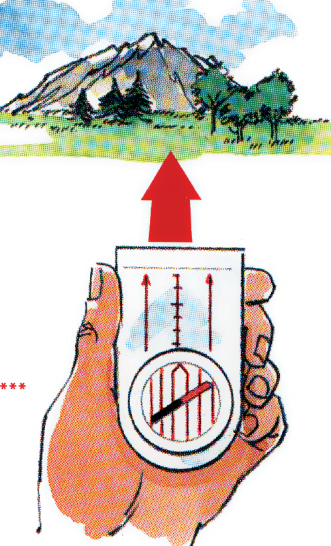

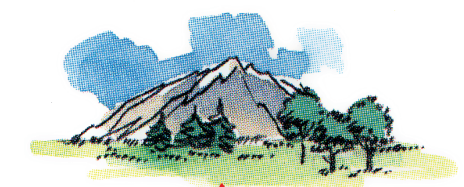

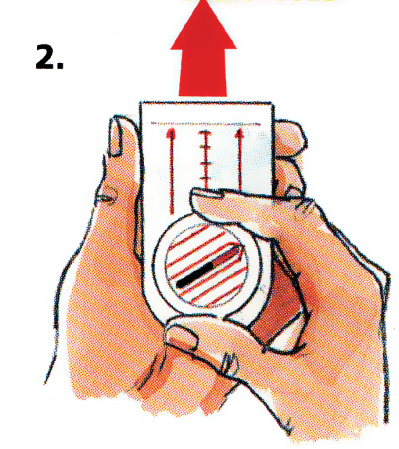

*2. รักษาแนวเส้นตรงระหว่างตัวเรากับจุด ที่หมายไว้ หมุนวงแหวนปรับค่ามุม จนกว่าเส้นแสดงทิศเหนือ-ใต้ จะขนาน กับลูกศรของเข็มทิศ ค่ามุมที่ปรากฏ ตรงลูกศรชี้ทิศทาง จะเป็นค่ามุมจาก ตำแหน่งที่เราอยู่ไปยังจุดหมายที่เรา ต้องการเดินทางไป*

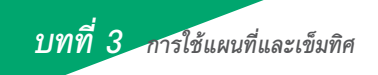

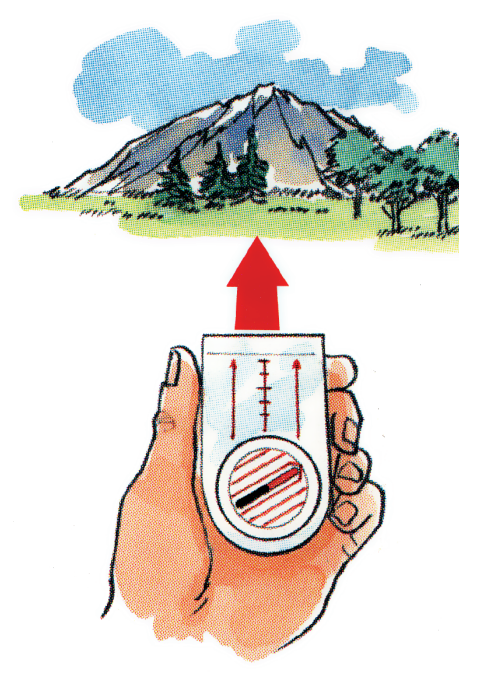

*3. ตรวจสอบเส้นทางขณะเดินทาง โดยดูว่าเส้นที่แสดงทิศเหนือ-ใต้ ขนานกับลูกศรของเข็มทิศหรือไม่ ทิศทางที่ถูกต้องนั้นเส้นและลูกศร ต้องขนานกัน*

# **บทที่4** การใช้ GPS เพื่อ การเก็บข้อมูลในพื้นที่ Use of GPS for Data Collection

 $\mathbb{R}^3$ 

## **บทที่ 4 การใช้ GPS เพื่อการ เก็บข้อมูลในพื้นที่ Use of GPS for Data Collection**

การปฏิบัติงานสำรวจและเก็บข้อมูลทางด้านสภาพนิเวศวิทยาของสัตว์ป่ามี อุปกรณ์พื้นฐานที่จำเป็น ประกอบด้วย

1. แผนที่ที่มีค่าพิกัดทางภูมิศาสตร์

2. เข็มทิศ

3. เครื่องรับพิกัดจากสัญญาณดาวเทียม (GPS)

รายละเอียดในการใช้แผนที่ได้กล่าวถึงไปแล้วในบทที่ 3 ในบทที่ 4 จะเน้นการ ใช้งานเครื่อง GPS โดยเฉพาะในส่วนรายละเอียดฟังก์ชั่นที่ใช้ประจำในการเก็บข้อมูล ภาคสนาม ซึ่งเป็นคำแนะนำที่ถ่ายทอดจากประสบการณ์จริงในการใช้เครื่อง GPS เป็น อุปกรณ์ในการเก็บข้อมูลภาคสนามในการประเมินสถานภาพเชิงนิเวศวิทยาอย่างรวดเร็ว ด้านสัตว์ป่า ในโครงการจัดการผืนป่าตะวันตกเชิงระบบนิเวศ และการตรวจวัดสถานภาพ เสือโคร่งและเหยื่อในการลาดตระเวน โดยสมาคมอนุรักษ์สัตว์ป่า (WCS) ประเทศไทย กับ โครงการจัดการผืนป่ามรดกโลกเชิงระบบนิเวศ กรมอุทยานแห่งชาติสัตว์ป่า และพันธุ์พืช ตัวอย่างคำอธิบายฟังก์ชั่น ใช้ GPS Garmin 12 เป็นต้นแบบ เพราะเป็นรุ่นที่ใช้

กันอย่างแพร่หลายในอุทยานแห่งชาติ หรือเขตรักษาพันธุ์สัตว์ป่า ซึ่งการทำงานของ GPS รุ่นนี้ก็คล้ายกับรุ่นหรือยี่ห้ออื่นๆ

#### **ระบบหาพิกัดบนพื้นโลก GPS (Global Positioning System)**

ในอดีตสิ่งที่ช่วยบอกเราได้ว่ากำลังเดินทางไปยังตำแหน่งใดๆ จะมีก็เพียงแต่เข็ม ทิศเท่านั้นที่ใช้บอกทิศทาง มนุษย์เรามีวิวัฒนาการการบอกทางมาตั้งแต่สมัยแรกด้วยวิธี สังเกตจากดวงดาว ซึ่งใช้การได้ดีเพราะดาวอยู่ห่างจากโลกเรามาก ทำให้สามารถมอง เห็นกลุ่มดาวจากที่ต่างๆ ในบริเวณกว้างได้ แต่การวัดดาวทำได้เฉพาะตอนกลางคืน และต้องเป็นคืนที่ท้องฟ้าแจ่มใสเท่านั้น

กระทรวงกลาโหม ประเทศสหรัฐอเมริกา ได้ดำเนินการโครงการ Global Positioning

System หรือ "GPS" ขึ้น GPS จะใช้ดาวเทียมจำนวน 24 ดวง โคจรอยู่ในระดับสูงที่ พ้นจากคลื่นวิทยุรบกวนของโลก และวิธีการที่สามารถให้ความถูกต้องเพียงพอที่จะใช้ชี้ บอกตำแหน่งได้ทุกแห่งบนโลกตลอดเวลา 24 ชั่วโมง จากการนำมาใช้งานจริงจะให้ความ ถูกต้องสูง โดยที่ความคลาดเคลื่อนมาตรฐานของตำแหน่งทางราบต่ำกว่า 50 เมตร และถ้ารังวัดแบบวิธี "อนุพันธ์" (Differential) จะให้ความถูกต้องถึงระดับเซนติเมตร

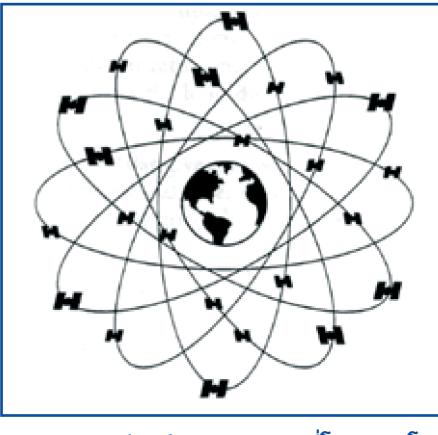

**รูปแสดงดาวเทียมจำนวน 24 ดวงที่โคจรรอบโลก**

ปัจจุบันมีการนำ GPS มาใช้งานในหลายสาขาวิชาที่เกี่ยวข้องกับงานสำรวจ อาทิ เช่น ภูมิศาสตร์ วิศวกรรมศาสตร์ สิ่งแวดล้อม ได้แก่ การนำ GPS มาใช้ในการกำหนด ขอบเขตและจุดที่แน่นอนของป่าสงวน และอุทยาน ใช้ในการบอกตำแหน่งเพื่อใช้ออก งานวงรอบ (TRAVERSE) การใช้ GPS ในการสำรวจภูมิประเทศเพื่อทำแผนที่เส้นชั้น ความสูง (Contour) และงานถนนหรือแม้แต่การนำ GPS มาใช้ตรวจสอบรายละเอียด ความถูกต้องของงานโครงข่ายสามเหลี่ยมและงานวงรอบ เป็นต้น

#### **การทำงานของ GPS**

หลักการพื้นฐานของ GPS เป็นเรื่องง่ายๆ เพียงแต่อุปกรณ์ของเครื่องมือถูกสร้าง ขึ้นด้วยวิทยาการขั้นสูง การทำงาน GPS แบ่งออกได้เป็น 5 ขั้นตอน คือ

- 1. การรับสัญญาณจากดาวเทียมโดยหลักการรูปสามเหลี่ยมระหว่างดาวเทียมกับ เครื่องรับ
- 2. GPS วัดระยะโดยใช้เวลาเดินทางของคลื่นวิทยุ
- 3. ในดาวเทียมและเครื่องรับจำเป็นจะต้องมีนาฬิกาที่ละเอียดสูงมาก  $40$

- 4. นอกจากระยะทางแล้วจะต้องทราบตำแหน่งของดาวเทียมที่อยู่ในอวกาศด้วย
- 5. ในชั้นบรรยากาศไอโอโนสเฟียร์ (Ionosphere) และชั้นบรรยากาศโลก (Atmosphere) ความเร็วคลื่นวิทยุเดินทางได้ช้าลง

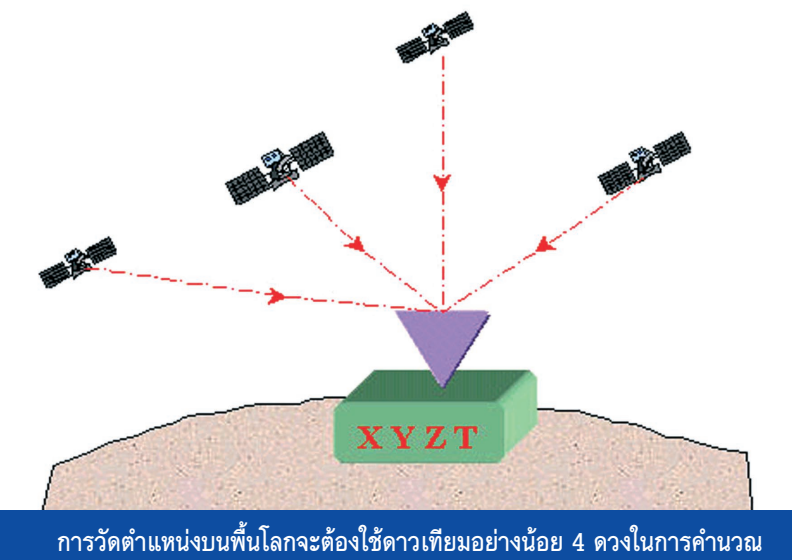

**ประกอบด้วยตำแหน่งใน 3 มิติ (Three dimension : X, Y, Z) และเวลา ZGPS Time : T)**

**ภาพแสดงการทำงานของ GPS**

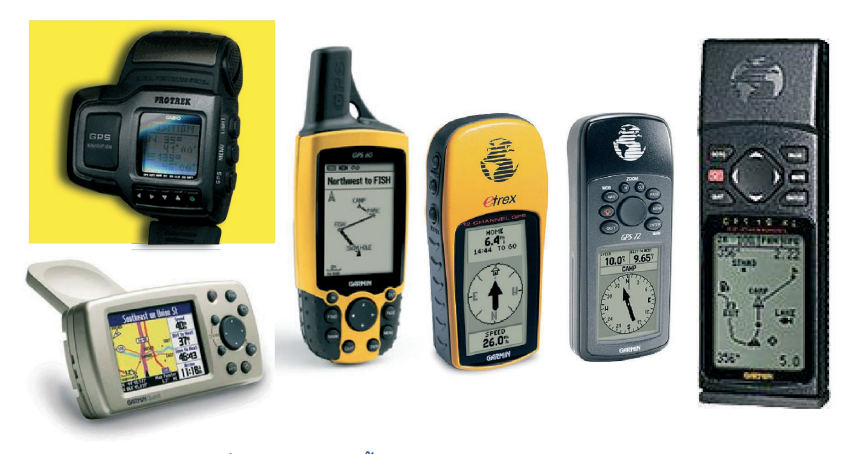

**ภาพแสดงเครื่องหาพิกัดบนพื้นโลก GPS (Global Positioning System )**

#### **การระบุตำแหน่งโดยใช้ GPS**

ด้วยคุณสมบัติที่ช่วยให้เราสามารถทราบตำแหน่งสถานที่ และทิศทางที่ที่ต้องการ ทราบ และยังสามารถบันทึกตำแหน่ง เส้นทางที่ต้องการ และสามารถถ่ายโอนข้อมูลไป ยังเครื่องคอมพิวเตอร์ได้ เพื่อทำการวิเคราะห์ข้อมูลเชิงพื้นที่ในขั้นสูงต่อไป จึงได้มีการ นำเครื่อง GPS มาประยุกต์ใช้ร่วมกับการสำรวจและเก็บข้อมูลทางด้านสัตว์ป่าในภาค สนามเพื่อความถูกต้องแม่นยำยิ่งขึ้นในการระบุตำแหน่ง และการเข้าถึงจุดหมาย

#### **การใช้ GPS เพื่อหาตำแหน่งพิกัดตำแหน่งที่ต้องการทราบ**

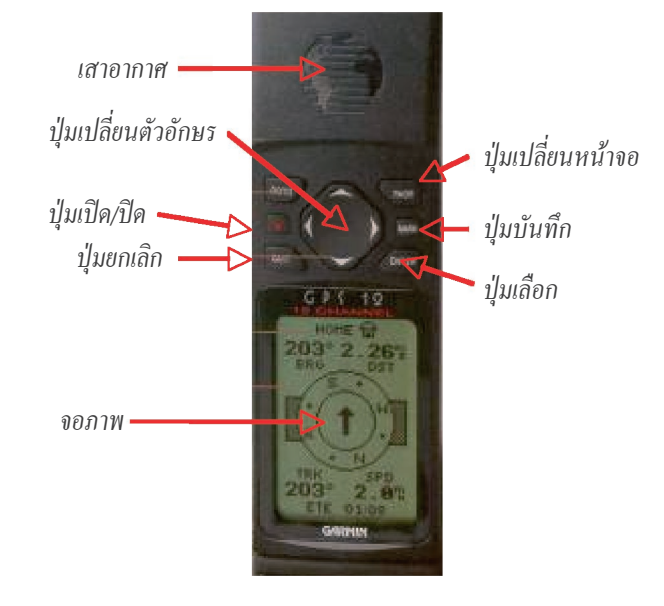

#### **การใช้ GPS**

การกำหนดตำแหน่งบนพื้นโลก เกิดขึ้นครั้งแรกเมื่อประมาณ 30 ปีที่แล้ว โดย กระทรวงกลาโหมของ หรัฐอเมริกา ได้ดำเนินโครงการ Global Positioning System หรือ GPS ซึ่งดาวเทียม GPS ดวงแรกชื่อว่า GPS Block I ถูกยิงขึ้นในปี ค.ศ.1978

ในระบบดาวเทียม GPS จะประกอบด้วยดาวเทียมทั้งหมด 24 ดวง โดยดาวเทียม จำนวน 21 ดวง จะใช้ในการบอกค่าพิกัด ส่วนที่เหลือ 3 ดวง จะ ำรองเอาไว้ ดาวเทียม ทั้ง 24 ดวงนี้จะมีวงโคจรอยู่ 6 วงโคจรด้วยกัน โดยแบ่งจำนวนดาวเทียมวงโคจรละ 4 ดวง และมีรัศมีวงโคจร ูงจากพื้นโลกประมาณ 20,200 กิโลเมตร (12,600 ไมล์) วงโคจร  $43$ 

ู ทั้ง 6 จะเอียงทำมุมกับเส้นศูนย์สูตร (Equator) เป็นมุม 55 องศา ในลักษณะสานกัน คล้ายลูกตะกร้อ ดาวเทียมแต่ละดวงจะใช้เวลาในการโคจรครบรอบ 12 ชั่วโมง นั่นคือ คาบของการโคจรเป็น 12 ชั่วโมง/รอบ ความถี่ที่ใช้ในการบอกตำแหน่งค่าพิกัดของ ดาวเทียม แต่ละดวงมี 2 ความถี่ คือ ความถี่ L1 : 1,575.42 MHz และความถี่ L2 : 1,227.60 MHz

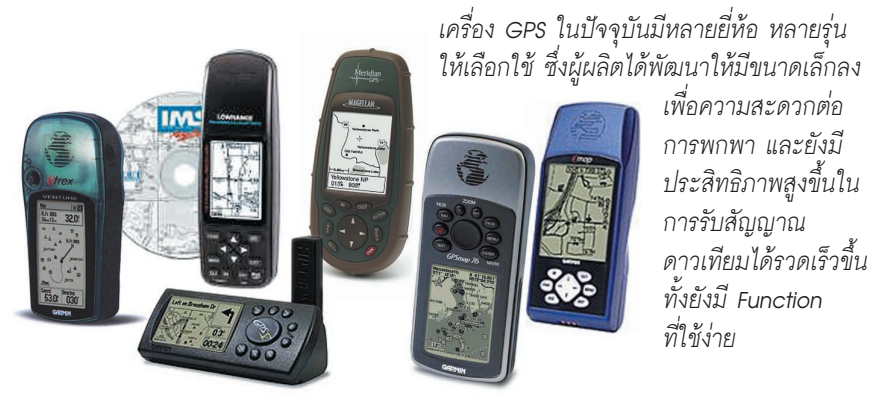

**เครื่องรับสัญญาณดาวเทียม (Global Position System หรือ GPS)**

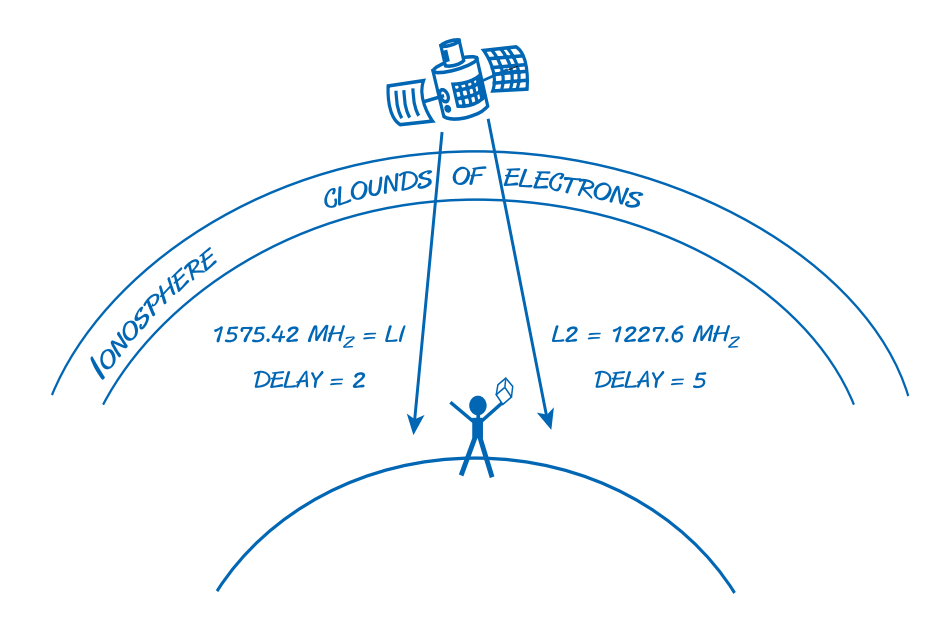

## **ทำไมต้อง GPS?**

- **มั่นใจ** ทราบตำแหน่งพิกัดในแผนที่ที่แน่นอน และเที่ยงตรงสูง
- **สะดวก** บันทึกข้อมูลได้ และนำเข้าคอมพิวเตอร์ได้ทันที (ในรุ่นที่ทำได้)
- **ไม่หลง** ช่วยนำไปหาที่หมายได้ (อาจจะต้องเหนื่อยหน่อย!!)<br>**ไม่ต้องเดา** บับทึกเส้บทางสำรวจได้ และบำเข้าคอบพิวเตอร์ได้เข่
- **ไม่ต้องเดา** บันทึกเส้นทางสำรวจได้ และนำเข้าคอมพิวเตอร์ได้เช่นกัน<br>**ประหยัด** ประหยัดทั้งเวลา และพลังงาน ในการทำแผนที่
- **ประหยัด** ประหยัดทั้งเวลา และพลังงาน ในการทำแผนที่

#### **ปุ่มการทำงานของเครื่อง GPS 12**

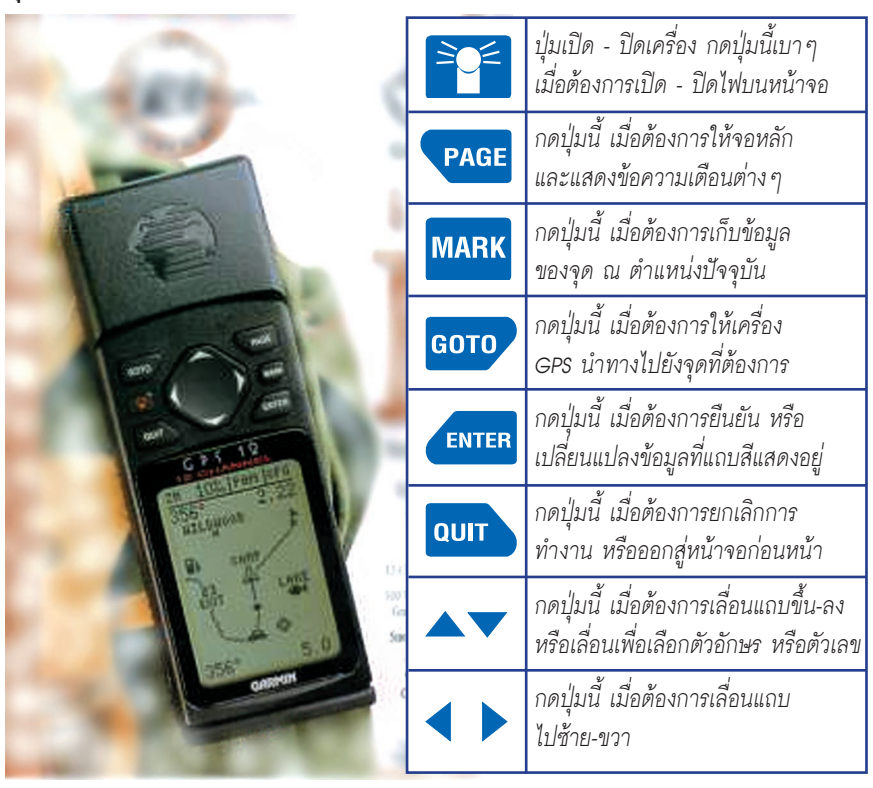

#### **การเปลี่ยนถ่าน**

เครื่อง GPS 12 นี้ ใช้ถ่านขนาด AA 4 ก้อน ใช้ได้ประมาณ 12-24 ชั่วโมง ขึ้น ้อยู่กับปัจจัยต่างๆ ในการใช้งาน เช่น การปรับแสงบนหน้าปัดขณะใช้งาน 44 45

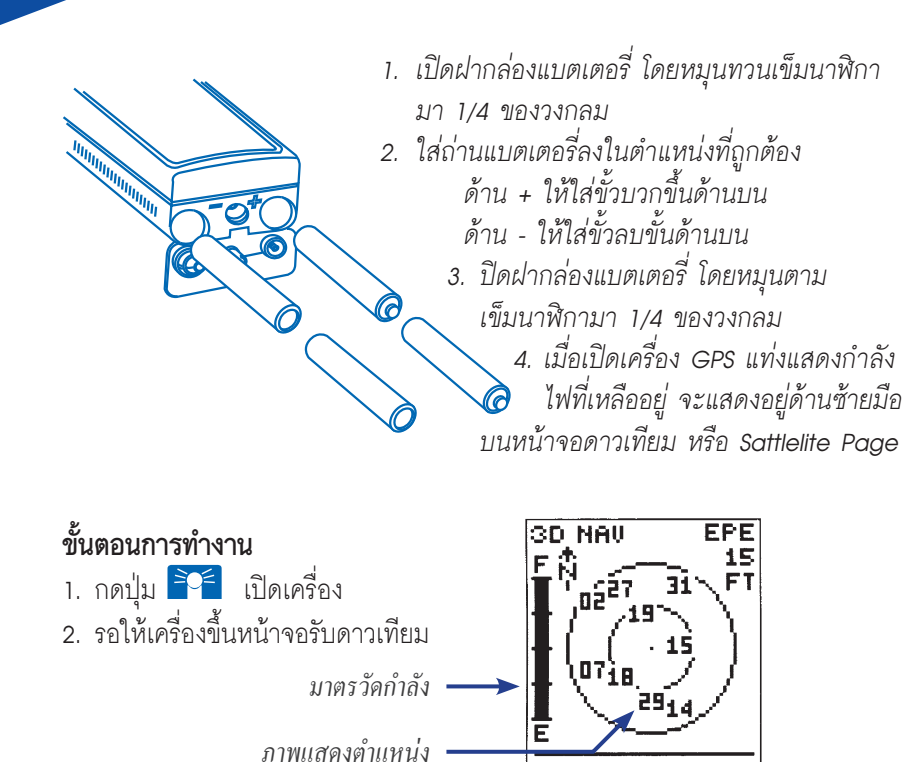

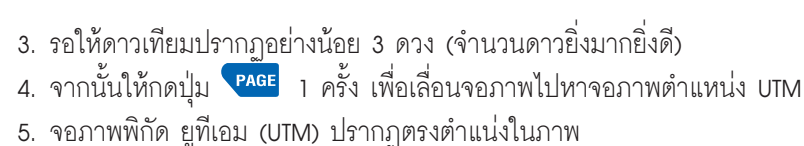

274589791

*มาตรวัดกำลังรับ* 

*หมายเลข* 

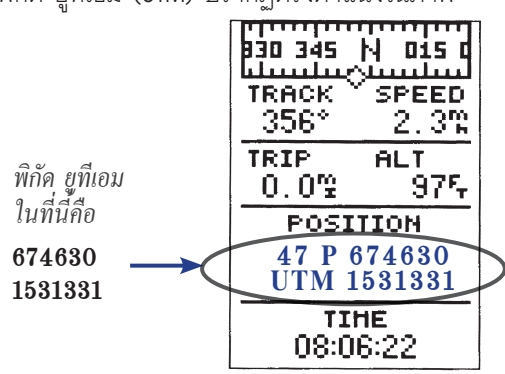

6. ได้ตำแหน่งแล้ว กดปุ่ม MARK เพียง 1 ครั้ง เพื่อบันทึกข้อมูล 7. หลังจากกดปุ่มบันทึกข้อมูล หน้าจอจะเป็นแบบนี้

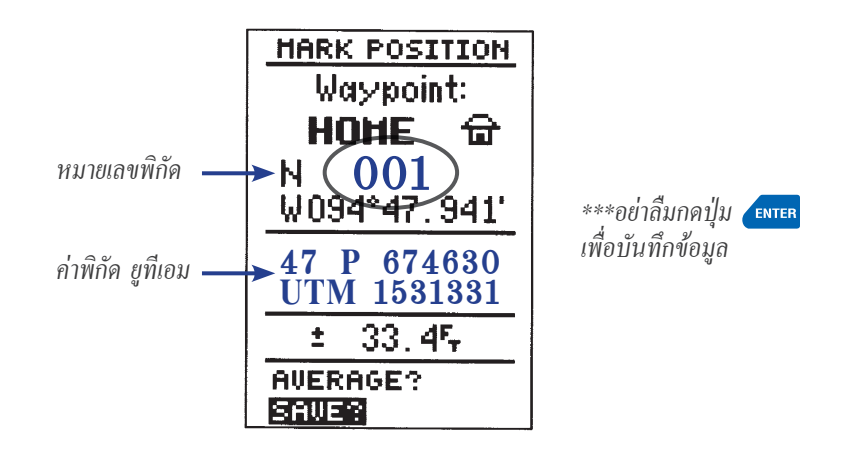

8. อย่าลืมกด ตอนที่แถบสีดำอยู่ล่างสุดดังในภาพ เพื่อบันทึกข้อมูล

- 9. จดหมายเลขจุดพิกัด พร้อมทั้งตำแหน่ง และสัตว์ หรือสถานที่ที่บันทึกจุดพิกัดนั้น ใบแบบฟอร์บ
- 10.ทำตามขั้นตอนตามข้อ 2-9 กับการบันทึกจุดพิกัดใหม่ เครื่อง GPS รุ่นนี้ สามารถ บันทึกจุดพิกัดได้ 500 จุด
- ี่ 11.ถ้าหน้าจอที่ต้องการไม่เป็นอย่างที่กล่าวมา ให้กดปุ่ม <mark>(PAGE) จนกระทั่</mark>งพบหน้าจอ ที่ต้องการ
- 12.กรณีมีปัญหาในระหว่างทำงาน แล้วไม่ทราบว่าจะทำอย่างไรต่อ ให้ปิดเครื่อง โดย กดปุ่มปิดเครื่องค้างไว้จนเครื่องดับ เสร็จแล้วเปิดเครื่องใหม่ เริ่มตามขั้นตอน 1-9 อีกครั้ง

 $\begin{tabular}{c|c} \hline \textbf{HBM} \\ \hline \textbf{HBB00III} \\ \textbf{HAROSH} \\ \textbf{HAROSH} \\ \textbf{HAROSH} \\ \textbf{HSSOHE} \\ \textbf{ROHTN IH} \\ \textbf{ROHTN IH} \\ \textbf{ROHTN IH} \\ \textbf{ROHTN IH} \\ \textbf{ROHTS} \\ \textbf{ROHTS} \\ \textbf{SUH} \\ \textbf{SUH} \\ \textbf{SUH} \\ \textbf{SUH} \\ \textbf{SUH} \\ \textbf{SUH} \\ \textbf{HEMU} \\ \end{tabular}$ เมนูหลัก *หน้าจอดาวเทียม หน้าจอพิกัด หน้าจอแผนที่ หน้าจอเข็มทิศ เมนูหลัก*  $\begin{array}{c}\n\hline\n\text{HOTE} \oplus \\
\hline\n212^\circ \text{ } 0.21^\circ \text{ } \\
\hline\n\text{BRS} \text{ } \text{ } \text{ } \text{ } 0.51^\circ \end{array}$  $\leftarrow$ **Explorit**<br>0.13 **หน้าจอหลัก**  $\begin{array}{c|c} \begin{array}{c} \bullet \\ \bullet \\ \end{array} & \begin{array}{c} \bullet \\ \bullet \\ \end{array} \end{array}$ ਰ 퉑  $\ddot{}$ हुं<sub>स्</sub> ğ  $\begin{bmatrix} \frac{1}{10} & \frac{1}{10} & \frac{1}{10} & \frac{1}{10} & \frac{1}{10} \\ \frac{1}{10} & \frac{1}{10} & \frac{1}{10} & \frac{1}{10} \\ \frac{1}{10} & \frac{1}{10} & \frac{1}{10} & \frac{1}{10} \\ \frac{1}{10} & \frac{1}{10} & \frac{1}{10} & \frac{1}{10} \\ \frac{1}{10} & \frac{1}{10} & \frac{1}{10} & \frac{1}{10} \\ \frac{1}{10} & \frac{1}{10} & \frac{1}{10$ **UTM 1531331 47 P 674630**  หน้าจอพิกัด หน้าจอดาวเทียม **Example** E

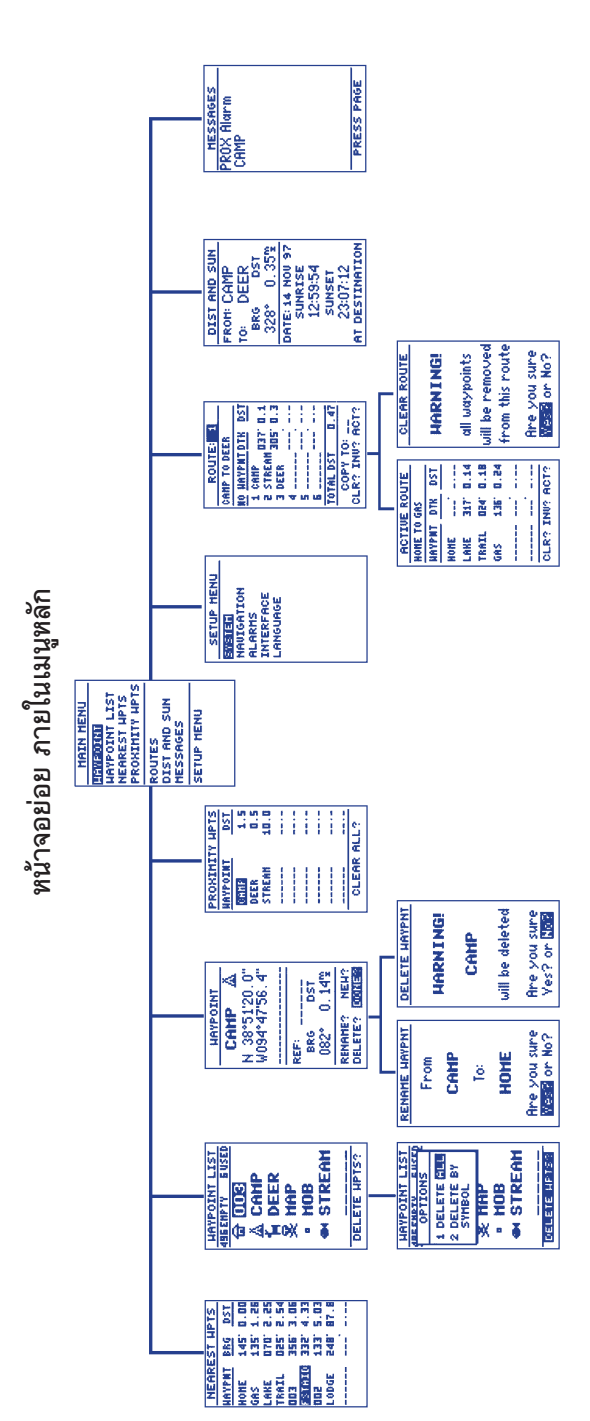

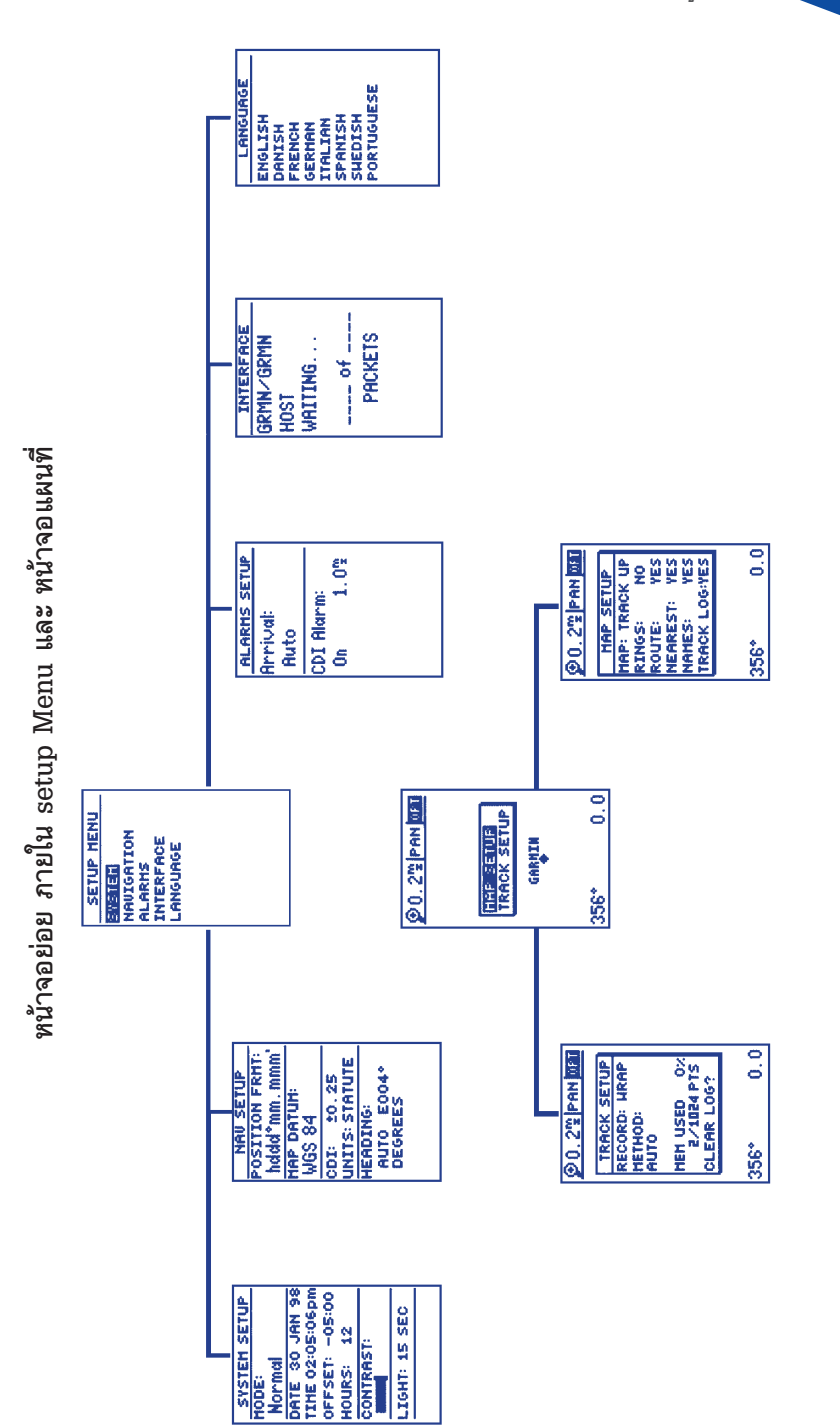

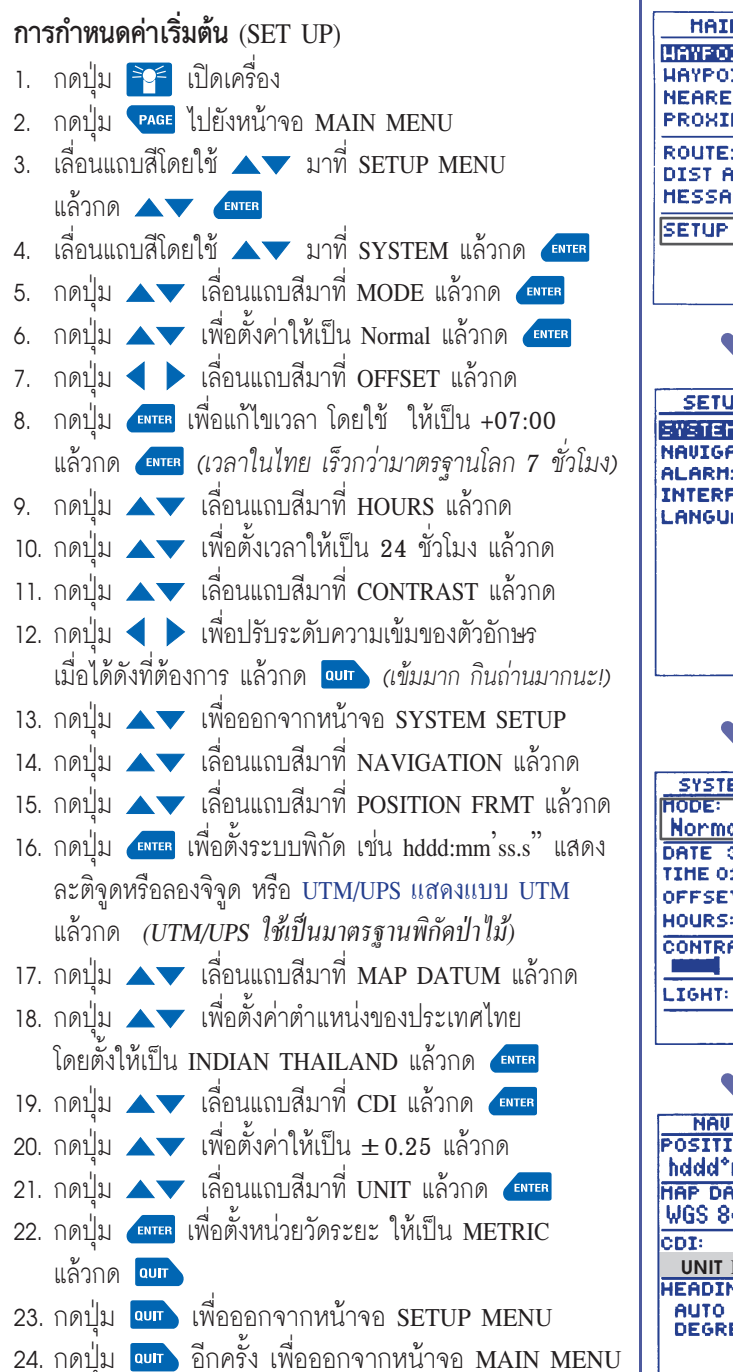

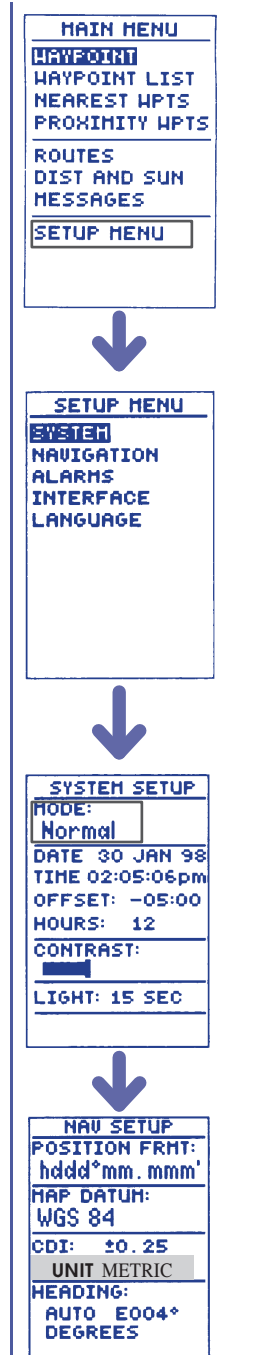

#### **การใช้ GPS ในภาคสนาม**

**หน้าจอดาวเทียม (Satellite Page)** 

กดปุ่ม เพื่อเปิดเครื่อง เครื่องจะเริ่มต้นทำงานที่หน้าจอแรก โดยการรอรับ ัญญาณดาวเทียมเพื่อประมวลผล (ต้องมี ัญญาณดาวเทียมอย่างน้อย 3 ดวง) ตำแหน่ง ที่รอรับสัญญาณดาวเทียมได้ดีที่สุด ควรเป็นที่โล่ง ถ้ามีสิ่งปกคลุม เช่น เรือนยอดของ ้ต้นไม้ หรือเป็นร่องห้วยอาจทำให้การรับสัญญาณดาวเทียมไม่ดีเท่าที่ควร ดังนั้น จำเป็น ต้องขยับหาตำแหน่งใหม่

ปกติแล้ว ควรรอให้เครื่องรับดาวเทียมได้จำนวน 4 ดวงขึ้นไป แล้วจึงบันทึกค่า พิกัด เพราะจะได้ค่าที่ค่อนข้างแม่นยำมากกว่า 3 ดวง

ในพื้นที่ที่เป็นป่าดิบเรือนยอดไม้หนาทึบ GPS จะไม่ ามารถรับดาวเทียมได้ครบ ตามจำนวนที่จะบอกค่าพิกัดได้ จึงต้องพยายามหาจุดที่มีที่โล่ง เรือนยอดเปิดในบริเวณ ใกล้เคียง

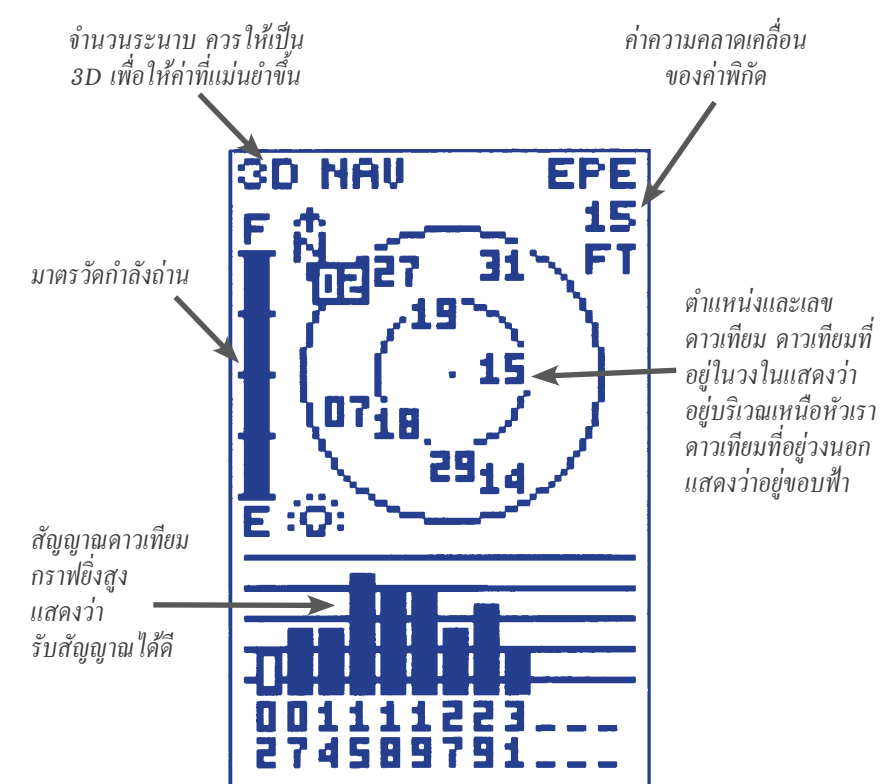

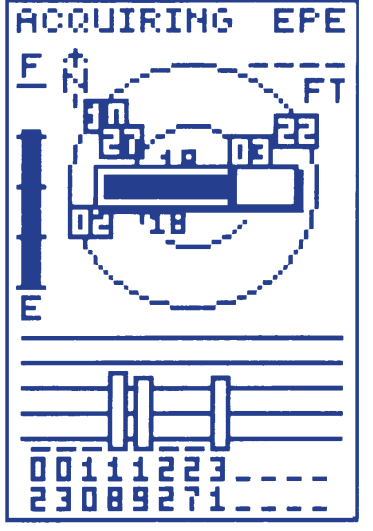

*ในขณะที่อยู่ที่หน้าจอรับดาวเทียม หากเรากดปุ่มลูกศร จะเป็นการปรับความเข้มของ หน้าจอได้ในทันที โดยจะปรากฏ แถบขึ้นมาให้ปรับความเข้มหน้าจอ ตามความต้องการ*

*TIP การปรับความเข้มหน้าจอมาก จะกินถ่านมาก ดังนั้น ถ้าจะประหยัดถ่าน ต้องปรับหน้าจอให้บางไว้* 

*ระวัง ผู้ใช้มักจะปรับความเข้มในหน้าจอดาวเทียมนี้โดยไม่รู้ตัว โดยกดลูกศรซ้าย-ขวา จนมองไม่เห็นหน้าจอภาพ แล้วนึกว่าเครื่องเ ีย!!!!* 

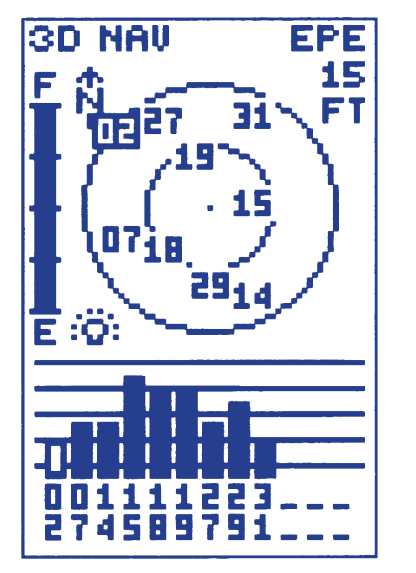

*การใช้ GPS ในตอนกลางคืน สามารถ เปิดไฟเพื่อเพิ่มความ ว่างให้หน้าจอได้ โดย กดปุ่ม แล้วบนหน้าจอ ดาวเทียม จะปรากฏ ัญลักษณ์รูป ดวงไฟขึ้นมา การปิดไฟทำได้ โดย การกดปุ่ม จนกว่ารูปดวงไฟ จะหายไปจากหน้าจอ*

*ระวัง หลายคนมักจะไปกดปุ่มนี้ขึ้นโดยไม่รู้ตัว ทั้งๆ ที่ใช้ในตอนกลางวัน ไม่จำเป็นต้องใช้ไฟ ทำให้ถ่านหมดเร็วมาก!!!* 

#### **หน้าจอพิกัด (Position Page)**

เมื่อเครื่อง GPS รับ ัญญาณดาวเทียมได้จำนวนดาวเทียมเพียงพอที่จะบอกค่า พิกัด เครื่องจะเปลี่ยนหน้าจอ จากหน้าจอดาวเทียมมาเป็นหน้าจอพิกัดโดยอัตโนมัติ ในหน้าจอพิกัดนี้ นอกจากจะบอกค่าพิกัดแล้วยังมีรายละเอียดอื่นๆที่บอกไว้ เช่น ความสง จากระดับน้ำทะเล ระยะทางที่เดินทาง ทิศทางที่กำลังมุ่งหน้าไป ความเร็วของการเดินทาง และอื่นๆ ซึ่งผู้ใช้ ามารถเลือกค่าเหล่านี้ให้ปรากฏบนหน้าจอพิกัดได้

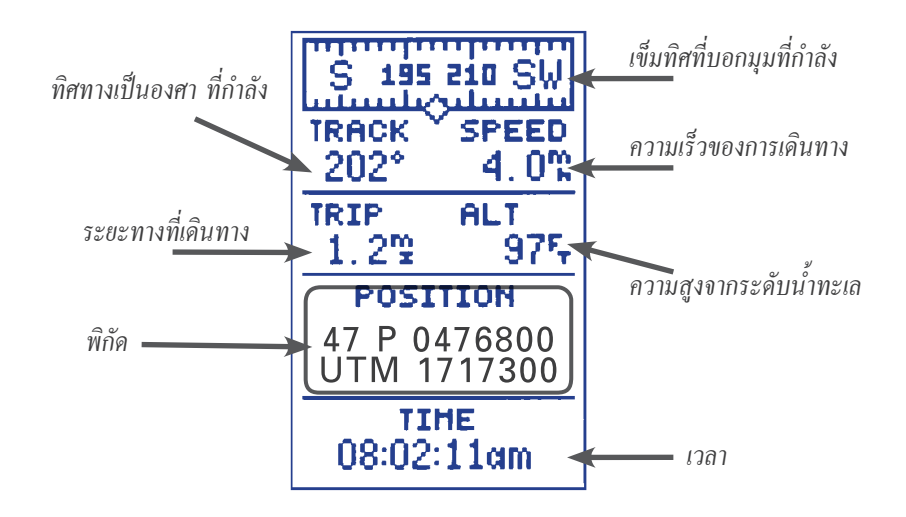

มาตรในกรอบดำนั้นสามารถเปลี่ยนเป็น มาตรวัดตัวอื่นได้ โดยการกดปุ่ม ลงมา แล้วกด แล้วใช้ เพื่อเลือก มาตรวัด ที่เราต้องการ แล้วกด *แต่ ่วนมากมักจะ ตั้งไว้ที่ TRIP และ ALT* 

ตัวเลขที่อยู่ใต้ TRIP สามารถตั้งต้น ใหม่ได้ โดยการกดปุ่มลงมาที่ตัวเลข แล้วกด แล้วเครื่องก็จะถามว่า Reset? แล้วกด *(เหมาะ ำหรับการเริ่มต้นการเดินใหม่)*

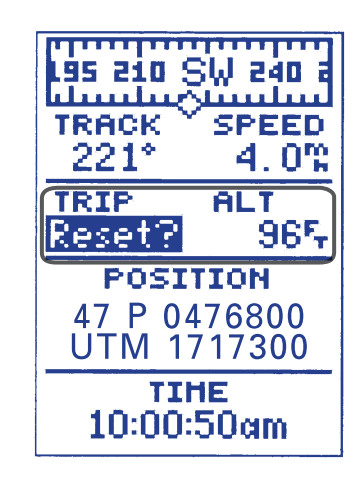

#### **หน้าจอแผนที่ (Map Page)**

เป็นฟังก์ชั่นอีกอันหนึ่งที่เป็นประโยชน์ในการเก็บข้อมูล REA เพราะเครื่องจะปรากฏ เ ้นทาง (Track) โดยที่เครื่อง GPS จะบันทึกเ ้นทางโดยอัตโนมัติ ตั้งแต่เริ่มเปิดเครื่อง ่ นอกจากนี้ หน้าจอนี้ยังสามารถแสดงชื่อจุดพิกัด และสัญลักษณ์ได้อีกด้วย

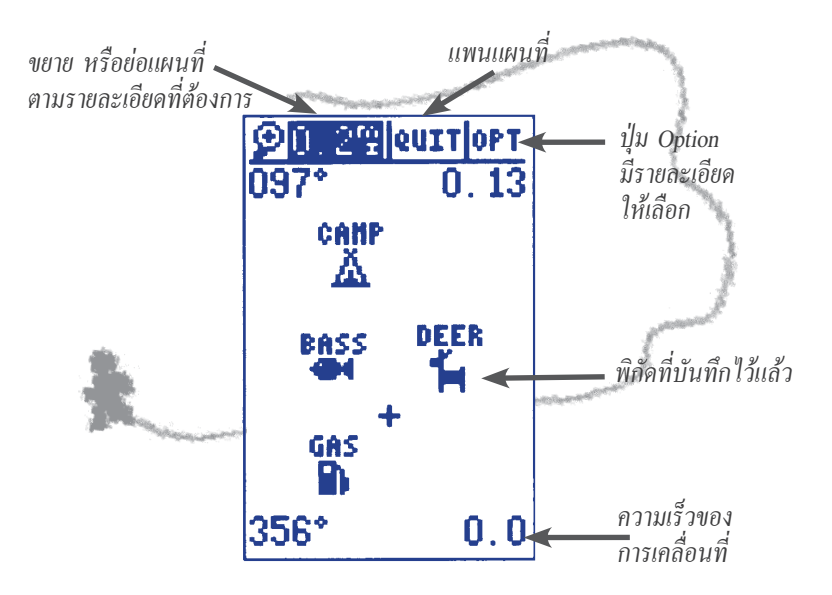

**ซูม (Zoom)** เป็นการย่อหรือขยาย เพื่อแผนที่การเดินทางตามรายละเอียดที่ต้องการ ตัวเลขที่ปรากฏบนแถบซูม หมายความว่าระยะของหน้าจอตามแนวตั้งครอบคลุมพื้นที่ เท่าไร เช่น 1.0 Km. หมายความว่าหน้าจอตามแนวตั้งครอบคลุมพื้นที่ 1.0 Km เป็นต้น หน้าจอ นี้ขยายได้มากที่สุดที่ 0.3 Km. การเปลี่ยนแปลงค่าทำได้โดยเลื่อนแถบสีมาที่ ตัวเลข หรือปุ่มซูม แล้วกด ใช้ปุ่ม ในการกำหนดเลือกค่าซูมหน้าจอ เสร็จแล้วกด

**แพน (Pan)** เป็นการเลื่อนขยับหน้าจอแผนที่เพื่อดูบริเวณอื่นๆ ที่ไม่ได้ปรากฏอยู่บน หน้าจอในขณะนั้น ทำได้โดยการเลื่อนแถบ ีมาที่ปุ่มแพน แล้วกด จากนั้นตรง กลางหน้าจอจะปรากฏหัวลูกศรสามารถใช้ เลื่อนซ้ายขวา หรือ เลื่อนขึ้นลง ตามต้องการ หากต้องการยกเลิก Pan ให้กดที่ปุ่ม

**อ๊อปชั่น (option)** ถือว่ามีความสำคัญมากสำหรับ หน้าจอแผนที่ เพราะเป็นคำ ั่งในการตั้งค่าต่างๆ บน หน้าจอแผนที่ ซึ่งจะมีอยู่ 2 ค่า หลักๆ คือ

- การตั้งค่าสำหรับแผนที่ (Map Setup)
- การตั้งค่าสำหรับเส้นทางเดินสำรวจ (Track Setup)

้เลื่อนแถบสีมาที่ OPT แล้วกด (พาะ จะปรากฦ ้กล่องข้อความขึ้นมาตรงกลางหน้าจอ เลื่อนแถบสีมา คลุมข้อความที่ต้องการ แล้วกด

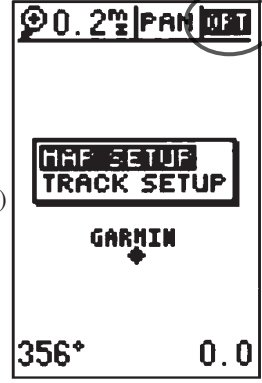

*กรณีเลือก Track up หมายความว่า ด้านบนของ*

#### **การตั้งค่าแผนที่ (Map Setup)**

เป็นการตั้งค่าเพื่อให้การแ ดงผลของแผนที่เป็นไป ตามที่ผู้ใช้ต้องการ

การเลือกทิศทางของแผนที่มีให้เลือก คือ

- Track up หมายความว่า ตั้งให้ด้านกรอบบนของ แผนที่ คือทิศที่กำลังมุ่งหน้าไป หรือ
- North up คือตั้งให้กรอบด้านบน เป็นทิศเหนือ ซึ่งเมื่อตั้งแผนที่แบบนี้ จะมีลูกศรชี้ทิศเหนือปรากฏ ให้ เพื่อทราบทิศเหนือตลอดเวลา

 ่วนรายละเอียดตัวอื่นๆ ที่จะให้ปรากฏบนแผนที่ก็จะ มีให้เลือกว่า ให้ปรากฏ เลือก YES หรือไม่ให้ปรากฏ เลือก NO เสร็จแล้วให้กดปุ่ม <mark>เพ</mark>า เพื่อออกจากหน้าจอ Map Setup

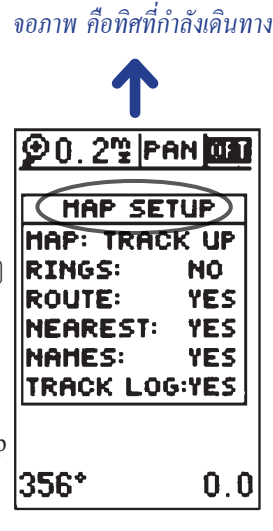

#### **การตั้งค่าเส้นทางเดิน (Track Setup)**

Track Setup หรือการตั้งค่า ำหรับบันทึกเ ้นทางการเดิน ำรวจ เพื่อที่จะให้ไป ปรากฏบนหน้าจอแผนที่ คำ ั่งหลักๆ ที่ ำคัญบนหน้าจอนี้ได้แก่ การบันทึก วิธีการ บันทึก เป็นต้น

#### *คำอธิบายศัพท์และรายละเอียด*

RECORD : การบันทึกสามารถเลือกบันทึกข้อมูลเส้นทาง Track ได้ 3 แบบ คือ OFF = ปิดหรือไม่ต้องบันทึก

WRAP = บันทึก แต่เมื่อหน่วยความจำเต็มเครื่อง จีพีเอ จะยังคงบันทึกต่อไป

เรื่อยๆ แต่จะลบเ ้นทางเดินที่บันทึกไว้ในช่วงแรกทิ้งไป

FILL = บันทึกแต่เมื่อหน่วยความจำเต็มเครื่องจีพีเอ จะไม่บันทึกเ ้นทางเดิน ต่อไปอีก

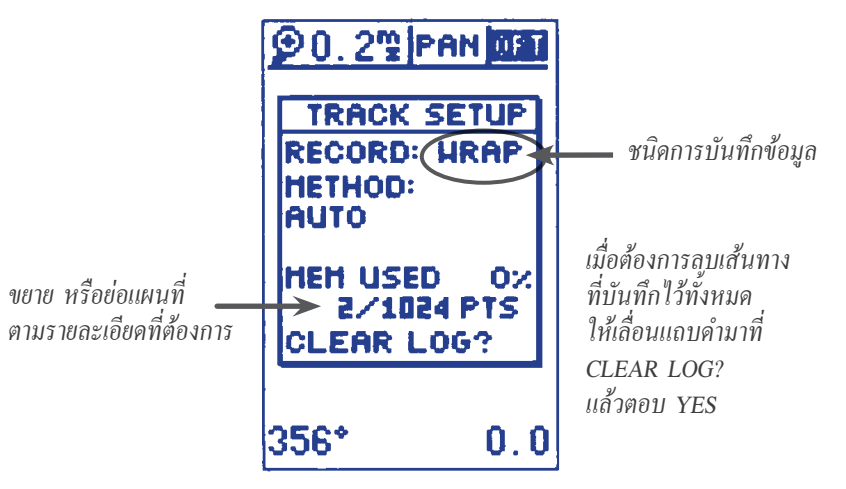

*ระวัง การเลือกการบันทึกแบบ WRAP ต้องคอยเช็คปริมาณ หน่วยความจำที่เครื่องใช้ไปแล้ว มิฉะนั้น เมื่อเครื่อง บันทึกเต็ม จะไปลบเ ้นทางที่บันทึกไว้ตั้งแต่ช่วงแรก*

#### **วิธีการบันทึก (Method)**

้วิธีการบันทึก เป็นสิ่งที่ต้องคำนึงถึง ในการใช้หน้าจอแผนที่บันทึกเส้นทางสำรวจ (Track) โดยเฉพาะกรณีที่ต้องเปิดเครื่องใช้บันทึกเ ้นทางเป็นเวลานาน การเลือกวิธีการ บันทึกที่เหมาะ ม ถือเป็นการจัดการหน่วยความจำของเครื่องให้ใช้ประโยชน์ได้เต็มที่

วิธีการบันทึกมีให้เลือกหลักๆ คือ

• AUTO = บันทึกโดยอัตโนมัติ และเส้นทางเดินจะมีความละเอียดสูง (เหมาะ ้สำหรับบันทึกเส้นทางในระยะสั้นและใช้หน่วย ความจำไม่มากนัก)

• TIME INTERVAL = บันทึกตามช่วงเวลาที่ตั้งไว้ เช่น 00:05:00 คือ เครื่อง จีพีเอส จะทำการบันทึกเส้นทางทุก ๆ 5 นาที เป็นต้น แต่เส้นทางเดินบนหน้าจอจีพีเอส ่ จะไม่เรียบสม่ำเสมอ (smooth) เหมือนการใช้แบบ AUTO แต่จะเป็นเส้นหยัก ซึ่งจะหยัก ิ มากหรือน้อยขึ้นกับช่วงห่างของเวลา ถ้ายิ่งเลือกช่วงห่างของเวลามาก ก็จะได้เส้นทาง ที่มีความหยักไม่เรียบมากขึ้น (เหมาะสำหรับการบันทึกเส้นทางที่ต้องการความละเอียด น้อย และระยะเวลาการเดินทางที่ใช้เวลานาน เช่น 2 ถึง 3 วัน เป็นต้น) 56 57

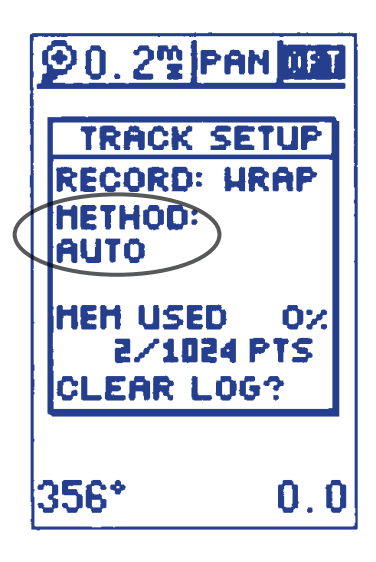

#### *TIP การบันทึกเ ้นทาง (Track) ต้องเปิดเครื่อง GPS ตลอดเวลาที่ทำงาน*

*TIP ก่อนเดิน ำรวจครั้งใหม่ ที่ต้องบันทึก เ ้นทางใหม่ควรลบเ ้นทางเก่าทิ้ง เพื่อไม่ ให้ ับ น แต่ควร Download ข้อมูลเก่าลง คอมพิวเตอร์ให้เรียบร้อยก่อน* 

*TIP เ ้นทาง (Track) คือข้อมูลจุด (Point) ที่ต่อเนื่องกัน ที่เครื่อง GPS บันทึกโดย อัตโนมัติเครื่อง GPS รุ่นนี้สามารถบันทึกได้ เต็มที่ <sup>1024</sup> จุด ดังนั้น หากต้องการบันทึก เ ้นทางตลอดเ ้นทางที่ต้องเดิน ำรวจหลายวัน ต้องคำนวณ และเลือก Time Interval ในการบันทึกที่เหมาะ ม* 

#### **หน้าจอเข็มทิศ (Compass Page)**

เป็นฟังก์ชั่นที่ช่วยในการนำทางไป ู่เป้าหมายที่กำหนดไว้ในเครื่อง โดยมากมัก จะใช้คู่กับฟังก์ชั่น GO TO โดยต้องเลือกจุดที่รู้ค่าพิกัดก่อน ฟังก์ชั่นเข็มทิศนี้ มีให้เลือก 2 แบบดังนี้

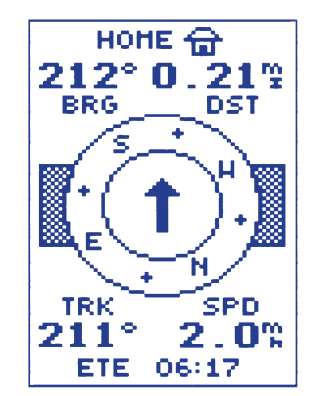

**แบบเข็มทิศทั่วไป** คือจะเป็นลักษณะลูกศรชี้ทิศทาง ที่จะมุ่งหน้าไป ู่เป้าหมาย หน้าจอนี้เหมาะที่จะใช้กับ การเคลื่อนที่ช้า เช่น การเดิน ำรวจ

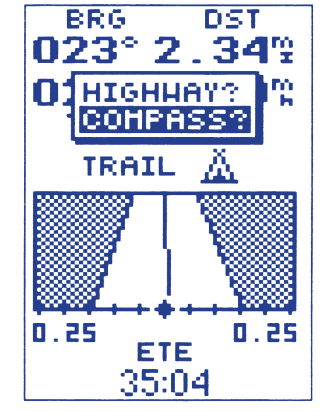

**หน้าจอเข็มทิศที่เป็นรูปถนน หรือเ ้นทาง** เหมาะ ำหรับการเคลื่อนที่เร็ว โดยรถยนต์ เรือ เครื่องบิน ที่ไม่มี ิ่งกีดขวางมาก และ สามารถตัดตรงไปตามทิศทางที่เครื่องนำไป

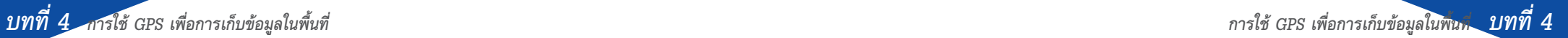

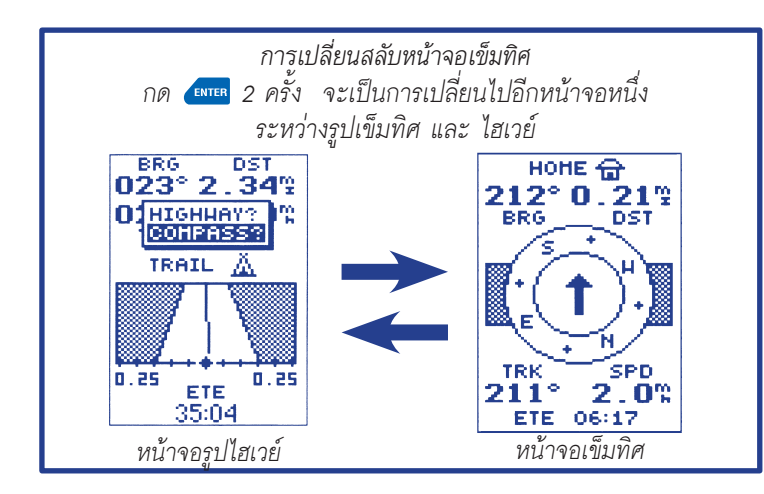

#### **หน้าจอเมนูหลัก (Main Menu)**

เป็นหน้าจอที่มีความ ำคัญอย่างยิ่ง เพราะการจัดการข้อมูลบางข้อมูลในเครื่อง ้จีพีเอส จะต้องเข้ามายังหน้าจอนี้ เช่น การดูรายชื่อจุดต่างๆ ที่ได้บันทึกไว้ <sup>"</sup>การลบจุด ้ต่างๆ การเปลี่ยนชื่อจุด รวมทั้งการตั้งค่าสำคัญต่างๆ ในจี่พีเอส เป็นต้น

#### *หน้าจอย่อยบนหน้าจอเมนูหลัก*

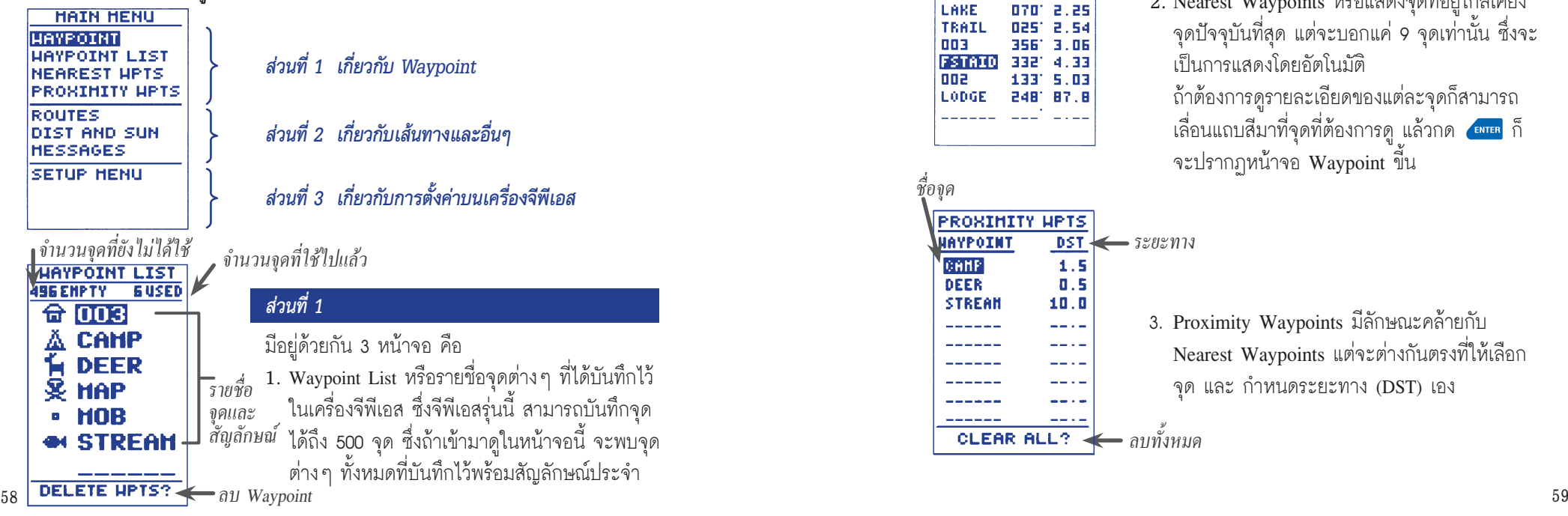

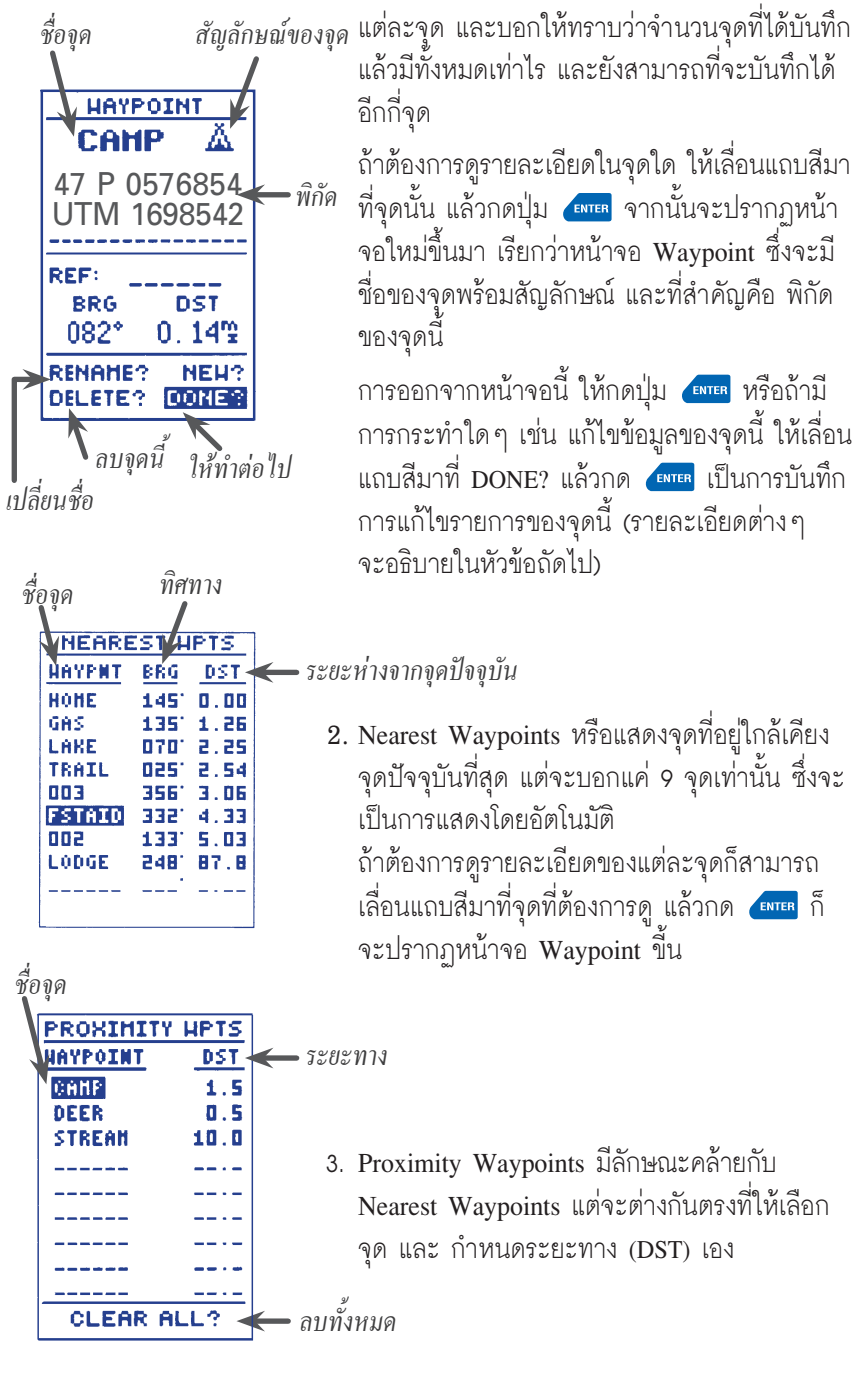

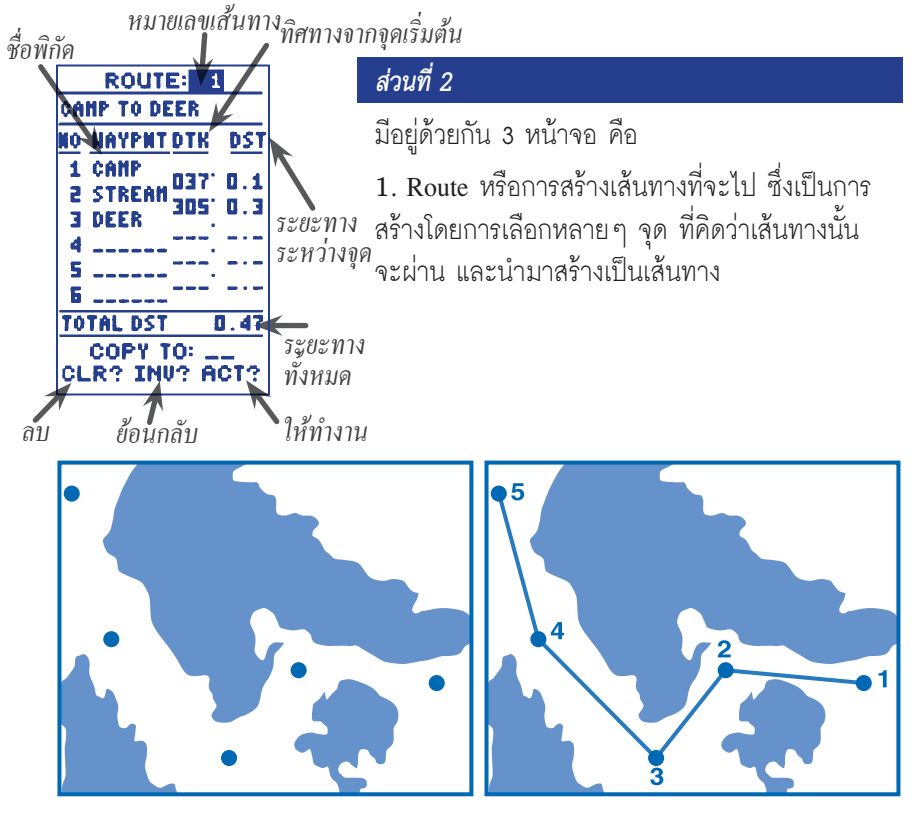

**MESSAGES** 

**PRESS PAGE** 

**PROX Alarm** 

**CAMP** 

**DIST AND SUN FROH: CAMP DEER** TO: **DST BRG** 328\* 0.35% DATE-14 HOU 97 SUNRISE 12:59:54 **SUNSET** 23:07:12 AT DESTINATION 2. Dist and Sun คือหน้าจอที่บอกให้ทราบว่า ในวัน นั้น ณ จุดปัจจุบัน พระอาทิตย์ขึ้นเวลาใด และจะ ตกในเวลาใด หรือ ามารถตรวจ อบวันอื่นได้ด้วย โดยการเลือกวัน เดือน ปี ที่ต้องการ

> 3.Messages เป็นหน้าจอข้อความ ที่แจ้งเตือนผู้ใช้ใน ถานการณ์ ต่างๆ เช่น เข้าใกล้จุดพิกัดที่ตั้ง เป้าหมายไว้ ถ่านใกล้หมด และอื่นๆ

#### *่วนที่ 3*

มีด้วยกัน 5 หน้าจอย่อย แต่ในที่นี้จะกล่าวเพียง 3 หน้าจอที่สำคัญ คือ

1.System หรือการตั้งค่าของระบบ ได้แก่

- Mode ควรตั้งเป็น Normal
- Offset หรือการปรับเวลา สำหรับประเทศไทย จะต้องตั้งให้เป็น + 07:00 เพราะเวลาของ ประเทศไทย เร็วกว่าเวลามาตรฐาน 7 ชั่วโมง
- Contrast คือความเข้มของหน้าจอ ควรตั้งให้พอดี ไม่ควรเข้มจนเกินไป

#### 2.Navigation หรือการตั้งค่าของระบบนำร่อง <u>่</u><br>ประกอบด้วยส่วน

- Position Format หรือรูปแบบของ ระบบพิกัด (องศา, UTM)
- Map Datum การกำหนดโซนของโลก ที่จะใช้เครื่อง GPS สำหรับประเทศไทย ใช้ Indian Thailand
- Unit หรือการกำหนดหน่วยของ ระยะทางให้เป็นเมตร (Metric)

3.Language หรือการเลือกภาษา ซึ่งมีด้วยกัน 9 ภาษา ควรตั้งเป็นภาษาอังกฤษ (England)

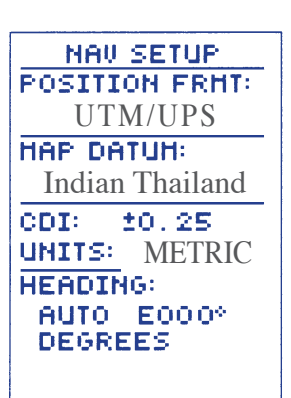

**LANGUAGE ENGLISH DANISH FRENCH GERMAN ITALIAN SPANISH SHEDISH PORTUGUESE** 

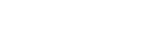

**NAVIGATION** 

**INTERFACE LANGUAGE** 

> HODE: **Normal**

**SYSTEM SETUP** 

**DATE 30 JAN 98** 

**TIME 02:05:06pm OFFSET: - 05:00 HOURS: 12 CONTRAST:** 

LIGHT: 15 SEC

**ALARHS** 

#### **การบันทึกพิกัด (POSITION MARKING)**

การบันทึกพิกัด หรือ Mark คือ การเก็บพิกัดของแต่ละจุด ซึ่งเป็นเทคนิคที่จำเป็น ้อย่างยิ่งในการใช้เครื่อง GPS เครื่อง GPS จะบันทึกไว้ในเครื่องเพื่อความสะดวกสบาย โดยที่ผู้ใช้ไม่ต้องเ ียเวลาจดลงกระดาษหรือ มุดบันทึก อีกทั้งยัง ามารถเชื่อมต่อกับ คอมพิวเตอร์ เพื่อดึงข้อมูลเข้า ู่คอมพิวเตอร์ได้อีกด้วย

*การกดปุ่ม* Mark *นั้น สามารถที่จะกดปุ่ม* Mark *ได้ทุกหน้าจอ ไม่ว่าขณะนั้นผู้ใช้จะ กำลังดูหน้าจอใดก็ตาม*

#### **วิธีการบันทึก (Marking Step**)

กดที่ปุ่ม แล้วจะปรากฏหน้าจอบันทึก พิกัดขึ้น (MARK POSITION) มี องค์ประกอบที่ ำคัญดังนี้

1. ชื่อพิกัด ปกติเครื่องจีพีเอ จะตั้งชื่อให้โดยอัตโนมัติ โดยจะเป็นลำดับหมายเลข เริ่มต้นที่พิกัด 001 และต่อไปคือ 002 แต่ถ้าไม่ต้องการก็ ามารถตั้งชื่อใหม่ได้ โดย การเลื่อนแถบ ีมาที่ตำแหน่งชื่อพิกัด แล้วกด แล้วใช้ปุ่ม ในการเลือกตัว อักษรหรือตัวเลข และใช้ปุ่ม ในการเลื่อนไปยังตำแหน่งตัวอักษรถัดไป แต่ตั้งได้ เพียง 6 ตัวอักษรเท่านั้น

2. สัญลักษณ์ของพิกัด (Symbol) มีด้วยกัน 16 สัญลักษณ์ โดยปกติจะปรากฦ ัญลักษณ์เป็นรูป ี่เหลี่ยมขนาดเล็ก

3. บันทึก (SAVE) คือขั้นตอน ุดท้ายของการบันทึก เป็นการยืนยัน

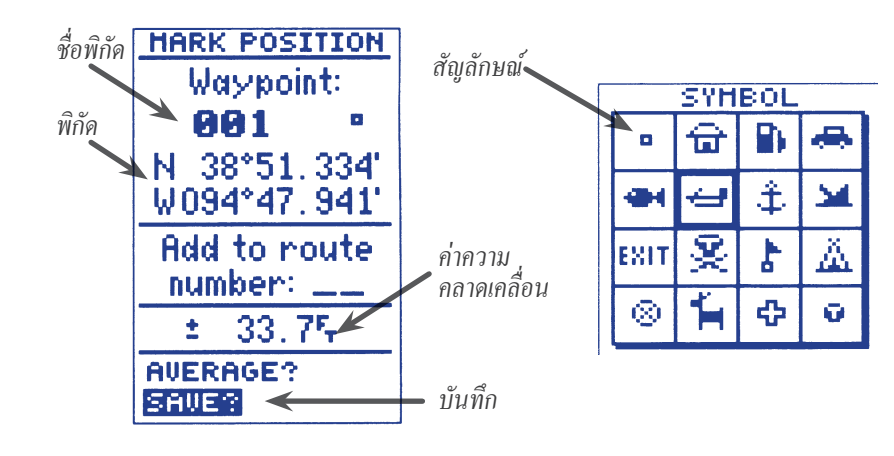

#### **การเปลี่ยนชื่อพิกัด (RENAME)**

หากชื่อเดิมที่ได้ตั้งไว้แล้วไม่พอใจ หรือ ดูแล้วไม่เป็นระบบเดียวกัน หรือดูแล้วเข้าใจยาก ก็ ามารถทำการเปลี่ยนชื่อพิกัดได้

#### **วิธีการเปลี่ยนชื่อ (Renaming step)**

เข้ามาที่หน้าจอรายชื่อพิกัด (Waypoint List) บนหน้าจอเมนูหลัก (Main Menu) แล้วเลื่อนแถบ ี มาที่พิกัดที่ต้องการจะเปลี่ยนชื่อแล้วกด Enter ซึ่ง หน้าจอใหม่ที่ได้จะเป็นหน้าจอพิกัด (Waypoint)

#### *การเปลี่ยนชื่อ สามารถเปลี่ยนได้ 2 วิธี*

วิ**ธีที่ 1** เลื่อนแถบสีมาที่ชื่อพิกัดแล้วกด (พา จากนั้น ก็ ามารถเลือกตัวอักษรและตัวเลขเพื่อตั้งชื่อได้ วิธีที่ 2 เป็นการใช้คำ ั่งเฉพาะคือ RENAME? เลื่อนแถบสีมาที่คำสั่ง RENAME? แล้วกด ( ENTER จะปรากฏหน้าจอเปลี่ยนชื่อขึ้นมา จากนั้นให้ทำ การเลือกตัวอักษรเพื่อตั้งชื่อแล้วกด Ewrer แถบสี จะเลื่อนมาที่ Yes? โดยอัตโนมัติ กด เพื่อ ยืนยันการเปลี่ยนชื่อ หรือ เลื่อนแถบสีมาที่  $No$ ? ถ้าไม่ต้องการเปลี่ยนชื่อ หลังจากนั้น หน้าจอจะ เปลี่ยนเป็นหน้าจอพิกัด แถบ ีจะอยู่ที่ DONE? แล้วกด

#### **การสร้างพิกัดใหม่ (Creating Waypoint)**

จากหน้าจอพิกัดจะมีคำ ั่งที่ ามารถ ร้างพิกัด ขึ้นมาใหม่ โดยการเลือกที่คำ ั่ง NEW? แล้วกด ้ จะปรากภหน้าจอพิกัดขึ้นมา ซึ่งจะให้ตั้งขื่อ และใส่ พิกัดให้ครบตามจำนวนตัวอักษรของแต่ละระบบ แล้ว เลื่อนแถบ ีมาที่ DONE? กด เพื่อยืนยัน การ ร้างพิกัดใหม่

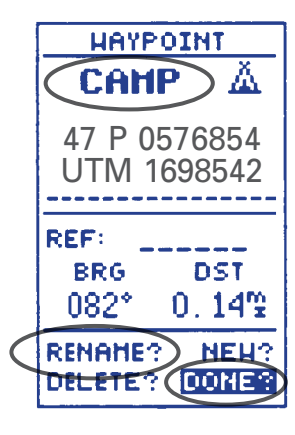

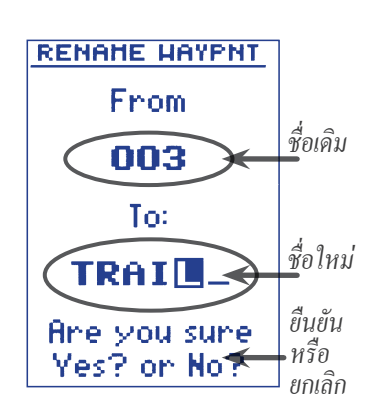

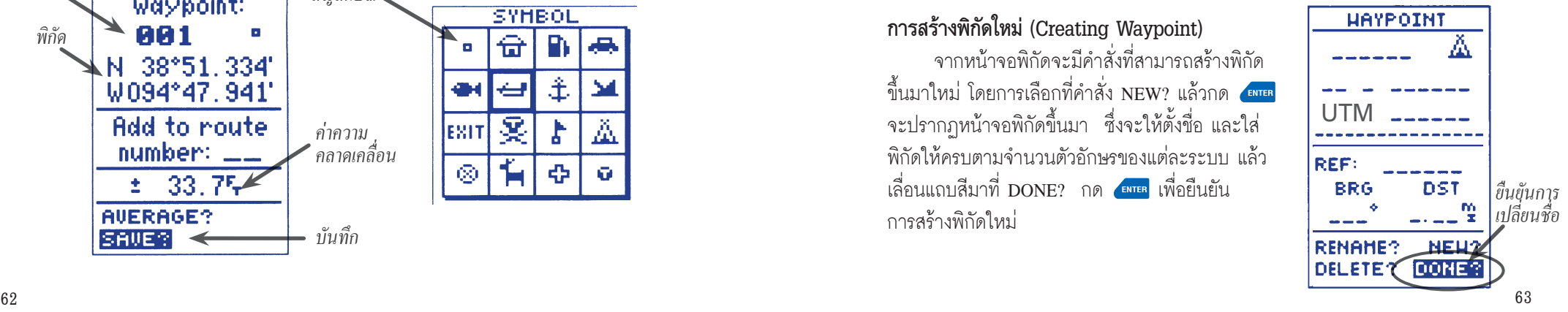

#### **การลบพิกัด (DELETE)**

สามารถลบพิกัดได้ 2 แบบหลัก ๆ คือ

่ 1.การลบทั้งหมดหรือบางส่วน ซึ่งจากหน้าจอรายชื่อ พิกัด (Waypoint List) นอกจากจะสามารถดูพิกัด ที่มีอยู่ทั้งหมดแล้ว ด้านล่าง ุดของหน้าจอนี้ คือ คำ ั่ง ำหรับลบพิกัดทั้งหมด

*วิธีการ* เลื่อนแถบสีมาที่ DELETE WPTS? แล้ว กด จากนั้นจะปรากฏหน้าจอขนาดเล็ก ขึ้นมา เป็นการให้เลือกว่าจะลบแบบใด มีให้เลือก 2 แนวทาง

- DELETE ALL คือลบพิกัดที่เก็บบันทึกไว้ ทั้งหมด
- DELETE BY SYMBOL คือลบพิกัดตาม ัญลักษณ์ที่ให้ไว้กับพิกัด

หลังจากเลือกแนวทางที่จะลบแล้ว จะขึ้นหน้าจอ เตือน (WARNING!) ก่อนลบอีกครั้ง ให้กด YES? เพื่อยืนยันการลบ หรือกด NO? ถ้าเปลี่ยนใจไม่ ต้องการลบ หรือยกเลิกการลบ

2.การลบทีละจุดพิกัด สามารถลบทีละจุดพิกัดได้ จากหน้าจอรายชื่อพิกัด

*วิธีการ* เลื่อนแถบสีมายังพิกัดที่ต้องการจะลบ ในหน้าจอบัญชีรายชื่อพิกัดแล้วกด จะ ปรากฏหน้าจอพิกัดขึ้น แต่เป็นการลบเฉพาะพิกัด ที่เลือกเท่านั้น แล้วกด จะมีหน้าจอเตือน ขึ้นมา เลือก YES? ถ้าต้องการลบ หรือ NO? ถ้าไม่ต้องการลบ

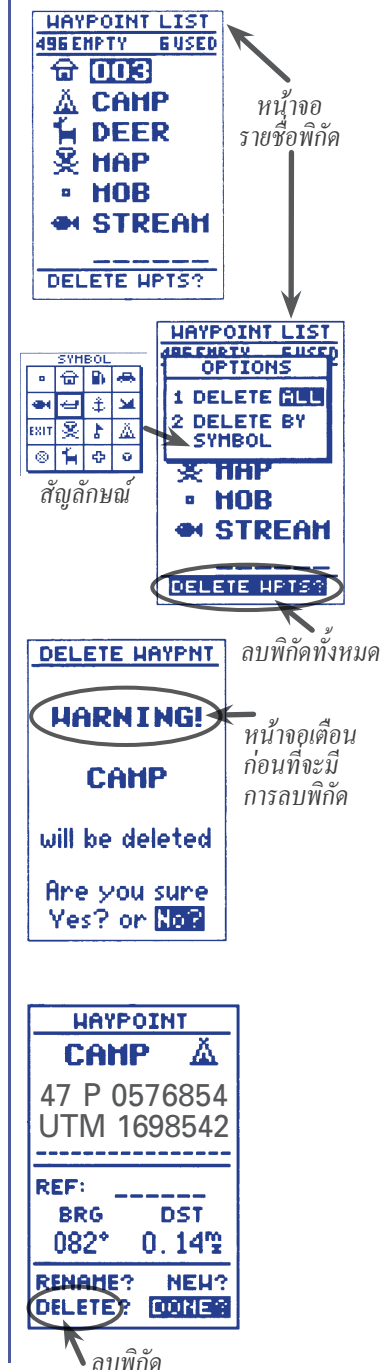

#### **การนำไปสู่เป้าหมาย (GOTO)**

GOTO เป็นคำ ั่งที่อำนวยความ ะดวกให้กับผู้ใช้ในการค้นหา และนำทางไปยัง พิกัดใดพิกัดหนึ่งที่ต้องการ แต่พิกัดดังกล่าวจะต้องได้ถูกบันทึกไว้ก่อนในเครื่องจีพีเอ นั้นเท่านั้น

เครื่องจีพีเอ จะทำการค้นหาพิกัดที่เลือก และบอกให้ทราบว่าอยู่ที่ใด อยู่ทางทิศใด ห่างจากพิกัดปัจจุบันเท่าไร และจะแ ดงเ ้นตรงชี้ไปยังพิกัดนั้นบนหน้าจอแผนที่

#### **การใช้ GOTO**

ึกดปุ่ม <mark>๑๐๐</mark> แล้วเครื่องจะขึ้นหน้าจอ GOTO WAYPOINT แล้วเลื่อนแถบสีเพื่อ เลือกพิกัดที่ต้องการที่จะไป แล้วกด จากนั้นหน้าจอจะเปลี่ยนเป็นหน้าจอเข็มทิศ ซึ่งจะบอกรายละเอียดให้ทราบเกี่ยวกับพิกัดที่เลือก<br>**GOTO HAYPOINT** 

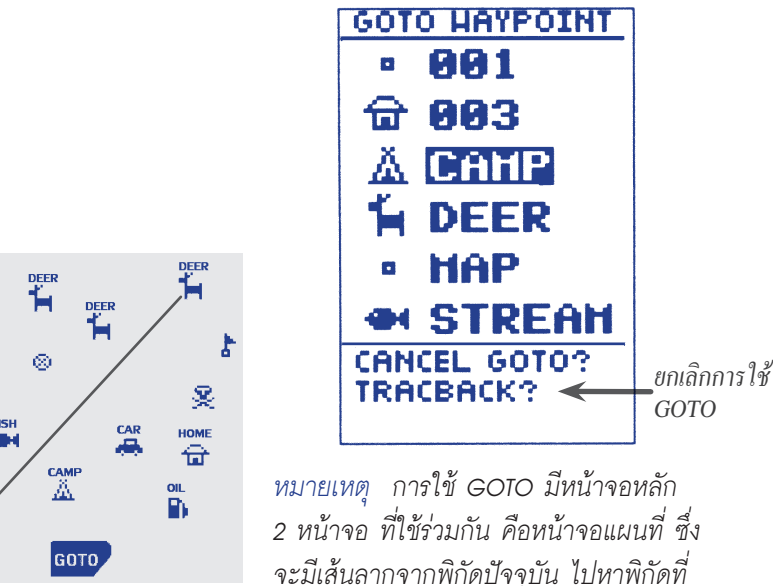

*เลือก และหน้าจอเข็มทิศจะมีลูกศรชี้ว่าให้ไปทางใด*

#### **การยกเลิกการใช้ GOTO**

กดปุ่ม <mark>๑๐๐</mark> อีกครั้ง เลื่อนแถบสีมาที่ CANCEL GOTO? แล้วกด ( <mark>ดพล</mark> ก็จะ เป็นการยกเลิกการใช้ GOTO และเ ้นตรงบนหน้าจอแผนที่ที่ลากจากพิกัดปัจจุบันไป ยังพิกัดเป้าหมายก็จะหายไป

#### **ความหมายของข้อความ MESSAGES**

เมื่อมีข้อความแสดงว่า  $\fbox{massage!}$ ให้กดปุ่ม PAGE<br>Press Page

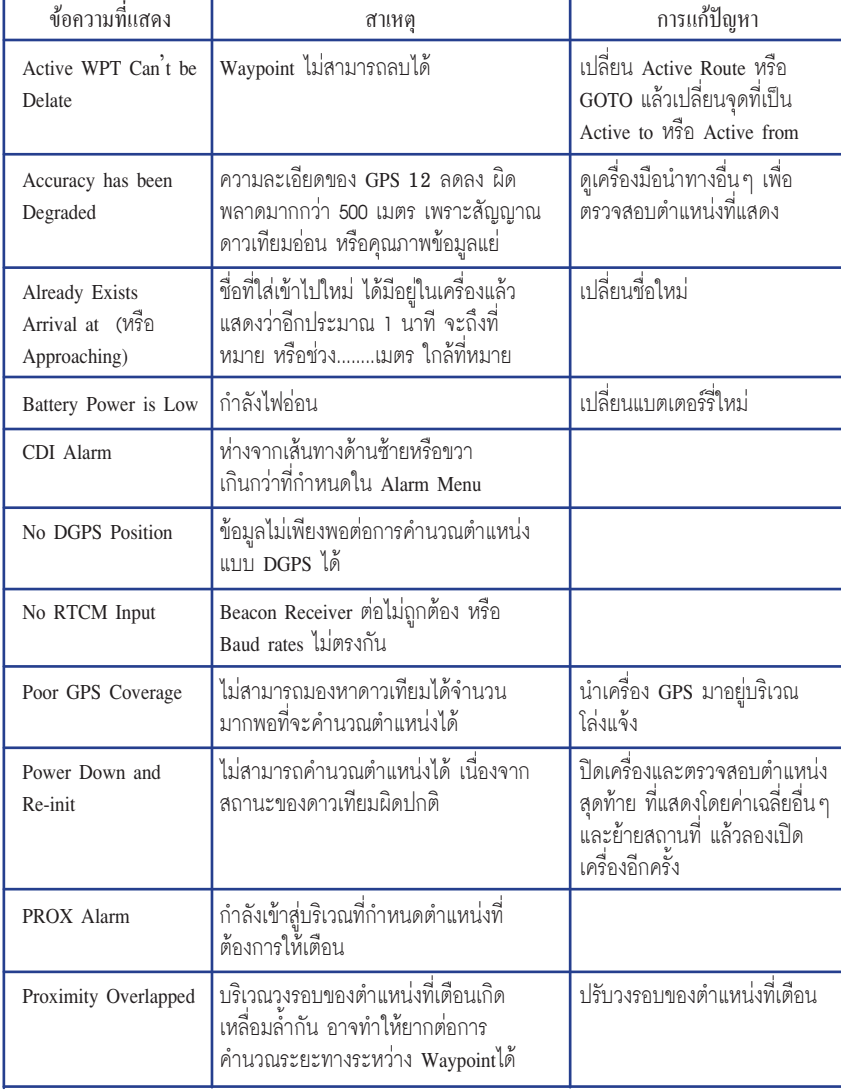

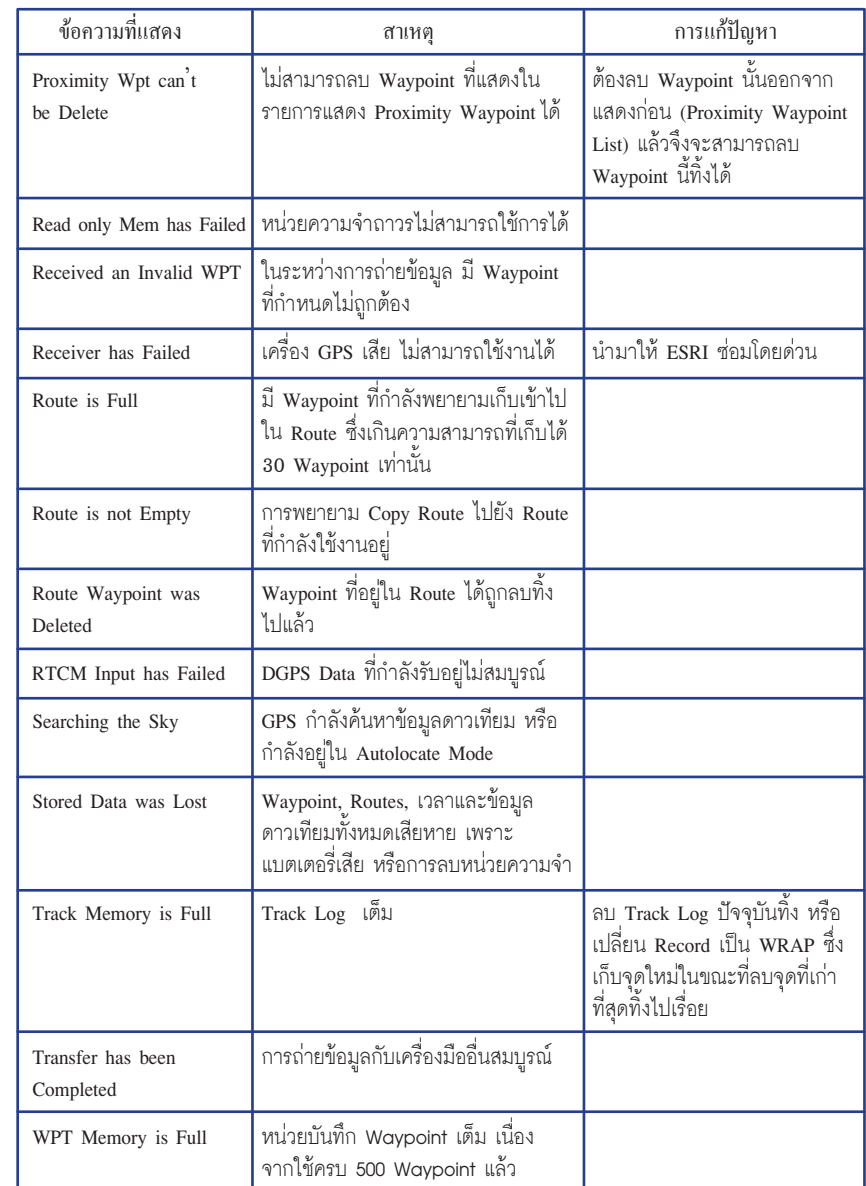

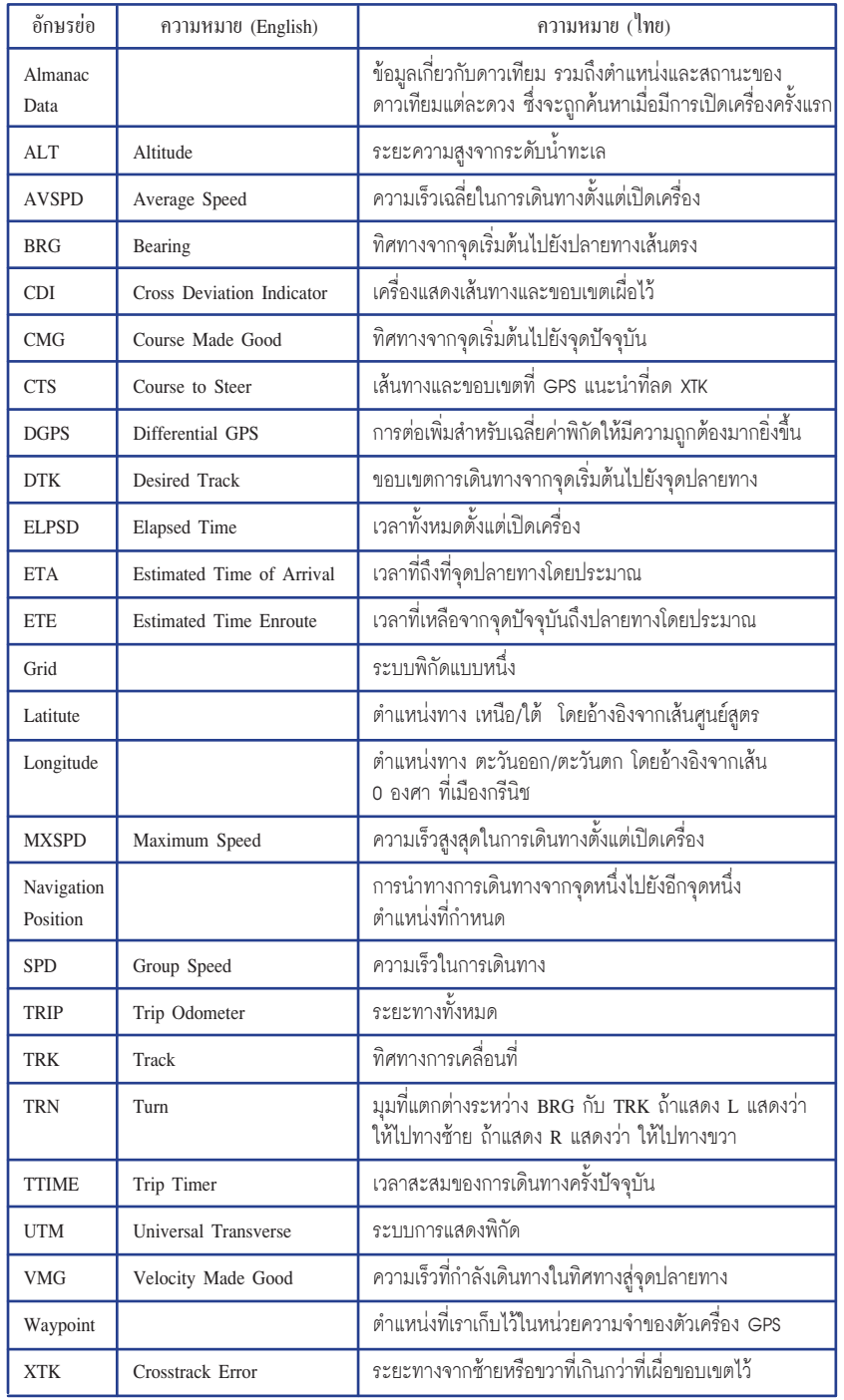

#### **การเข้าถึงข้อมูลและการดึงข้อมูลจากเครื่อง GPS สู่คอมพิวเตอร์ PC (Database Access and Transfer GPS save to computer PC)**

การเข้าถึงข้อมูลและการดึงข้อมูลจากเครื่องรับพิกัดจากสัญญาณดาวเทียม (Global Position System:GPS) สามารถเข้าถึงข้อมูลได้หลายโปรแกรม ได้แก่

- 1. โปรแกรม MapSource version 6.5
- 2. โปรแกรม ArcGIS
- 3. โปรแกรม ArcView GIS 3.3 (ต้องมี Extension Transfer GPS)

ในที่นี้จะทำการเข้าถึงข้อมูล GPS ด้วยโปรแกรม MapSource ซึ่งโปรมแกรม MapSource ที่ใช้ version 6.5 ซึ่งเป็นโปรแกรมที่จัดการข้อมูลได้ง่าย และยังเป็นฟรี โปรแกรม โดยสามารถ download ได้ที่ **http://www.garmin.com/software/Map Source\_65English.exe** มีความสามารถในการดึงข้อมูลจากเครื่องในหลายรูปแบบ เช่น การดึงข้อมูล (data upload) ที่เป็นเส้นทาง routes หรือข้อมูลที่เป็นจุดเส้นทาง tracks และข้อมูลที่เป็นจุดข้อมูลที่เกิดจากการบันทึกข้อมูลลงในเครื่อง GPS (waypoint) เข้า มาจัดการข้อมูลในคอมพิวเตอร์ โปรแกรม MapSource ยังสามารถที่จะสร้าง map routes tracks และ waypoint จากตัวโปรแกรมเองและนำข้อมูลดังกล่าวกลับเข้าสู่ GPS (Transfer map data, waypoints, routes, and tracks to GPS)

#### **แนะนำโปรแกรม MapSource version 6.5**

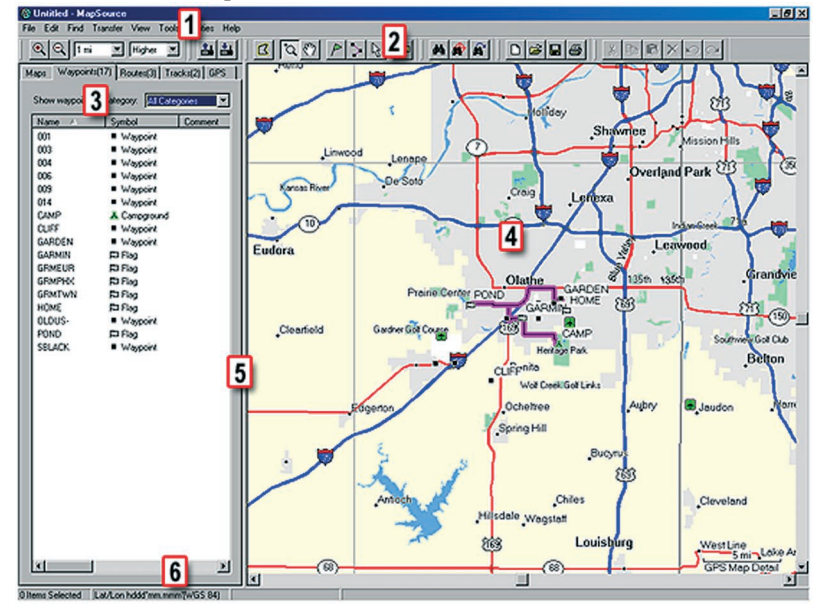

XTK Crosstrack Error ระยะทางจากซ้ายหรือขวาที่เกินกว่าที่เผื่อขอบเขตไว้ *TIP โปรแกรม MapSource ยังสามารถ Update ตัวโปรแกรมโดยปราศจากค่าใช้จ่าย และสามารถ Update แผนที่ในส่วนแสดงผล (Display) ได้อีกด้วย*  68 69

#### **ส่วนประกอบของโปรแกรม MapSource version 6.5 1. ส่วนของเมนู (Menu)** ที่ใช้ในการเลือกและการตั้งค่าต่างๆ ของตัวโปรแกรม

*เลือกดูfile การเข้าถึงข้อมูลจาก GPS สู่ PC หรือจาก PC สู่ GPS*  File Edit Find Transfer View Tools Utilities Help *ค้นหาข้อมูล เครื่องมือต่างๆ และวิธีใช้โปรแกรม ใช้ในการแก้ไขข้อมูลและการตั้งค่าการใช้งาน ใช้เกี่ยวกับแผนที่ เช่นการซูม (zoom)* 

ส่วนที่สำคัญสำหรับการใช้งานโปรแกรมในครั้งแรกหรือครั้งต่อๆไป คือ ในหัวข้อ Manu Edit–Preference ที่ใช้ในการตั้งค่าการแสดงผลของโปรแกรม หน่วยวัด (Unit) ของแผนที่ เป็นระบบเมตร (meters) หรือหน่วยอื่นๆ ในที่นี้จะกำหนดให้ ...

**Display** เป็นการตั้งค่าการแสดงผล ให้คงค่าเดิมของโปรแกรมไว้ ไม่ทำการ แก้ไข (รวมทั้ง Waypoint Categories Time และ Find ให้คงค่าเดิมไว้)

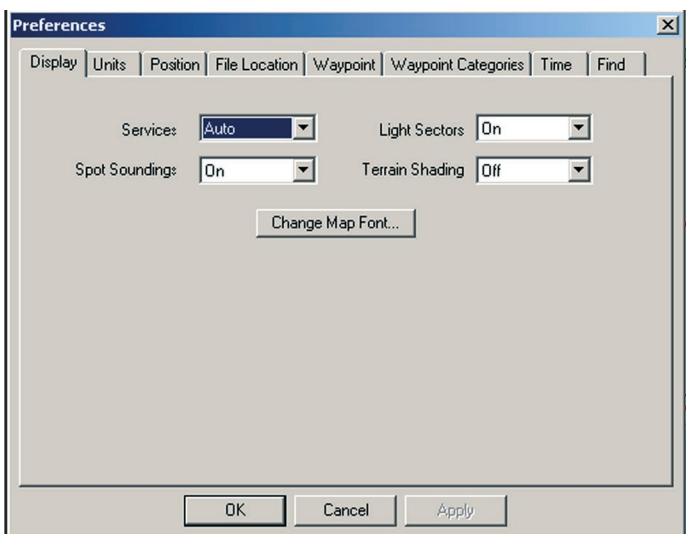

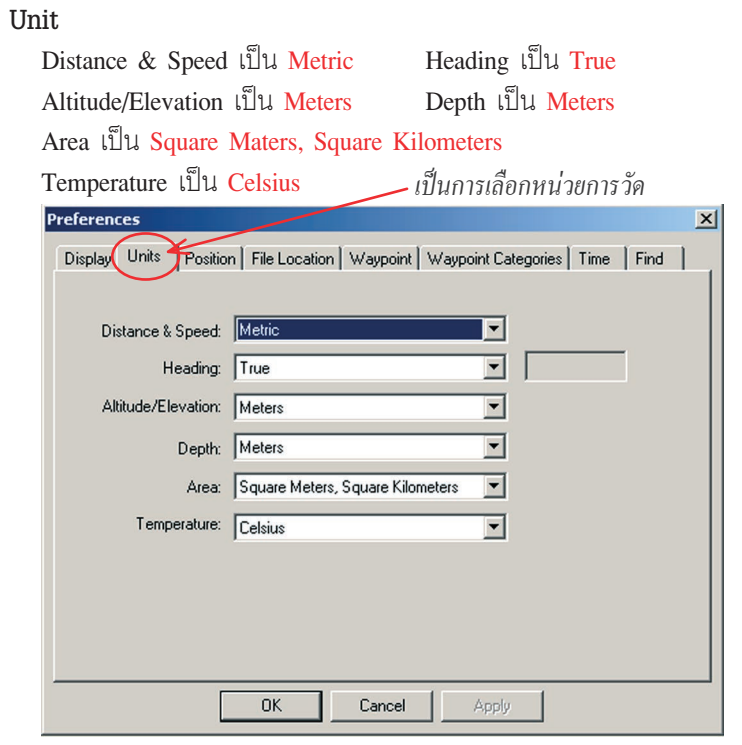

#### **Position**

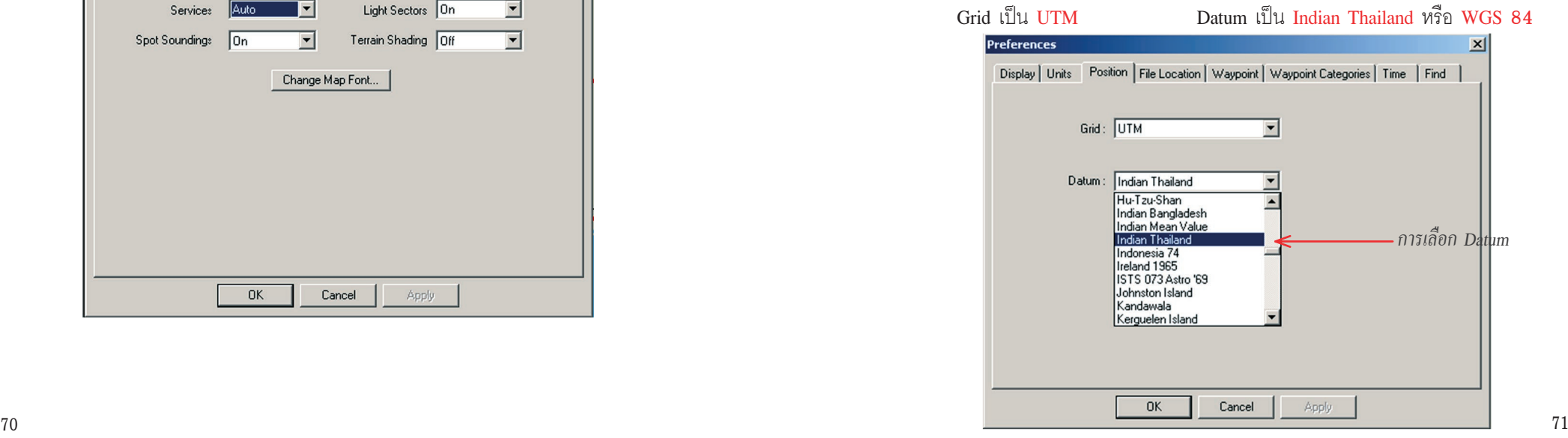

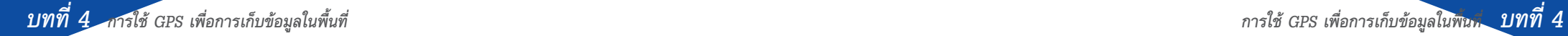

**File Location** เป็นการระบุที่อยู่ของข้อมูล

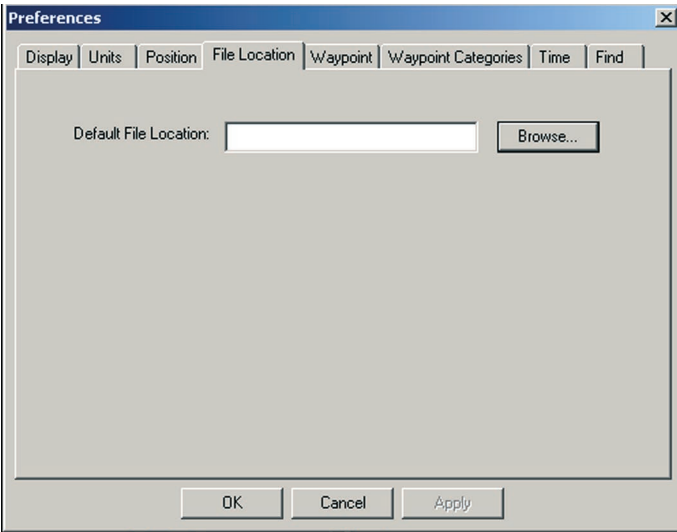

**Waypoint** การกำหนดคุณสมบัติของจุดข้อมูล เช่น จำนวนอักษรของชื่อจุดนั้น และสัญลักษณ์ของจุดข้อมูล เป็นต้น

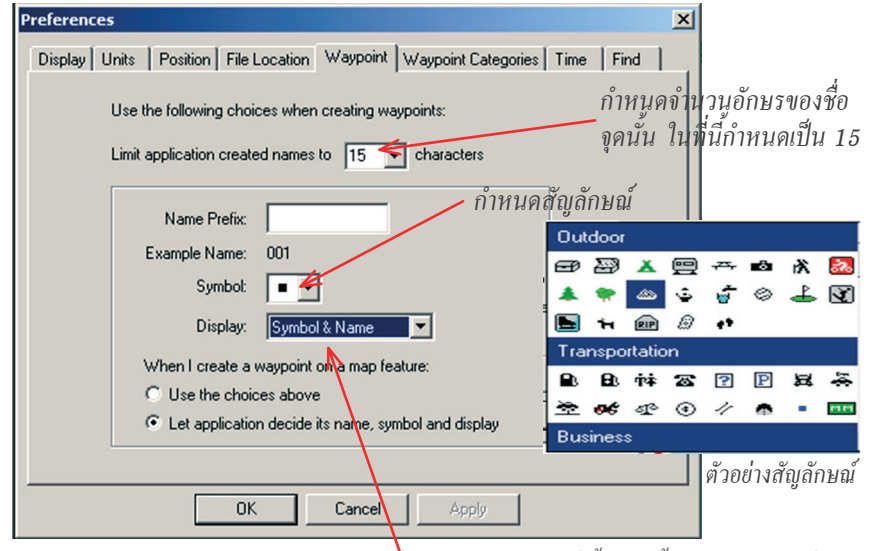

การตั้งค่าดังกล่าวขึ้นอยู่กับข้อมูลที่ต้องการใช้และต้องสอดคล้องกับการตั้งค่า Setup ใน GPS *กำหนดการแสดงผลจุดข้อมูล ในที่นี้แสดงทั้งสัญลักษณ์และชื่อจุด* 

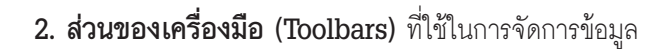

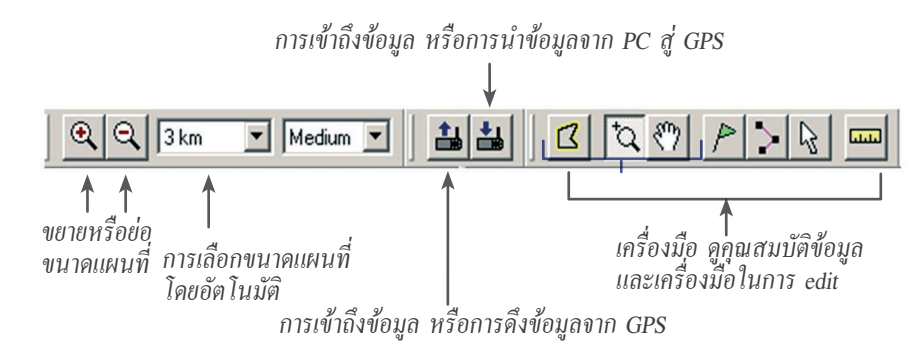

#### **3. ส่วนที่แสดงรายละเอียดข้อมูล (Data Tabs**) ประกอบด้วยข้อมูล

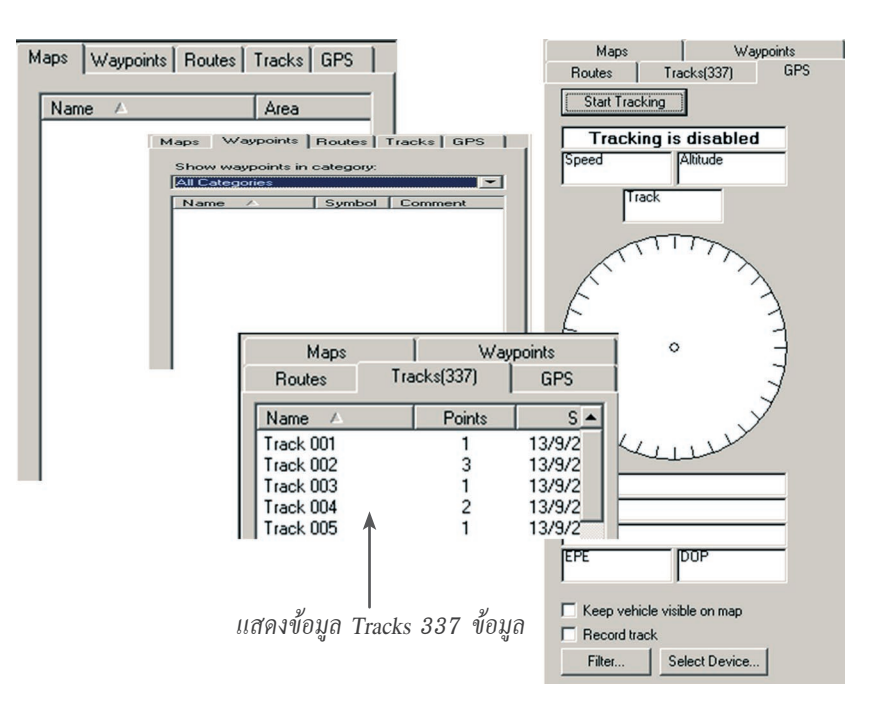

Waypoints, Routes, Tracks, Maps, และ GPS

**4. ส่วนที่แสดงแผนที่ (Graphic Map)** และข้อมูลที่ทำการ upload จาก GPS

**5. ส่วนแบ่งของหน้าหรือ Frame หรือเรียกว่า Splitter Bar** ซึ่งสามารถ แบ่งขนาดความกว้างของ Frame ได้โดยการนำ Mouse ชี้ทำการกดค้างไว้ แล้วทำการ ลากขยายหรือลดขนาดตามที่ต้องการ

- **6. ส่วนแสดงสถานะ (Status Bar)** ของโปรแกรมซึ่งจะแสดงรายละเอียด
	- 6.1 แสดงรายละเอียดคุณสมบัติของ Manu bar เมื่อทำการเลือก
	- 6.2 แสดงระบบพิกัดภูมิศาสตร์ของส่วนแสดงแผนที่ เช่น Lat/Long หรือ WGS 84
	- 6.3 แสดงพิกัดตามระบบพิกัดภูมิศาสตร์ที่เลือก

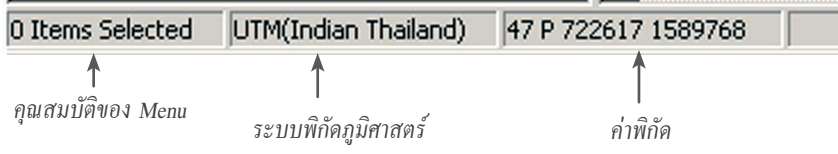

#### **วิธีการดึงข้อมูลจาก GPS เพื่อนำเข้าเครื่องคอมพิวเตอร์**

#### **การนำข้อมูลเข้าสู่ MapSource**

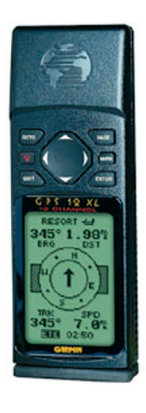

อุปกรณ์ที่ใช้

1. GPS ของ Garmin รุ่น 12 หรือ 12xl ให้จับพิกัด ภายนอกอาคารหรือพื้นที่ที่เราสนใจ หรือพื้นที่ศึกษา

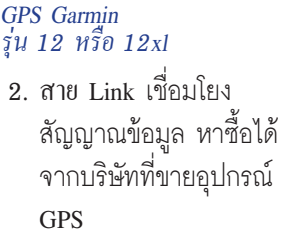

#### **การติดตั้งอุปกรณ์**

1. ติดตั้งตัวสาย Cable Link เข้ากับ Computer

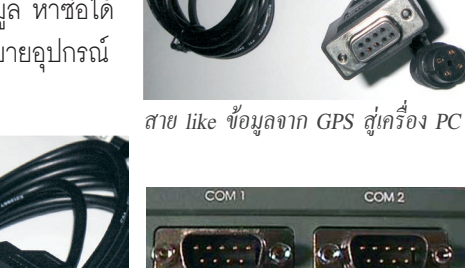

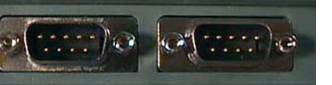

ติดตั้งเข้ากับ Communication port หมายเลข 1 หรือ 2 74 75

2. ติดตั้งตัวสาย Cable Link เข้ากับ GPS

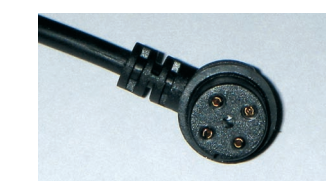

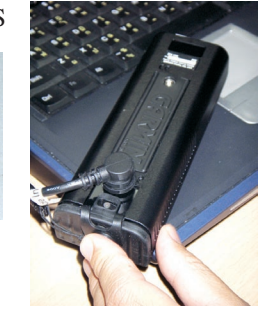

ติดตั้งเข้ากับ port หลังเครื่อง GPS Garmin 12 หรือ 12xl

- 3. จากนั้นปิดเครื่องคอมพิวเตอร์ และ
- 4. เปิด GPS Garmin 12 หรือ 12xl ที่มีอยู่

#### **วิธีการดึงข้อมูลจาก GPS**

1. เรียกใช้งานโปรแกรม MapSource

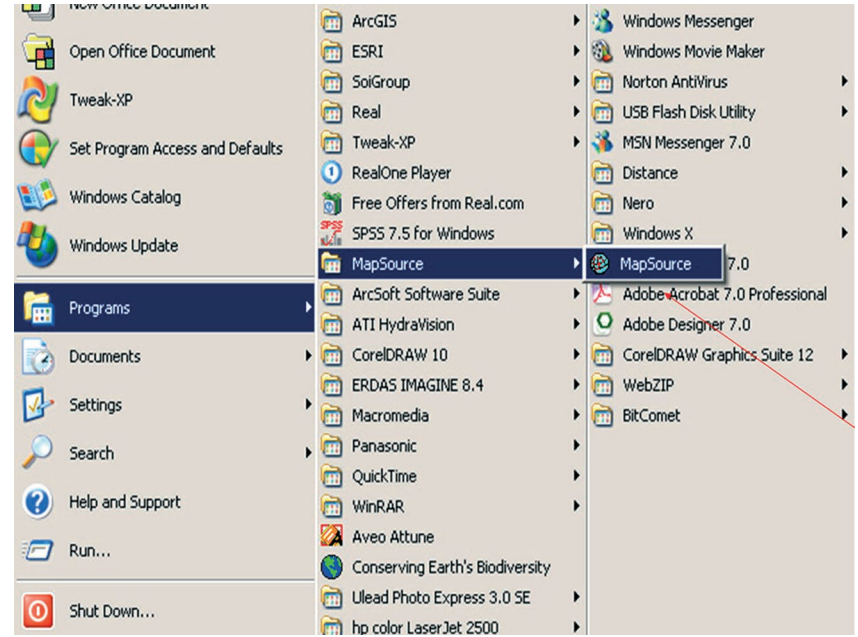

2. ตรวจเช็คการตั้งค่าอ้างอิงโปรแกรมให้ถูกต้อง โดยเข้าไปที่ Edit เลือก Preference 3. เลือกเปิดตำแหน่งที่บันทึก (way point) และเส้นทาง (Track)

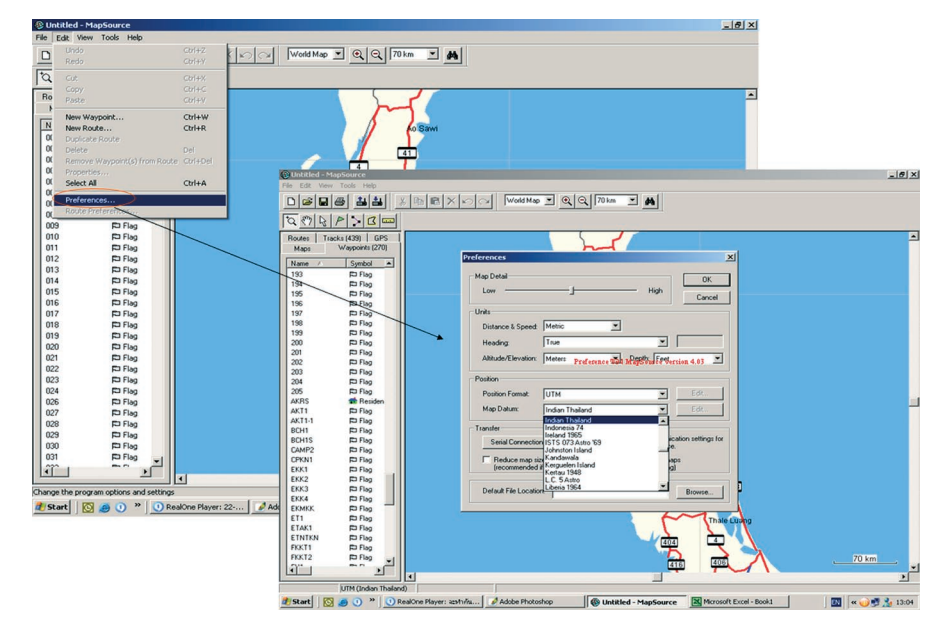

### โดยตั้งค่าหน่วยต่างๆ ดังนี้

หน่วย (unit)

- ระยะทาง (Distance & speed) ให้เป็นระบบเมตริก (Metric)
- Heading : True
- Altitude / Elevation : Meters
- Depth : Meters

ตำแหน่ง (Position)

- Position Format : UTM
- Map datum : Indian thailand

กดปุ่ม ที่ Tools bar จะปรากฏ box ข้อความถามถึง Receive From Device เพื่อเป็นการติดต่อกันระหว่าง GPS กับเครื่องคอมพิวเตอร์ ว่าสามารถดึงข้อมูลได้หรือไม่

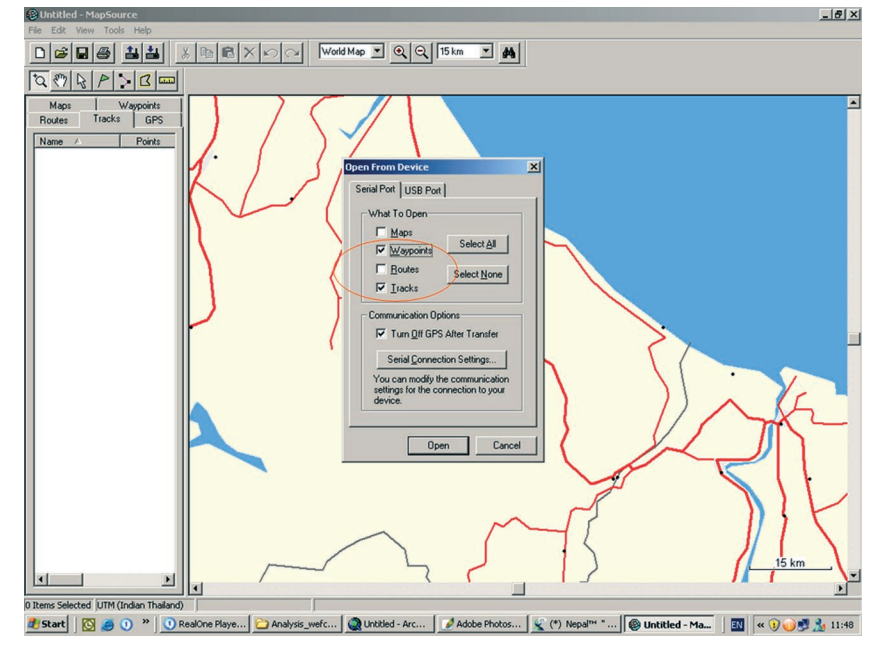

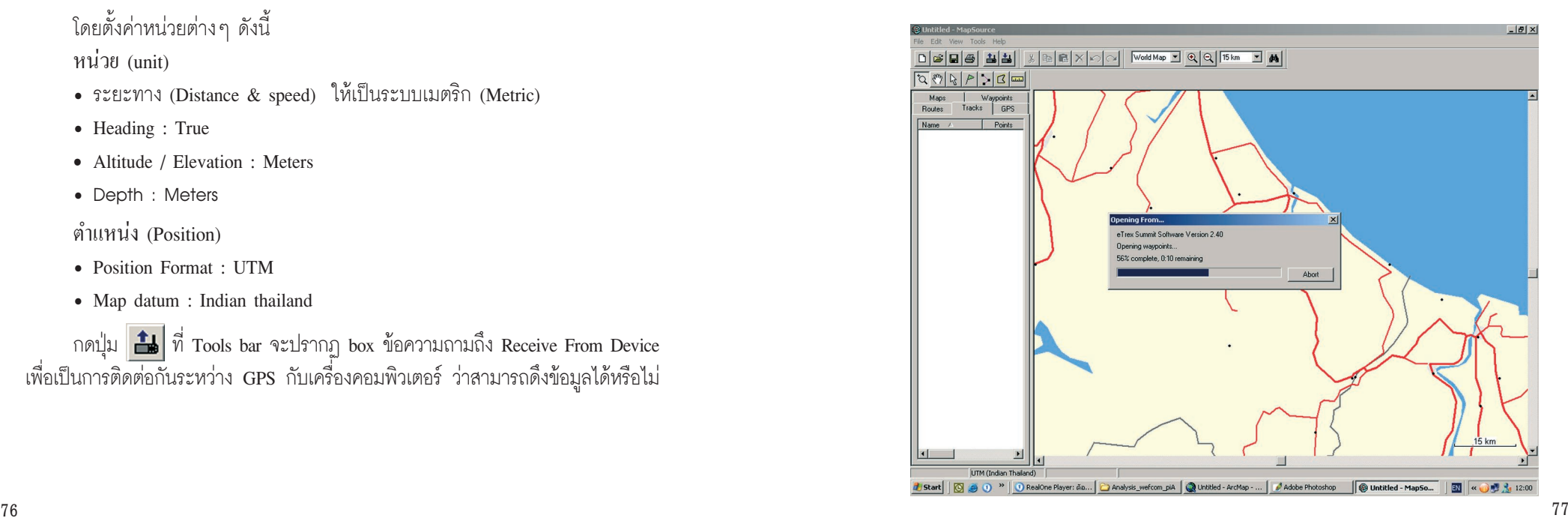

#### 4. ทำการส่งออกข้อมูล และ บันทึกข้อมูลในรูปแบบ \*.gdb

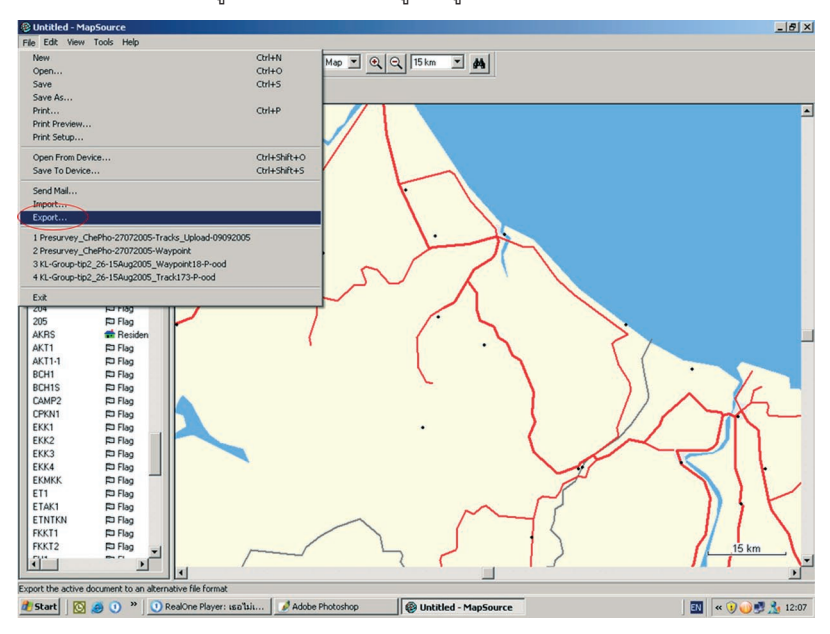

#### และบันทึกข้อมูลในรูปแบบ (\*.dxf) หรือ (\*.text)

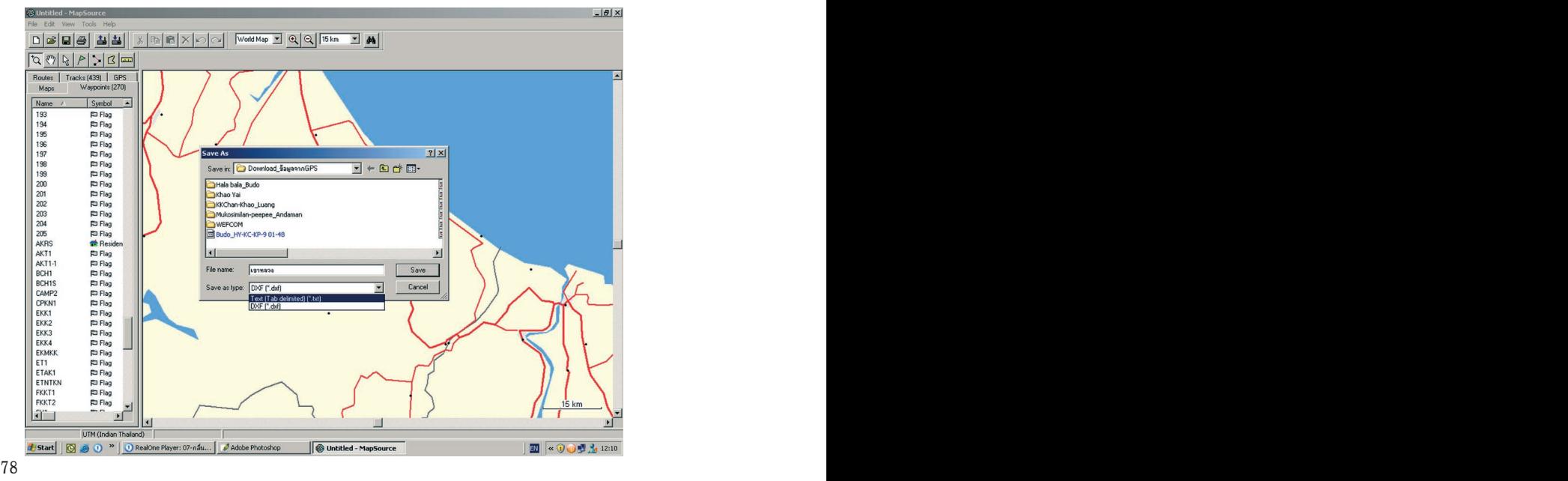

*การสำรวจแจงนับชะนีโดยการฟังเสียง บทที่ 5* 

# **บทที่ 5** การสำรวจแจงนับชะนี โดยการฟังเสียง Counting Gibbons

#### **บทที่ 5 การสำรวจแจงนับชะนี โดยการฟังเสียง**

#### **การร้องของชะนี (Gibbon singing behavior)**

การร้องของชะนีนั้นมีวัตถุประสงค์หลายประการ เช่น ประกาศอาณาเขต, เพื่อหาคู่, เตือนภัย, ขับไล่ศัตรู, และสื่อสารภายในหรือระหว่างกลุ่ม เป็นต้น ชะนีจะประกาศอาณาเขต ป้องกันของตนเอง โดยการร้องเสียงก้องดังและโหยหวน ในเขตแดนระหว่างพื้นที่ป้องกัน (territory) ของชะนีสองกลุ่ม บ่อยครั้งที่ชะนีทั้งสองกลุ่มจะเผชิญหน้ากัน อาการก้าวร้าวที่ แสดงออก โดยปกติจะเป็นเพียงการแข่งขันกันด้วยเสียงร้อง (singing contest) (Chivers and Raemaekers, 1980)

**การร้องตอบโต้ (Duet structure)** ชะนีมีลักษณะเฉพาะที่สำคัญได้แก่ การส่ง เสียงร้อง เราสามารถใช้เสียงร้องนี้จำแนกชนิดและกลุ่มของชะนีได้เพราะลักษณะเสียง ร้องของชะนีจะแตกต่างไปตามแต่ละชนิด เช่น เสียงร้องนำของชะนีมือขาวตัวเมียจะ โหยหวนมากและตัวผู้จะร้องรับในขณะที่ตัวเมียร้องจบแล้วประมาณหนึ่งถึงสองวินาที แตกต่างจากการร้องของชะนีมงกุฎโดยที่ตัวผู้จะร้องรับในขณะที่ตัวเมียใกล้จะร้องจบ ทำให้เสียงร้องซ้อนทับกันอยู่ในช่วงสุดท้าย และในท่อนใกล้จบเสียงร้องจะคล้ายกับเสียง ดำน้ำ เป็นต้น (Marshall and Sugardjito, 1986) การร้องของชะนีเป็นการร้องตอบโต้ ระหว่างตัวผู้และตัวเมีย (duets) โดยเริ่มจากการร้องของตัวเมีย (great calls) และ โต้ตอบด้วยเสียงร้องของตัวผู้ แต่ในบางครั้งตัวผู้ก็ร้องเพียงตัวเดียว (male solo) ซึ่งการ ร้องโดยตัวผู้ตัวเดียวนั้นสามารถเกิดขึ้นได้ทั้งจากตัวผู้ที่ยังไม่โตเต็มวัย (subadult males) และจากตัวผู้ที่มีคู่แล้วซึ่งจะเริ่มร้องก่อนที่จะมีการร้องตอบโต้

**ความถี่ในการร้อง (Singing frequency)** โดยปกติชะนีจะร้องมากในช่วงเช้า เวลาโดยเฉลี่ยประมาณ 7.00-12.00 (Gittins and Raemaekers, 1980; Marshall and Sugardjito, 1986; Brockelman and Srikosamatara, 1993)

**อิทธิพลจากสภาพอากาศ (Effect of weather)** สภาพภูมิอากาศมีผลอย่าง มากต่อการร้องของชะนีเนื่องจากชะนีจะร้องมากในสภาพภูมิอากาศแจ่มใส แดดออก และไม่มีลมพัดแรง โดยชะนีจะไม่ร้องในขณะที่ฝนตก หรือลมแรง แต่อาจจะร้องหลัง ฝนตกในตอนเช้า หรือร้องขณะฝนตกกรณีเกิดการปะทะกับศัตรูในพื้นที่หวงห้าม (Brockelman and Srikosamatara, 1993)นอกจากนี้เสียงร้องของชะนีสามารถได้ยินไกลถึง 2 กิโลเมตร ภายใต้สภาพอากาศที่เหมาะสม (Brockelman and Srikosamatara, 1993)

#### **วิธีการสำรวจแบบฟังเสียง (General method of auditory census)**

การศึกษาประชากร และความหนาแน่นของสัตว์จำพวกลิง (primate) ส่วนมาก ใช้วิธีการศึกษาแบบใช้เส้นสำรวจ (Line Transect) หรือการสำรวจแบบเป็นแนว (Strip Census) แต่สำหรับการศึกษาประชากรและความหนาแน่นของสัตว์ในกลุ่มชะนีซึ่งเป็น สัตว์ที่เคลื่อนที่ได้รวดเร็ว ว่องไว และสามารถซ่อนตัวได้ดีในเรือนยอดของต้นไม้โดย เฉพาะในป่าเขตร้อน ทำให้เจอตัวได้ยาก การใช้วิธีการศึกษาดังกล่าวจึงอาจให้ค่าที่ต่ำ กว่าความเป็นจริงได้

จากเสียงร้องซึ่งเป็นลักษณะพิเศษของชะนีนำมาสู่การศึกษาประชากรและความ หนาแน่นของชะนีโดยวิธีการศึกษามีขั้นตอนดังต่อไปนี้(Brockelman and Ali, 1987; Brockelman and Srikosamatara, 1993)

• สร้างขอบเขตการศึกษาในพื้นที่ที่ศึกษาโดยคำนึงถึงระยะเวลาในการสำรวจ, จำนวนผู้สำรวจและงบประมาณในการสำรวจ จากนั้นกำหนดพื้นที่สำรวจหรือพื้นที่ฟัง เสียง (Listening areas) ให้ครอบคลุมพื้นที่ศึกษา ลงในแผนที่ทางภูมิศาสตร์ ตัวอย่าง เช่นในการในการสำรวจชะนีในพื้นที่ป่าบาลา จังหวัดนราธิวาส กำหนดพื้นที่ฟังเสียง ทั้งหมด 13 พื้นที่ และในการสำรวจชะนีในพื้นที่ป่าฮาลา จังหวัดยะลา กำหนดพื้นที่ฟังเสียงทั้งหมด 12 พื้นที่ เป็นต้น

• เลือกจุดฟังเสียง (Listening Posts, LPs) 3-4 จุดสำหรับการฟังเสียงในแต่ละ พื้นที่สำรวจ โดยจะเลือกภูมิประเทศที่เป็นสันเขา หรือยอดเขา ซึ่งเป็นพื้นที่ที่สามารถ ได้ยินเสียงจากทุกทิศทาง ในแต่ละจุดฟังเสียงมีระยะห่างกันประมาณ 400-500 เมตร บันทึกพิกัดของแต่ละจุดฟังเสียงโดย GPS พร้อมกับบันทึกลงในแผนที่ 1:50,000 หรือ 1:20,000 เพื่อสะดวกในการนำมาคำนวณต่อไป (รูปที่5.1) ดังเช่นการเลือกพื้นที่ฟัง เสียงบนสันเขาในการสำรวจชะนีในพื้นที่ฟังเสียง (Listening area) ที่ 2 ในป่าบาลา จังหวัดนราธิวาส (รูปที่5.2)

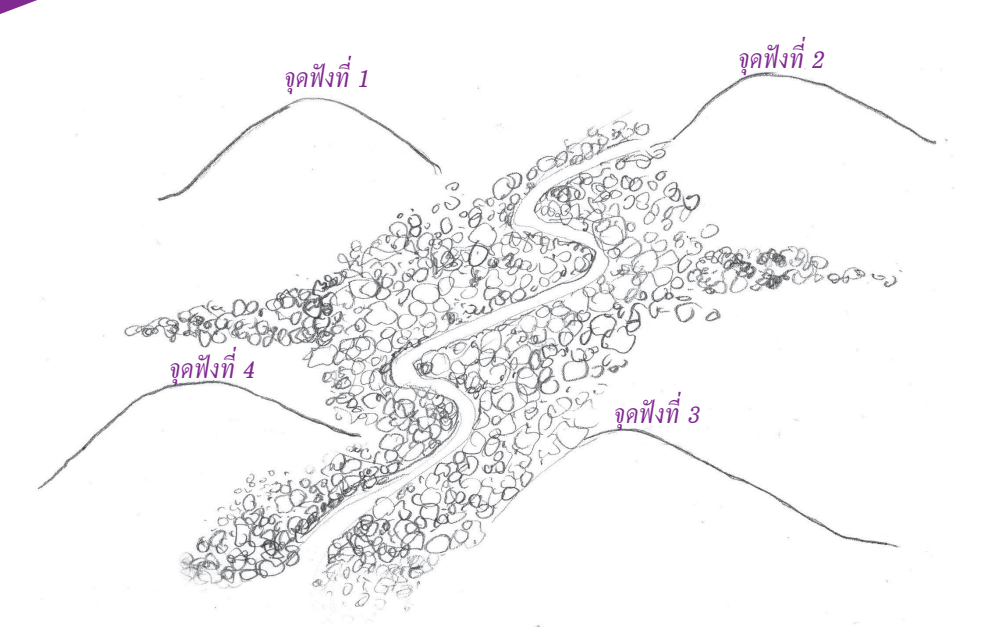

**รูปที่ 5.1 แสดงการเลือกจุดฟังเสียงบนสันเขาหรือยอดเขาเพื่อใช้ในการสำรวจชะนี โดยการฟังเสียง**

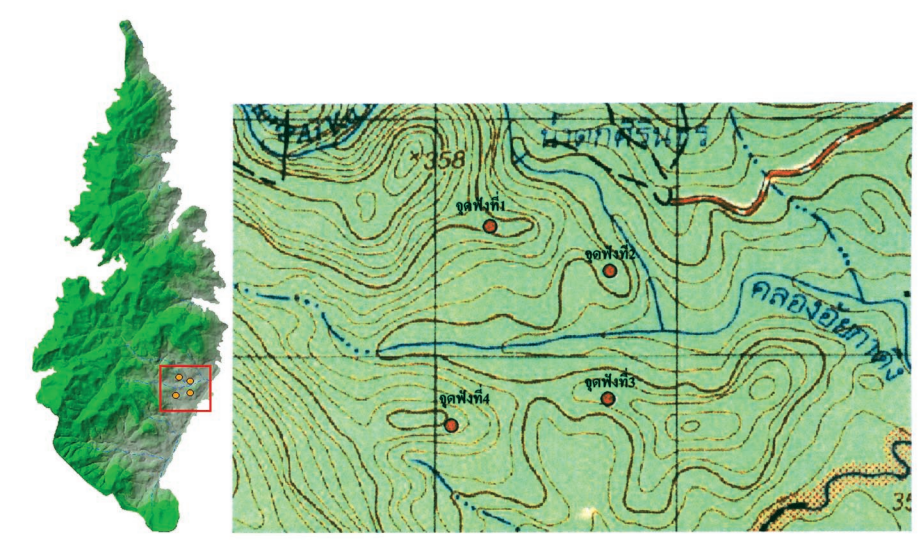

**รูปที่ 5.2 แสดงการเลือกจุดฟังเสียงบนสันเขาในพื้นที่ฟังเสียงที่ 2 คลองไอร์แซร์ ป่าบาลา จังหวัดนราธิวาส ในแผนที่ทางภูมิศาสตร์**

• เริ่มทำการฟังเสียงบนพื้นที่จุดฟังเสียงในแต่ละจุดเวลาประมาณ 7.00 น. จน ถึงเวลาประมาณ 12.00 น. ซึ่งเป็นเวลาที่ชะนีร้องมากที่สุด (ในกรณีชะนีมือขาวและ ชะนีมือดำ ควรเริ่มทำการสำรวจตั้งแต่เวลาประมาณ 05.30 น.)

• อุปกรณ์ที่ใช้ประกอบด้วยนาฬิกาจับเวลา, เข็มทิศ, และแบบบันทึกข้อมูล และ อีกประการหนึ่งที่สำคัญสำหรับการบันทึกเวลาคือ ผู้ทำการสำรวจทุกคนต้องตั้งเวลาให้ ตรงกันให้มีความละเอียดจนถึงวินาทีทุกครั้งก่อนเริ่มทำการสำรวจ เพื่อให้ได้ข้อมูลที่แม่นยำ และถูกต้องมากที่สุด

#### **ตารางที่ 5.1 แสดงตัวอย่างตารางบันทึกการสำรวจชะนีในป่าบาลาจังหวัดนราธิวาส** ตารางบันทึกการร้องของชะนี

ผู้ฟังเสียง อาทิตย์, สมชัย<br>เวลาเริ่มต้นฟัง 05:50:00 am สภาพอากาศ แจ่มใส

พื้นที่ คลองไอร์แซร์ พื้นที่ฟัง 2 จุดฟังที่ 1 พิกัด 47n 0813240/0641547 เวลาสิ้นสุดการฟัง 10:00 am

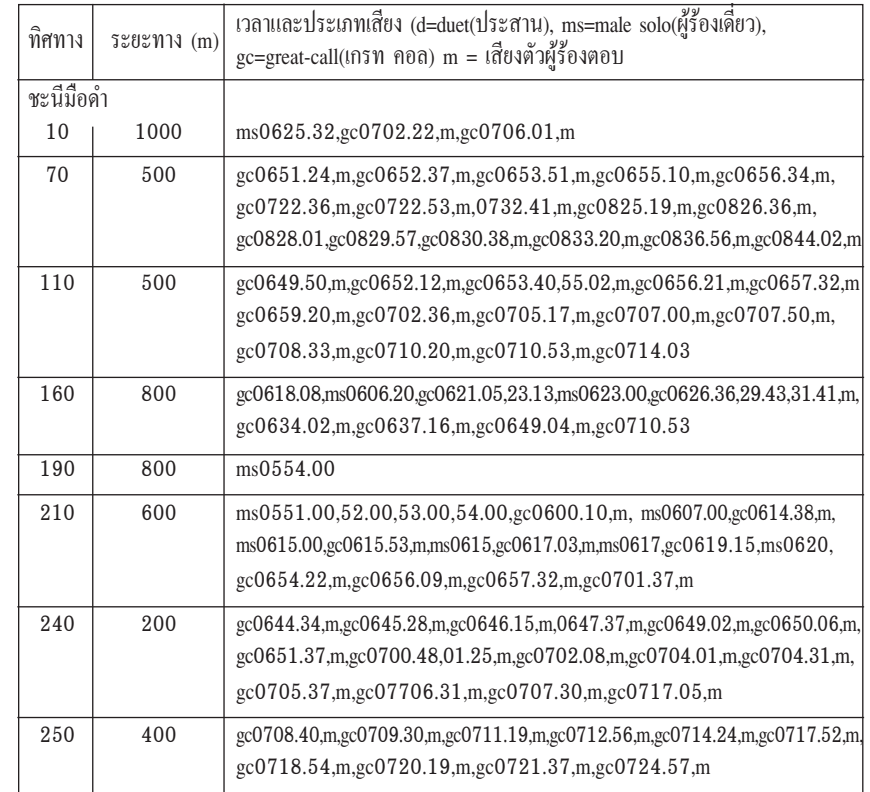

#### *บทที่ 5 การสำรวจแจงนับชะนีโดยการฟังเสียง การสำรวจแจงนับชะนีโดยการฟังเสียง บทที่ 5*

หมายเหตุ : การกรอกข้อมูลข้างต้น, ทิศทาง = ค่ามุมที่วัดได้จากเข็มทิศ , ระยะทาง = ระยะที่ประเมินจากเสียงที่ได้ยิน, เวลาและประเภทเสียง = บันทึก ประเภทของเสียงร้องของชะนีตามด้วยเวลาที่ชะนีร้อง โดยใส่จำนวนชั่วโมง นาทีและวินาทีกำกับด้วย เช่น gc0718.54 = เสียงร้อง great-call(เกรท คอล) เวลาร้อง 7 โมง 18 นาที 54 วินาที

• จดบันทึกเสียงร้องของชะนีทุกครั้ง รายละเอียดประกอบด้วย ลักษณะเสียงร้อง ได้แก่ ตัวเมีย (great call), ตัวผู้(male solo), ร้องตอบโต้(duets) เวลาเริ่มต้นใน แต่ละครั้งของการร้อง ลำดับหรือเวลาในการร้องแต่ละกลุ่ม ซึ่งการร้องในช่วงเวลา และทิศทางที่ต่างกันสามารถแยกแยะข้อมูลการร้องของชะนีแต่ละกลุ่มได้ ดังตัวอย่าง ตาราง และการบันทึกข้อมูลในจุดฟังเสียงที่ 1 ในพื้นที่ฟังเสียงที่ 2 คลองไอร์แซร์ ป่า บาลา จังหวัดนราธิวาส (ตารางที่ 5.1)

**เหนือ** • ใช้เข็มทิศวัดมุมหรือทิศทางที่ชะนีร้อง และประมาณระยะทางของเสียงที่ได้ยิน ในแต่ละกลุ่มจากจุดนั่งฟังเสียงจนถึงบริเวณที่ชะนีร้อง ซึ่งทักษะการประมาณระยะทาง นั้นต้องอาศัยความชำนาญและประสบการณ์พอสมควร (รูปที่ 5.3)

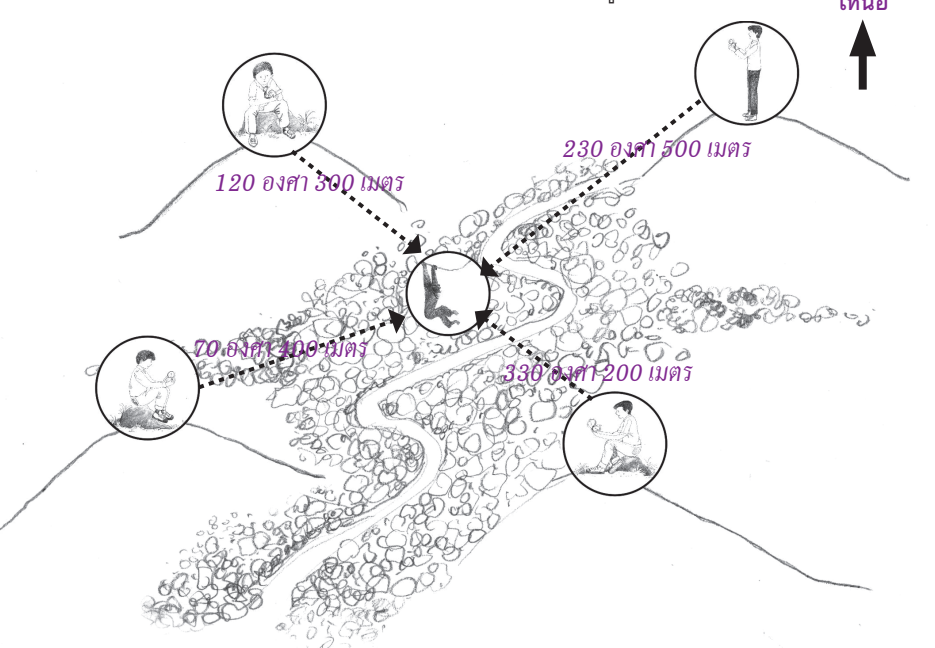

*รูปที่ 5.3 แสดงการวัดมุมที่ได้ยินเสียงชะนีของแต่ละจุดฟังเสียง เพื่อหาตำแหน่งของชะนีในพื้นที่*

• บันทึกสภาพของภูมิอากาศทุกๆ 10 นาทีและบรรยายลักษณะอากาศของแต่ ละช่วงเวลา เช่น แดดออก, มีเมฆ, ฝนตก, ลมอ่อนๆ (ใบไม้ร่วง) หรือมีพายุลมแรง (กิ่งไม้สั่นไหว) เนื่องจากสภาพภูมิอากาศมีผลต่อการร้องของชะนี

• ในบางครั้งชะนีไม่ร้องทุกวัน เนื่องจากฝนตก ลมแรง หรือถูกรบกวน การ สำรวจโดยวิธีนี้จึงควรทำอย่างน้อย 3-4 วัน เพื่อให้ครอบคลุมการร้องของชะนีและให้ได้ ข้อมูลที่ถูกต้องที่สุด

• ในแต่ละวันของการสำรวจ ทำการรวบรวมข้อมูลที่ได้ในแต่ละจุดฟังเสียงลงใน ู แผนที่มาตราส่วน 1:50,000 หรือ 1:20,000 โดยใช้วิธี Triangulation อาศัยการตัดกัน ของมุม ระยะทาง และเวลาจากข้อมูลการร้องของชะนีในแต่ละจุดฟังเสียง เช่นตัวอย่าง ในรูปที่ 5.4 ในการสำรวจชะนีในพื้นที่ฟังเสียง (Listening area) ที่ 2 ในป่าบาลา จังหวัด นราธิวาส เพื่อหาจุดที่ปรากฏของชะนีซึ่งอนุมานว่าเสียงร้องในเวลาเดียวกัน และทิศทาง เดียวกันคือชะนีกลุ่มเดียวกัน จะได้ตำแหน่งของชะนีมือดำ ดังรูปที่ 5.5 ใน 1 วัน จำนวน 12 กลุ่ม

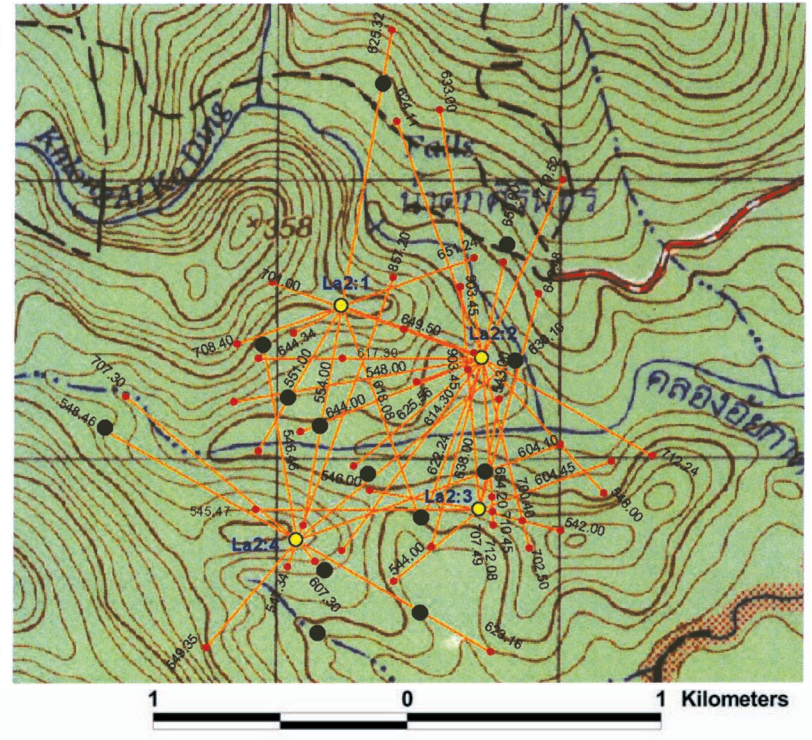

*รูปที่ 5.4 แสดงทิศทางของเสียงร้องของชะนีมือที่ได้ยินจากจุดฟังเสียงวันที่ 4 พค. 2548 ในพื้นที่คลองไอร์แซร์ ป่าบาลา จ. นราธิวาส*

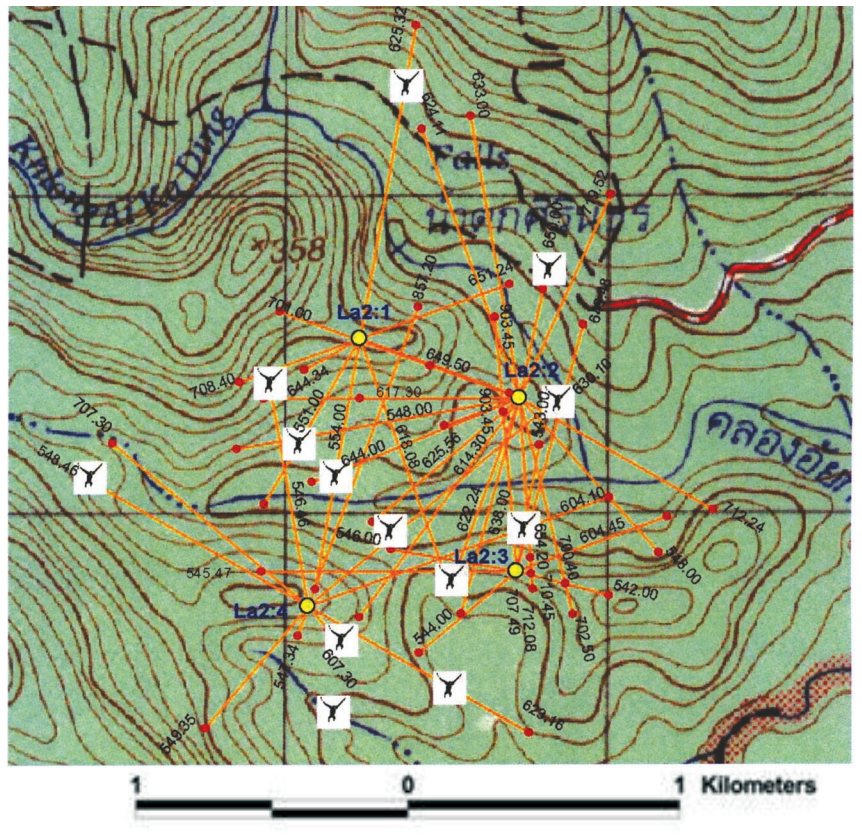

*รูปที่ 5.5 แสดงพิกัดของกลุ่มชะนีมือดำที่ได้จากทิศทางของเสียงร้องชะนีที่ได้ยิน จากจุดฟังเสียง วันที่ 4 พค. 2548 ในพื้นที่คลองไอร์แซร์ ป่าบาลา จ.นราธิวาส*

• ทำการรวบรวมและสรุปข้อมูลของแต่ละวันโดยเพิ่มกลุ่มที่ได้ยินและมีจุดตัด มากขึ้น และถือว่าตำแหน่งที่ใกล้เคียงกันในแต่ละวันเป็นกลุ่มเดียวกัน เช่น เมื่อรวม ้ ข้อมูลที่สำรวจทั้ง 3 วัน ในพื้นที่ฟังเสียงที่ 2 คลองไอร์แซร์ ป่าบาลา จังหวัดนราธิวาส ลงบนแผนที่ทางภูมิศาสตร์ได้จำนวน 21 กลุ่ม

• ทำการหาพื้นที่ที่สามารถได้ยินเสียง (Listening Area) โดยหาได้จากความ สามารถของการได้ยินจากจุดฟังเสียงในแต่ละจุด ตามลักษณะของภูมิประเทศนั้นๆ ใน แต่ละพื้นที่สำรวจ ซึ่งต้องระวังสำหรับพื้นที่หลังสันเขา ที่เสียงร้องของชะนีไม่สามารถ ไปถึงได้และในพื้นที่ราบเสียงของชะนีจะสามารถไปได้ไกลกว่าในพื้นที่สูงชันหรือลาดเขา ดังตัวอย่างพื้นที่ฟังเสียงที่ 2 คลองไอร์แซร์ป่าบาลา จังหวัดนราธิวาส รูปที่ 5.6

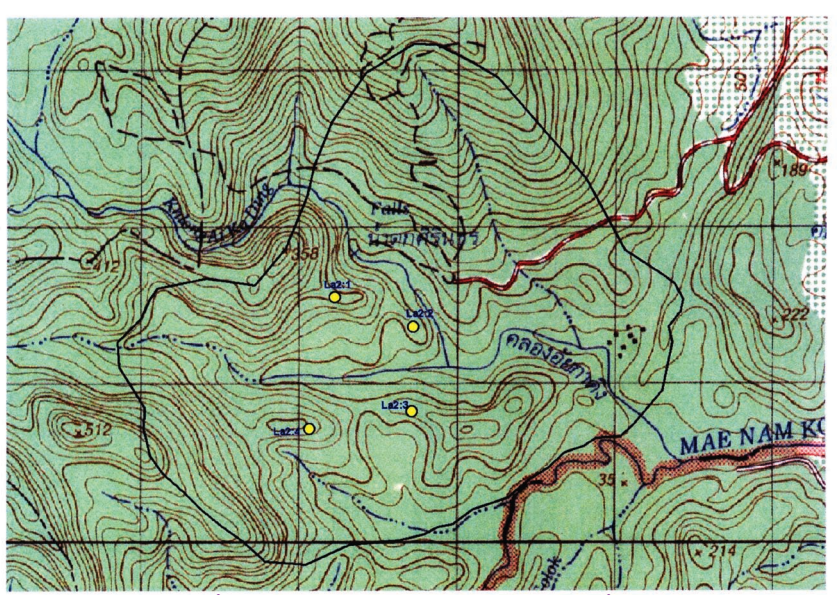

*รูปที่ 5.6 แสดงพื้นที่ฟังเสียงชะนีที่ได้จาก 4 จุดฟังเสียงในพื้นที่คลองไอร์แซร์ ป่าบาลา จ.นราธิวาส*

 $\bullet$  ทำการหาขนาดของพื้นที่ทั้งหมดโดยใช้ Dot grid หรือโปรแกรมคอมพิวเตอร์ เช่น Arc View GIS เป็นต้น

• ในการหาพื้นที่ทั้งหมดจะคิดเฉพาะพื้นที่ที่เหมาะสมสำหรับชะนีเท่านั้น ได้แก่ ป่าดิบชนิดต่างๆ ซึ่งหากเป็นพื้นที่เกษตรกรรม หรือพื้นที่ใช้ประโยชน์อื่นๆ จะไม่นำมา คำนวณ ตัวอย่างเช่น ถ้าในพื้นที่ที่ฟังเสียงวัดขนาดเท่ากับ 5.5 ตารางกิโลเมตร แต่พื้นที่ นั้นเราพบว่าเป็นพื้นที่เกษตรกรรมหรือทุ่งหญ้า เป็นพื้นที่ 0.5 ตารางกิโลเมตร ฉะนั้น พื้นที่ที่จะนำมาหาความหนาแน่นของชะนีจะคิดเพียง 5 ตารางกิโลเมตร

• สำหรับการหาความหนาแน่นของชะนี หาได้จากสูตร ความหนาแน่นของกลุ่มชะนี = จำนวนกลุ่มของชะนีทั้งหมด พื้นที่ที่ได้ยินเสียง

เช่นตัวอย่าง ในพื้นที่ฟังเสียงที่ 2 คลองไอร์แซร์ ป่าบาลา จังหวัดนราธิวาส วัดขนาด พื้นที่ที่สามารถได้ยินเสียงจากจุดฟังเสียงทั้ง 4 จุด จากแผนที่ทางภูมิศาสตร์เป็นพื้นที่ 7.5 ตารางกิโลเมตร และหาตำแหน่งชะนีมือดำจากการฟังเสียง ได้จำนวน 21 กลุ่ม สามารถนำมาหาความหนาแน่นของชะนี หาได้จากสูตร

ความหนาแน่นของกลุ่มชะนี <sup>=</sup> <sup>21</sup> กลุ่ม 7.5 ตารางกิโลเมตร ฉะนั้น ความหนาแน่นของกลุ่มชะนีในพื้นที่ฟังเสียงที่ 2 คลองไอร์แซร์ = 2.8 กลุ่ม / ตารางกิโลเมตร 86 and the set of the set of the set of the set of the set of the set of the set of the set of the set of the set of the set of the set of the set of the set of the set of the set of the set of the set of the set of the se

#### **การประเมินประชากร (population estimation)**

เราทราบความหนาแน่นของกลุ่มชะนีในพื้นที่ฟังเสียงจากจำนวนกลุ่มชะนีต่อ พื้นที่ที่ได้ยินเสียงทั้งหมด เมื่อเรารวมจำนวนพื้นที่ฟังเสียง (Listening areas) ทั้งหมด และจำนวนกลุ่มชะนีทุกพื้นที่ฟังเสียง เราจะได้ ค่าความหนาแน่นค่าหนึ่ง ซึ่งค่านั้นอาจ จะไม่ใช่ค่าความหนาแน่นที่แท้จริง เพราะพื้นที่ฟังเสียงเหล่านั้นอาจมีการซ้อนทับกันและ กลุ่มชะนีบางกลุ่มในแต่ละพื้นที่เป็นกลุ่มเดิมหรือกลุ่มเดียวกันดังตัวอย่าง(รูปที่ 5.7)

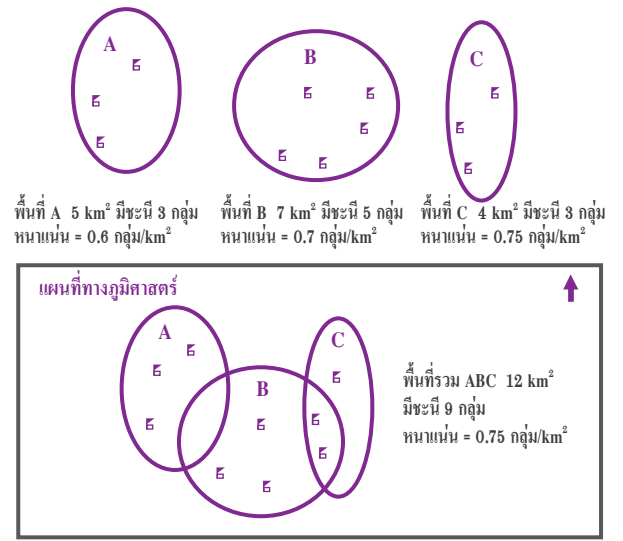

#### *รูปที่ 5.7 แสดงตัวอย่างสมาชิกของชะนีในพื้นที่ฟังเสียง A, B, C และเมื่อลงในแผนที่ ทางภูมิศาสตร์ (g = ตำแหน่งพิกัดของกลุ่มชะนีแต่ละกลุ่ม)*

จากภาพที่ 5.7 จะพบว่าพื้นที่ฟังเสียง A, B และ C ทั้ง 3 รวมมีพื้นที่ 16 (5 + 7 + 4) ตารางกิโลเมตร รวมมีจำนวนชะนี11 (3 + 5 +3) กลุ่ม จึงมีความหนาแน่น 0.69 กลุ่ม/ตารางกิโลเมตร (11 กลุ่ม/16 ตารางกิโลเมตร) ซึ่งค่านี้ไม่ใช่ค่าความหนาแน่น ที่แท้จริง เพราะพื้นที่ฟังเสียง ทั้ง A, B และ C นั้นเมื่อเขียนลงบนแผนที่ทางภูมิศาสตร์ แล้วมีการซ้อนทับกัน โดยพื้นที่ A มีขนาดพื้นที่เท่ากับ 5 ตารางกิโลเมตร ซึ่งซ้อนทับกับ พื้นที่ B อยู่ 2 ตารางกิโลเมตร และ พื้นที่ C มีขนาดพื้นที่เท่ากับ 4 ตารางกิโลเมตร ก็ซ้อนทับกับพื้นที่ B อยู่ 2 ตารางกิโลเมตรเช่นกัน เมื่อพิจารณากลุ่มชะนีบางกลุ่มเช่น ในพื้นที่ B (2 กลุ่ม) และ C (2 กลุ่ม) เป็นกลุ่มเดิมหรือกลุ่มเดียวกัน (2 กลุ่ม) เมื่อ ทำการวัดขนาดพื้นที่จริงทั้งหมดโดยการนับ Dot grid หรือการใช้โปรแกรมคอมพิวเตอร์ เช่น Arc View GIS รวมมีพื้นที่ 12 ตารางกิโลเมตร มีจำนวนชะนี9 กลุ่ม จึงมีความหนา แน่น 0.75 (9 กลุ่ม/12 ตารางกิโลเมตร) กลุ่ม/ตารางกิโลเมตร เป็นค่าความหนาแน่นจริงของ พื้นที่ฟังเสียงทั้ง 3 พื้นที่ เช่นเดียวกับการศึกษาประชากรชะนีในป่าบาลา (ดังตารางที่ 5.2) 88

#### *ตารางที่ 5.2 ความหนาแน่นของกลุ่มชะนีทั้งสองชนิดในแต่ละพื้นที่ฟังเสียง ในพื้นที่ป่าบาลา*

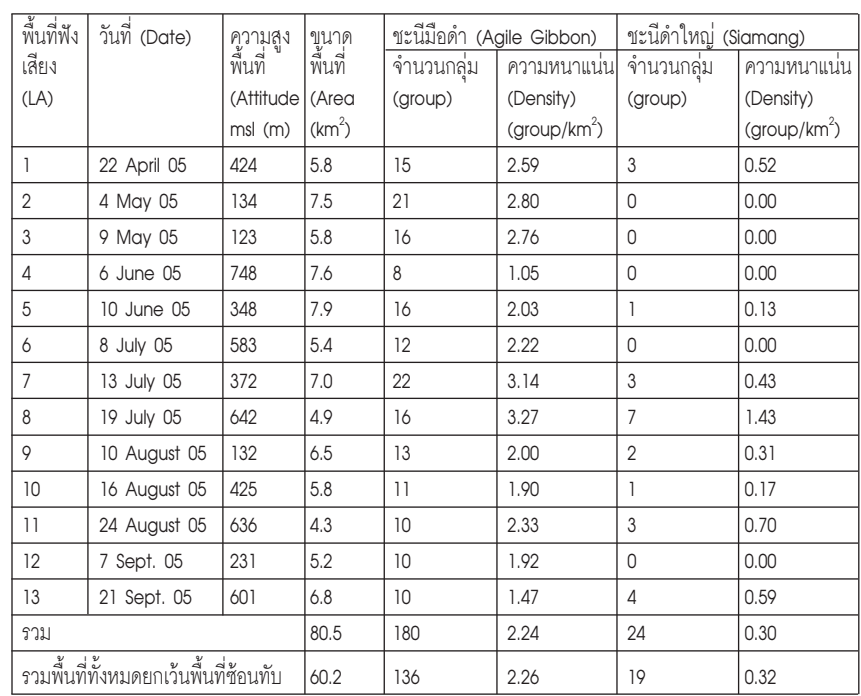

จากตัวอย่างตารางที่ 5.2 ค่าของขนาดพื้นที่แท้จริงของการศึกษาในครั้งนี้เท่ากับ 60 ตารางกิโลเมตรและมีจำนวนชะนีมือดำในพื้นที่ 136 กลุ่ม มีจำนวนชะนีดำใหญ่ 19 กลุ่ม ทั้งที่การรวมพื้นที่ทั้ง 13 พื้นที่ศึกษาควรมีค่ารวมเท่ากับ 80 ตารางกิโลเมตร กลุ่ม ของชะนีมือดำน่าจะมีค่ารวมเท่ากับ 180 กลุ่ม และกลุ่มของชะนีดำใหญ่น่าจะมีค่ารวม เท่ากับ 24 กลุ่ม เมื่อลดพื้นที่ที่ซ้อนทับ และลดจำนวนกลุ่มของชะนีที่เป็นกลุ่มเดียวกัน แล้วจะได้แผนที่การกระจายของกลุ่มชะนีในพื้นที่ ดังภาพที่ 5.8

จากตารางที่ 5.2 ความหนาแน่นของชะนีมือดำประมาณ 2.3 กลุ่มต่อตารางกิโลเมตร และความหนาแน่นของชะนีดำใหญ่ ประมาณ 0.3 กลุ่มต่อตารางกิโลเมตร นำข้อมูลเหล่านี้ มาประเมินค่าประชากรของชะนีในป่าบาลา จากขนาดพื้นที่ป่าบาลาเท่ากับ 169.16 ตาราง กิโลเมตร จะมีประชากรชะนีมือดำเท่ากับ 382 กลุ่มและมีชะนีดำใหญ่จำนวน 53 กลุ่ม แต่การประเมินค่าประชากรเหล่านี้เป็นค่าการประเมินอย่างคร่าวๆ จะมีความถูกต้อง มากขึ้นถ้ามีการจำแนกปัจจัยของถิ่นอาศัยที่สัมพันธ์กับความหนาแน่นของกลุ่มชะนีใน พื้นที่นอกพื้นที่ศึกษาด้วย

*บทที่ 5 การสำรวจแจงนับชะนีโดยการฟังเสียง*

การประเมินประชากรในระดับจำนวนตัวต่อพื้นที่จำเป็นต้องทราบค่าเฉลี่ยของ สมาชิกในกลุ่มของชะนีในแต่ละชนิดจึงจะสามารถนำมาประเมินในระดับจำนวนตัวได้ อย่างถูกต้อง จากการศึกษาของ Gittins and Raemaekers (1980) ได้เฉลี่ยจำนวน ประชากรชะนีมือดำในแต่ละกลุ่มโดยเฉลี่ย เท่ากับ 4.4 ตัวต่อกลุ่มใน Sungi Dal ประเทศ มาเลเซีย แต่ค่าเฉลี่ยนี้อาจจะเป็นค่าที่สูงไปเมื่อพิจารณาจากการเห็นตัวในป่าบาลาจำนวน 11 กลุ่มใน 8 พื้นที่ฟังเสียงมีค่าเฉลี่ยจำนวน 3.1 ตัวต่อกลุ่ม

MacKinnon and MacKinnon (1978) อ้างตาม Gittins and Raemaekers (1980) ได้ให้ค่าเฉลี่ยจำนวนตัวของชะนีดำใหญ่ในแต่ละกลุ่มเท่ากับ 3 ตัวต่อกลุ่มจากค่าเฉลี่ย ประชากรชะนีต่อกลุ่มเหล่านี้สามารถประเมินจำนวนตัวของชะนีมือดำในป่าบาลา ประมาณ 1600 ตัว และชะนีดำใหญ่จำนวน 160 ตัว

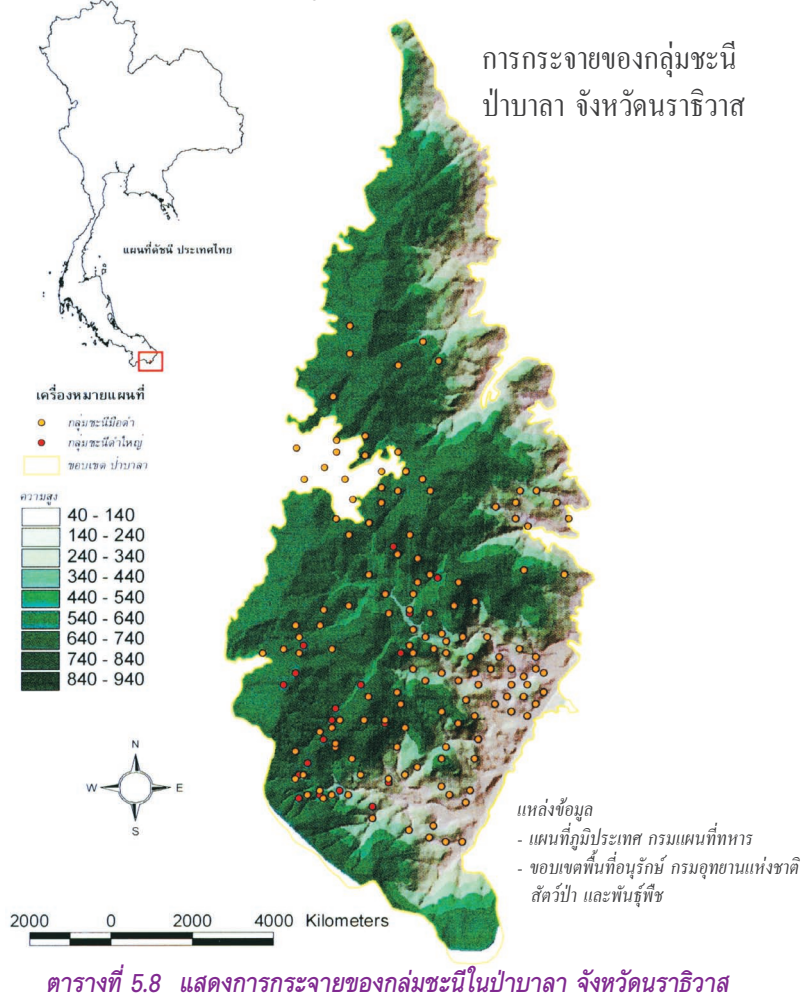

*การประเมินลักษณะของถิ่นอาศัย บทที่ 6*

# **บทที่6** การประเมินลักษณะ ของถิ่นอาศัย Habitat Quality Assessment

#### **บทที่ 6 การประเมิณลักษณะของถิ่นอาศัย Habitat Quality Assessment**

#### **ลักษณะของป่าที่มีความสำคัญ (Important characteristics of the forest)**

เนื่องจากชะนีเป็นสัตว์ในกลุ่มวานรที่อาศัยบนเรือนยอดต้นไม้ (arboreal ape) ลักษณะของถิ่นที่อยู่อาศัยที่เหมาะสม และมีความสำคัญจึงเป็นส่วนของเรือนยอดเป็นหลัก

#### **เรือนยอด (Canopy)**

#### **ความสูงของเรือนยอด ( canopy height)**

ในถิ่นอาศัย (habitat) ที่มีความสูงเรือนยอดที่สูงกว่าเป็นถิ่นอาศัยที่เหมะสมกับ สัตว์ที่หากินบนเรือนยอดได้ดีกว่าในถิ่นอาศัยที่มีความสูงของเรือนยอดที่ต่ำกว่า (Medley,1993) สำหรับสัตว์ในกลุ่มไพรเมต (primate) นั้นในระดับเรือนยอดที่สูงเป็น พื้นที่ที่สำคัญสำหรับหลับนอน ส่งเสียงร้อง และหาอาหาร (Chivers,1977) เช่น

- ชะนีดำใหญ่หาอาหารในระดับเรือนยอดที่ความสูง 20-40 เมตร (Gittins and Raemaekers, 1980) เป็นหลัก (ความสูงเรือนยอดเฉลี่ย 24 และ 26 เมตร (Chivers,1977) เหนือพื้นดิน) ระดับเรือนยอดสำหรับการนอน และพักผ่อนที่ ความสูงเรือนยอดมากกว่า 40 เมตร (Gittins and Raemaekers,1980),
- ชะนีมือขาวหาอาหารในระดับเรือนยอดที่ความสูง 20-40 เมตร และระดับเรือน ยอดสำหรับการนอน และพักผ่อนที่ความสูงเรือนยอด 20-40 เมตรเป็นหลัก (Gittins and Raemaekers, 1980), สำหรับชะนีมือดำหาอาหารในระดับ เรือนยอดที่ความสูง 15-35 เมตร(กินผลไม้ในความสูง15-25 เมตรกินใบไม้ใน ความสูง 25-35 เมตรเป็นหลัก) และระดับเรือนยอดสำหรับการนอน และพักผ่อน ที่ความสูงเรือนยอด 25-35 เมตรเป็นหลัก (Gittins and Raemaekers, 1980)

#### **ช่องว่างระหว่างเรือนยอด ( canopy gap size)**

เนื่องจากชะนีอาศัยหากินบนเรือนยอดเป็นหลัก การปกคลุมเรือนยอดที่ต่อเนื่อง กันจึงมีผลให้ถิ่นอาศัยของชะนีมีคุณภาพ ฉะนั้นช่องว่างระหว่างเรือนยอดจึงเป็นตัวปิด กั้นการเคลื่อนที่และการหากินบนเรือนยอดของชะนี

Fleagle (1980) ได้จำแนกการเคลื่อนที่หลักๆ ของชะนี (Hylobatidae) ได้ 4 แบบ

- 1. การห้อยโหน (Brachiation) หมายถึง การโหนโดยแกว่งแขนทั้งสอง จากกิ่ง หนึ่งไปอีกกิ่งหนึ่ง
- 2. การปีน (Climbing) หมายถึง การเคลื่อนที่ขึ้นข้างบน โดยใช้ทั้งสองแขนและ สองเท้า
- 3. การเดิน (Bipedalism) หมายถึง การเดินโดยใช้2 เท้าบนกิ่งก้านของต้นไม้
- 4. การกระโดด (Leaping) หมายถึง การกระโดดจากกิ่งหนึ่งไปยังอีกกิ่งหนึ่ง

ชะนีใช้การเคลื่อนที่โดยการกระโดด เพียง 10 % (ชะนีดำใหญ่ 6%, ชะนีมือขาว 15%) ของการเคลื่อนที่ทั้งหมดซึ่งต่างจากกลุ่มค่างที่มีการเคลื่อนที่โดยการกระโดดเป็น หลักเฉลี่ย 50% (ค่างดำ 67% , ค่างแว่นถิ่นใต้ 40%) จึงทำให้ค่างสามารถปรับตัวอยู่ใน พื้นที่ที่มีเรือนยอดห่างกันได้ (ในพื้นที่ป่าบาลา สามารถพบเห็นค่างแว่นถิ่นใต้ สามารถ กระโดดข้ามถนน โดยกระโดดจากเรือนยอดต้นไม้ทั้งสองฝั่งถนนได้)

สำหรับการเคลื่อนที่ปกติของชะนีคือการห้อยโหนเฉลี่ยมากกว่า 50% (ชะนีดำใหญ่ 51%, ชะนีมือขาว 56%) เป็นลักษณะเฉพาะที่พัฒนามาเพื่อการเคลื่อนที่ในเรือนยอดที่ ต่อเนื่องกัน ฉะนั้นพื้นที่ที่มีความต่อเนื่องของเรือนยอดหรือมีช่องว่างระหว่างเรือนยอด น้อยจะมีผลให้การเคลื่อนที่ของชะนีในการทำกิจกรรมต่างๆ เป็นไปอย่างง่ายและประสบ ความสำเร็จ

#### **พื้นที่หน้าตัดหน้าของต้นไม้ (basal area)**

การประเมินอายุของต้นไม้สามารถประเมินโดยขนาดของต้นไม้ โดยข้อสันนิษฐาน ที่ว่าต้นไม้ที่ใหญ่กว่าจะมีอายุมากกว่าต้นไม้ที่เล็กกว่า (David and Johnson, 1998 อ้าง ตาม Hitimana et al., 2004) และสามารถเปรียบเทียบความสมบูรณ์และการพัฒนาของ พรรณไม้ในป่าที่แตกต่างกัน (Kigomo et al., 1990 referred Hitimana et al., 2004: 270) พื้นที่หน้าตัดหน้าของต้นไม้ยังสามารถใช้ประเมินค่าปริมาณเรือนยอดและผลผลิต ของผลไม้อย่างคร่าวๆ ได้(Raemaekers et al., 1980; Chapman, 1992)

#### **แหล่งอาหาร ( food resources)**

แหล่งอาหารที่มีขนาดใหญ่ (ปริมาณต้นไม้ที่สามารถเป็นอาหารได้ในพื้นที่) สามารถ ดีงดูดชะนีได้อย่างมาก เนื่องจากชะนีจะสามารถลดเวลาและพลังงานในการหาอาหาร ได้ดีกว่าการที่ต้องหาอาหารในพื้นที่ที่มีอาหารน้อยๆ หลายๆ ที่ (Gittins and Raemaekers, 1980 และ Raemaekers et al., 1980 )

Gittins and Raemaekers (1980) จัดแบ่งอาหารของชะนีออกเป็น 3 กลุ่มหลักคือ

- 1. ส่วนที่ใช้ในการขยายพันธุ์ของพืช (reproductive plant parts) คือ ดอกไม้ และผลไม้
- 2. ส่วนต่างของพืช (vegetative plant parts) คือใบ และยอดอ่อน
- 3. สัตว์ต่างๆ (animal matter) คือ สัตว์ขนาดเล็ก เช่น กิ้งก่า ไข่นก เป็นต้น และแมลงต่างๆ

#### **การประเมินค่าถิ่นอาศัย (Habitat Evalution)**

#### **การวัดลักษณะของถิ่นอาศัย**

จากการหาจำนวนกลุ่มของชะนีในพื้นที่ศึกษาโดยการฟังเสียง(Listening area) จากบทที่6 แล้ว เราสามารถประเมินคุณภาพถิ่นอาศัยของชะนีในพื้นที่ฟังเสียง ด้วย การวางแปลง (plot) บนเส้นสำรวจ (line transect) ด้วยวิธีการดังนี้

1. กำหนดจุดกึ่งกลางของพื้นที่ เช่นในกรณีการศึกษาประชากรของชะนีในเขต รักษาพันธุ์สัตว์ป่าฮาลา-บาลา (จังหวัดนราธิวาสและจังหวัดยะลา) ใช้จุดที่พัก (camp) แทนจุดกึ่งกลางพื้นที่ จากนั้นวางเส้นหลัก (baseline) ออกจากที่พักในทิศเหนือ 250 เมตรและทิศใต้250 เมตร ดังรูปที่ 6.1

2. ที่จุด 250 เมตร จาก camp วางแปลงสำรวจเป็นวงกลมรัศมี 5.6 เมตร (0.01 ha) จำนวน 25 แปลงทางทิศตะวันตกห่างกัน 20 เมตร และทางทิศตะวันออก จำนวน 25 แปลงห่างกัน 20 เมตรทุกแปลง สุดท้ายจะได้แปลงสำรวจในแนวเส้น ้ สำรวจที่ทิศเหนือจำนวน 50 แปลง เป็นเส้นขนานกันแนวสำรวจทางทิศใต้ 50 แปลง รวมพื้นที่แปลงศึกษาเท่ากับ 100 แปลงรวมเป็นพื้นที่1 ha เป็นตัวแทนในการประเมิน ลักษณะถิ่นอาศัยของชะนีในพื้นที่ฟังเสียง ดังรูปที่ 6.2

3. ในแต่ละแปลงทำการประเมินลักษณะของถิ่นอาศัยตามลักษณะที่สำคัญของ ชะนีที่บรรยายไปข้างต้น คือ

- 3.1 Altitude วัดจากจุดกึ่งกลางแปลงย่อย ๆ โดย GPS หรือประเมินโดย แผนที่ภูมิศาสตร์มาตราส่วน 1:50000
- 3.2 ความสูงเรือนยอด วัดความสูงเรือนยอดโดยใช้วิธีการ point-intercept โดย 2 กระบวนการคือ
- 3.2.1 ณ จุดกึ่งกลางแปลงหาจุดตำแหน่งเรือนยอดที่สูงที่สุดที่มุมเงย (90 ํ) 3.2.2 ใช้เครื่องวัดระยะทาง (optical rangefinder) จากที่ยืนอยู่ (จุด
	- กึ่งกลางแปลง) ไปยังจุดสูงสุดของเรือนยอดดังรูปที่ 6.2 ดังนั้นถ้า ยืนในพื้นที่ที่เปิดโล่ง (gap) จะมีค่าความสูงของเรือนยอดเป็นศูนย์

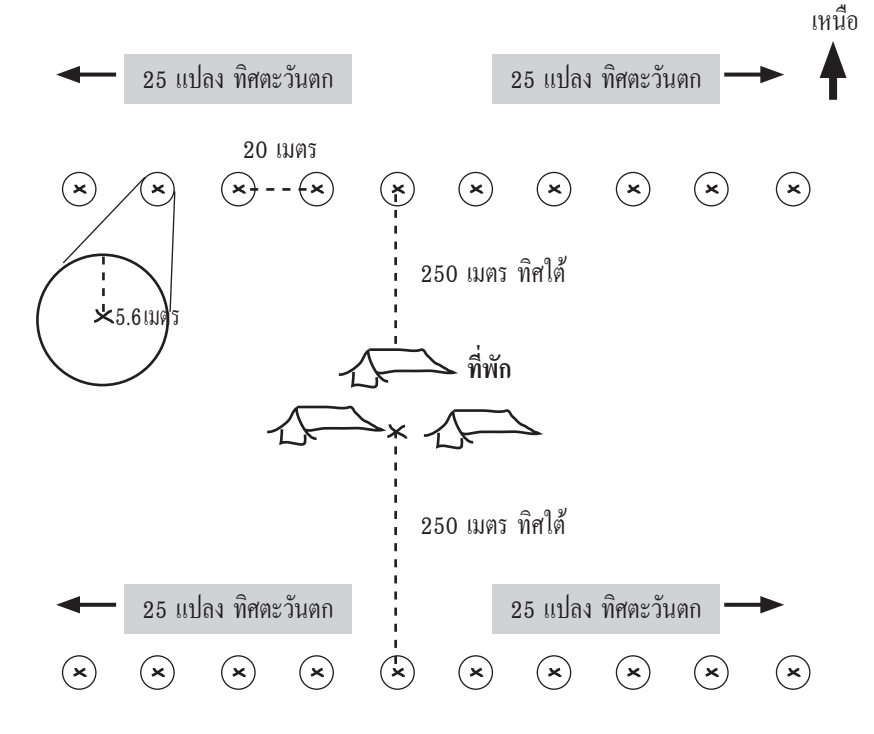

*รูปที่ 6.1 แสดงการวางแปลงขนาด 1 เฮกแตร์ โดยแปลงย่อยๆ ขนาดรัศมี 5.6 เมตร จำนวน 100 แปลง*

3.3 Diameter (เส้นผ่าศูนย์กลาง) วัดขนาดเส้นผ่าศูนย์กลางของต้นไม้ที่ ระดับอก (DBH; 130 เซนติเมตร) ในแปลงย่อย ขนาดรัศมี 5.6 เมตร ทุกต้น ที่มีค่าเส้นผ่าศูนย์กลางมากกว่า 10 เซนติเมตร (>10 cm DBH)

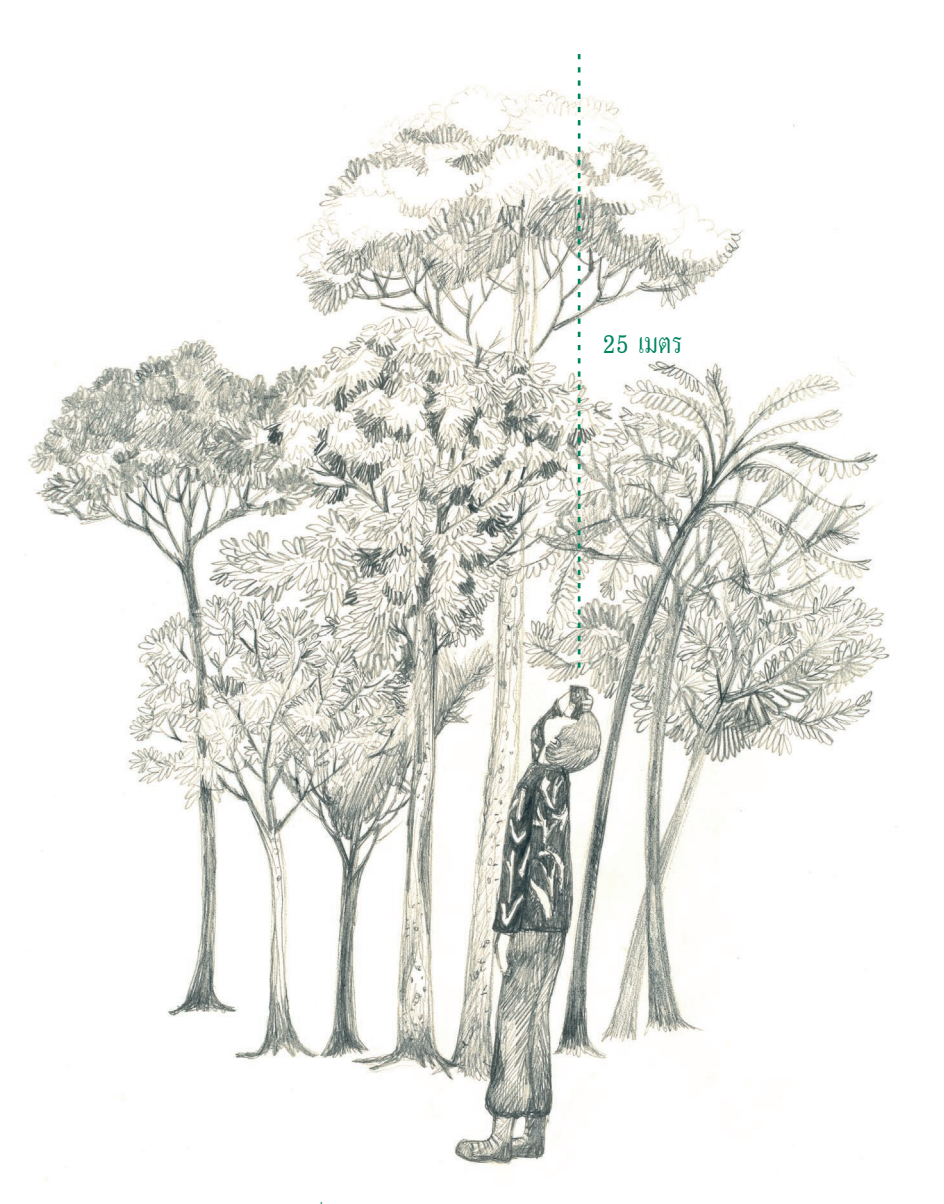

*รูปที่ 6.2 แสดงวิธีการวัดความสูงของเรือนยอดสูงสุด*

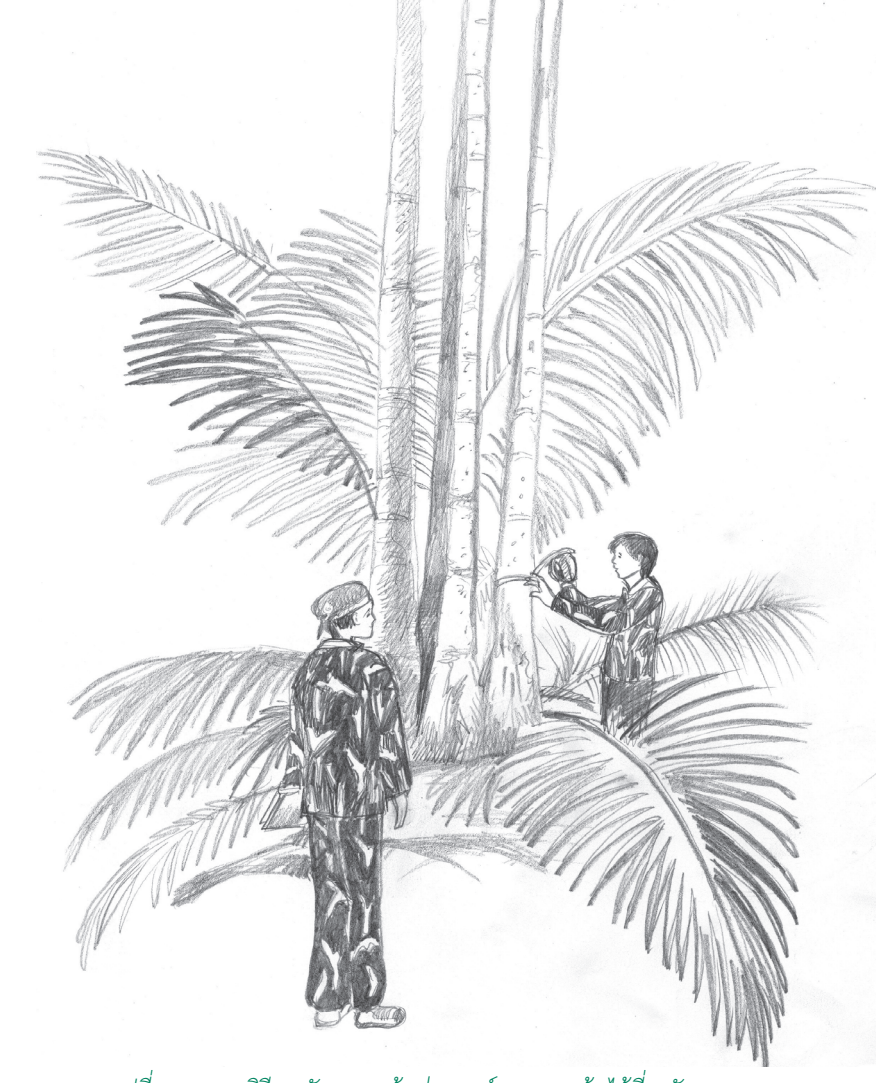

*รูปที่ 6.3 แสดงวิธีการวัดขนาดเส้นผ่านศูนย์กลางของต้นไม้ที่ระดับอก*

#### *ตารางที่ 6.1 ตัวอย่างตารางข้อมูลความสูงเรือนยอดและขนาดเส้นผ่านศูนย์กลางต้นไม้ ในการสำรวจประชากรของชะนีในป่าฮาลา*

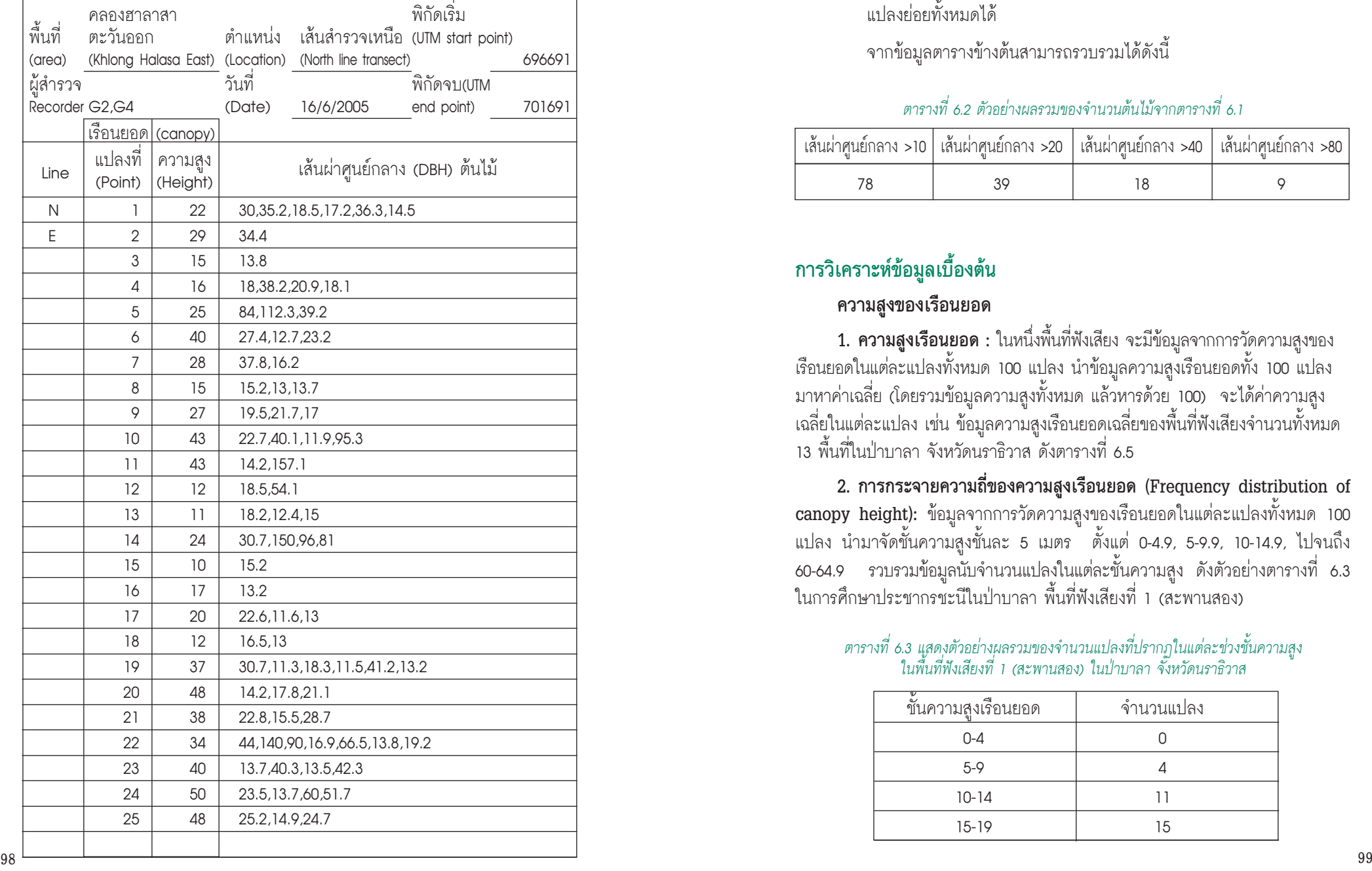

3.4 จำนวนต้นไม้(number of trees) นับจำนวนต้นไม้ที่มีขนาดเส้นผ่าศูนย์กลาง มากกว่า 10, 20, 40, 80 เซนติเมตร ซึ่งสามารถหาได้จากการรวมข้อมูลของ แปลงย่อยทั้งหมดได้

จากข้อมูลตารางข้างต้นสามารถรวบรวมได้ดังนี้

#### *ตารางที่ 6.2 ตัวอย่างผลรวมของจำนวนต้นไม้จากตารางที่ 6.1*

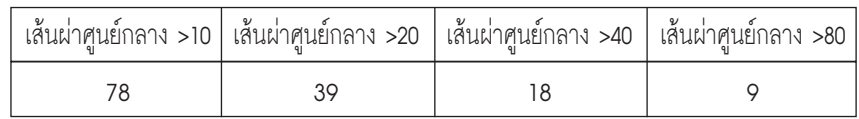

#### **การวิเคราะห์ข้อมูลเบื้องต้น**

#### **ความสูงของเรือนยอด**

**1. ความสูงเรือนยอด :** ในหนึ่งพื้นที่ฟังเสียง จะมีข้อมูลจากการวัดความสูงของ เรือนยอดในแต่ละแปลงทั้งหมด 100 แปลง นำข้อมูลความสูงเรือนยอดทั้ง 100 แปลง มาหาค่าเฉลี่ย (โดยรวมข้อมูลความสูงทั้งหมด แล้วหารด้วย 100) จะได้ค่าความสูง เฉลี่ยในแต่ละแปลง เช่น ข้อมูลความสูงเรือนยอดเฉลี่ยของพื้นที่ฟังเสียงจำนวนทั้งหมด 13 พื้นที่ในป่าบาลา จังหวัดนราธิวาส ดังตารางที่ 6.5

**2. การกระจายความถี่ของความสูงเรือนยอด (Frequency distribution of canopy height):** ข้อมูลจากการวัดความสูงของเรือนยอดในแต่ละแปลงทั้งหมด 100 แปลง นำมาจัดชั้นความสูงชั้นละ 5 เมตร ตั้งแต่ 0-4.9, 5-9.9, 10-14.9, ไปจนถึง 60-64.9 รวบรวมข้อมูลนับจำนวนแปลงในแต่ละชั้นความสูง ดังตัวอย่างตารางที่ 6.3 ในการศึกษาประชากรชะนีในป่าบาลา พื้นที่ฟังเสียงที่ 1 (สะพานสอง)

#### *ตารางที่ 6.3 แสดงตัวอย่างผลรวมของจำนวนแปลงที่ปรากฏในแต่ละช่วงชั้นความสูง ในพื้นที่ฟังเสียงที่ 1 (สะพานสอง) ในป่าบาลา จังหวัดนราธิวาส*

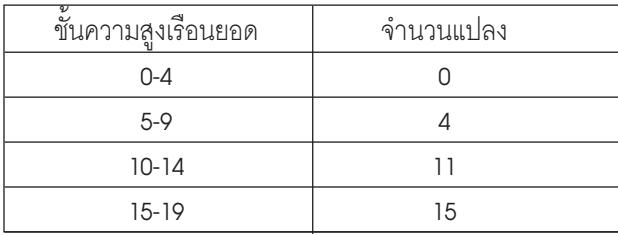

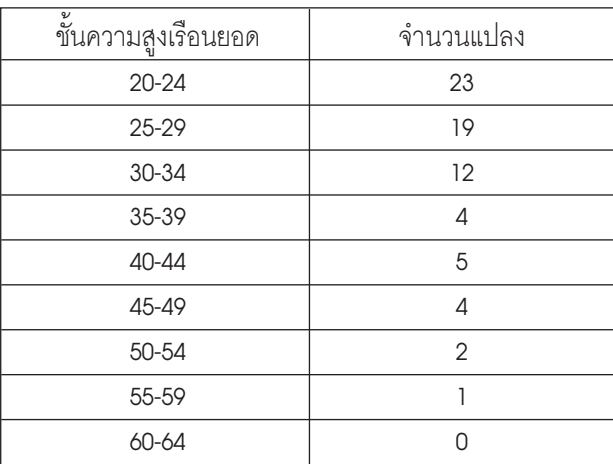

จากตารางที่ 6.3 นำมาแสดงเป็นในรูปแผนภาพที่ 6.4 โดยโปรแกรม Excel

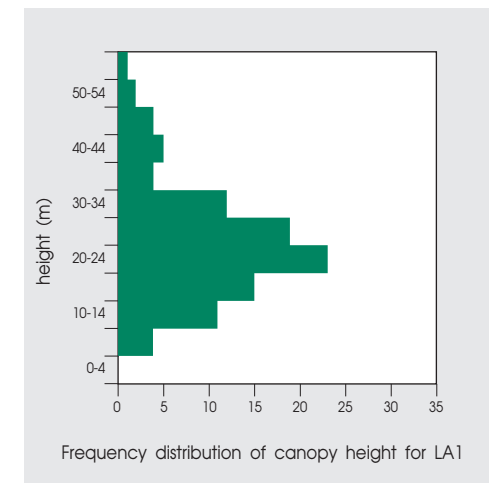

*รูปที่ 6.4 ตัวอย่างแผนภูมิแสดงการกระจายความถี่ของความสูงเรือนยอดในในพื้นที่ฟังเสียงที่ 1 (สะพานสอง) ในป่าบาลา จังหวัดนราธิวาส*

**3. เปอร์เซ็นต์การปกคลุมของความสูงเรือนยอด (Percent cover of canopy height)** เช่นเดียวกับการวิเคราะห์การกระจายความถี่ของความสูงเรือนยอด แต่การ แบ่งชั้นความสูง จากนิยามที่ว่าชั้นความสูงที่ 0 เมตร จะหมายถึงข้อมูลจำนวนแปลงที่ มีความสูงเรือนยอดมากกว่า 0 เมตรขึ้นไป ที่ชั้นความสูงที่ 5 เมตร ก็จะหมายถึง ข้อมูลจำนวนแปลงที่มีความสูงเรือนยอดมากกว่า 5 เมตรขืนไป ฉะนั้นการรวมจำนวน แปลงในแต่ละชั้นความสูงจะเป็นการรวมความสูงทั้งหมดและลดหลั่นลงไปจนถึงค่า ความสูงสุดของเรือนยอดในพื้นที่ฟังเสียงนั้น ดังตัวอย่างตารางที่ 6.4 ในการศึกษาประชากร ชะนีในป่าบาลา พื้นที่ฟังเสียงที่ 1 (สะพานสอง)

#### *ตารางที่ 6.4 แสดงเปอร์เซนต์ของจำนวนแปลงที่ปรากฏในแต่ละความสูงในพื้นที่ฟังเสียงที่ 1 (สะพานสอง) ในป่าบาลา จังหวัดนราธิวาส*

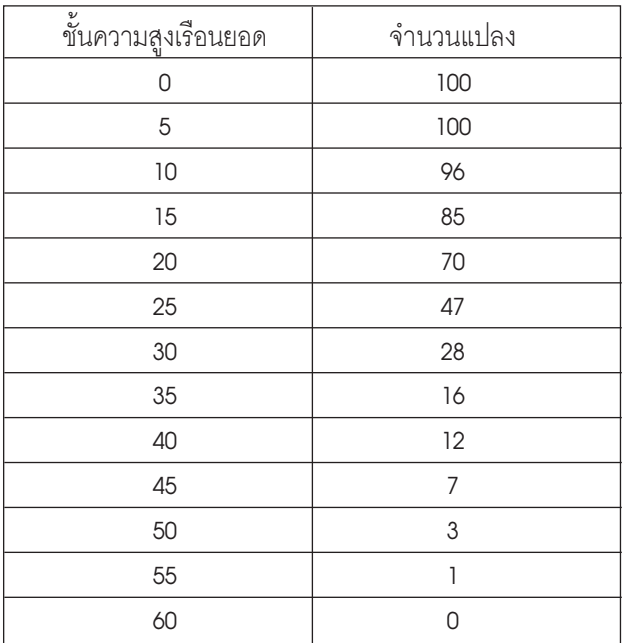

จากตารางที่ 6.4 นำมาแสดงเป็นในรูปแผนภาพที่ 6.5 โดยโปรแกรม Excel

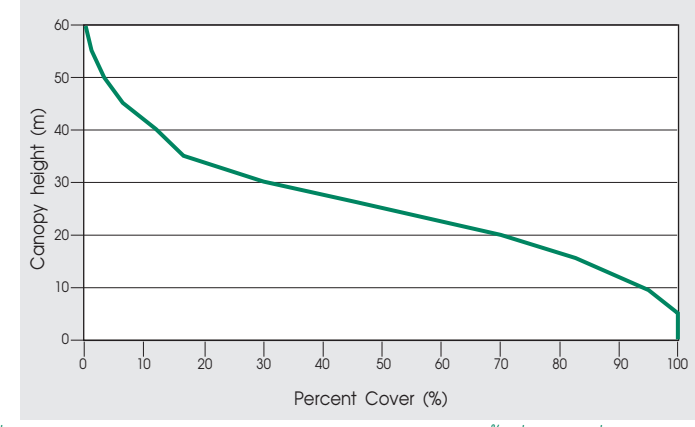

*รูปที่ 6.5 แสดงเปอร์เซ็นต์การปกคลุมของความสูงเรือนยอดในพื้นที่ฟังเสียงที่ 1 (สะพานสอง) ในป่าบาลา จังหวัดนราธิวาส*

ทำการหาค่าเฉลี่ยข้อมูลความสูงเรือนยอดของทุกแปลง(100 แปลง) ในแต่ละพื้นที่ ฟังเสียง (listening area) ในกรณีของการศึกษาประชากรชะนีในป่าบาลา ทำการศึกษา ทั้งหมด 13 พื้นที่ฟังเสียง ก็จะมีค่าความสูงเฉลี่ยของเรือนยอดทั้งหมด 13 พื้นที่ ซึ่งสามารถ เปรียบเทียบความแตกต่างของแต่ละพื้นที่ได้ดังตัวอย่าง รูปกราฟที่ 6.6

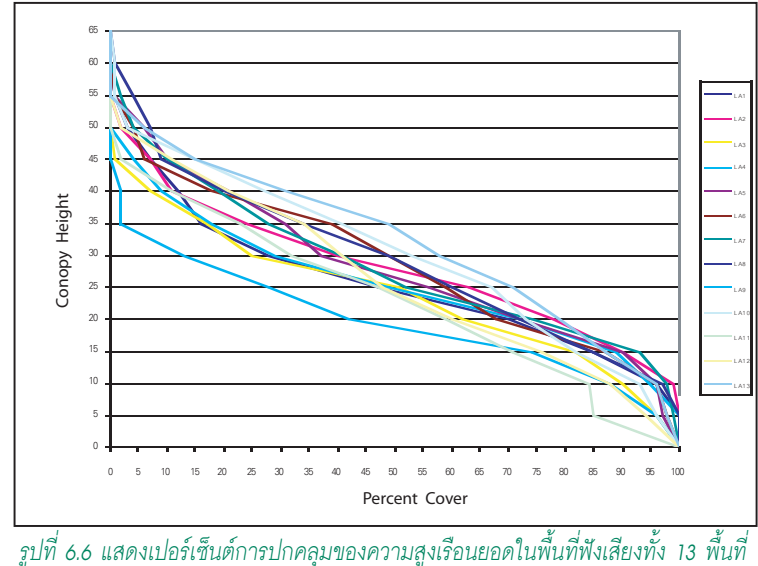

*ในป่าบาลา จังหวัดนราธิวาส*

#### **พื้นที่หน้าตัดต้นไม้ (Tree basal area)**

คำนวณจากเส้นผ่าศูนย์กลางของต้นไม้ในแปลงโดยสูตรการหาพื้นที่วงกลม (¶r 2) ซึ่ง ¶ มีค่าเท่ากับ 22/7 และ r มีค่าเท่ากับเส้นผ่านศูนย์กลางหารสอง ยกตัวอย่างเช่น เส้นผ่าศูนย์กลางของต้นไม้เท่ากับ 14.0 เซนติเมตร จะมีพื้นที่เท่ากับ 616 ตารางเซนติเมตร จากนั้นหาพื้นที่หน้าตัดรวมของต้นไม้ที่มีขนาดเส้นผ่าศูนย์กลางมากกว่า 10 เซนติเมตร และพื้นที่หน้าตัดรวมของต้นไม้ที่มีขนาดเส้นผ่าศูนย์กลางมากกว่า 20 เซนติเมตรในแต่ ละพื้นที่ฟังเสียงดังตัวอย่างการศึกษาประชากรชะนีพื้นที่ป่าบาลารวมมีการศึกษาใน 13 พื้นที่ฟังเสียงได้ผลการศึกษาลักษณะเรือนยอดป่าและความหนาแน่นของต้นไม้ในพื้นที่ แปลงขนาดรวม 1 ha ในแต่ละพื้นที่ฟังเสียงดังตารางที่ 6.5

#### *ตารางที่ 6.5 แสดงลักษณะเรือนยอดป่าและความหนาแน่นของต้นไม้ในพื้นที่แปลงขนาดรวม 1 ha ในแต่ละพื้นที่ฟังเสียงในป่าบาลา จังหวัดนราธิวาส*

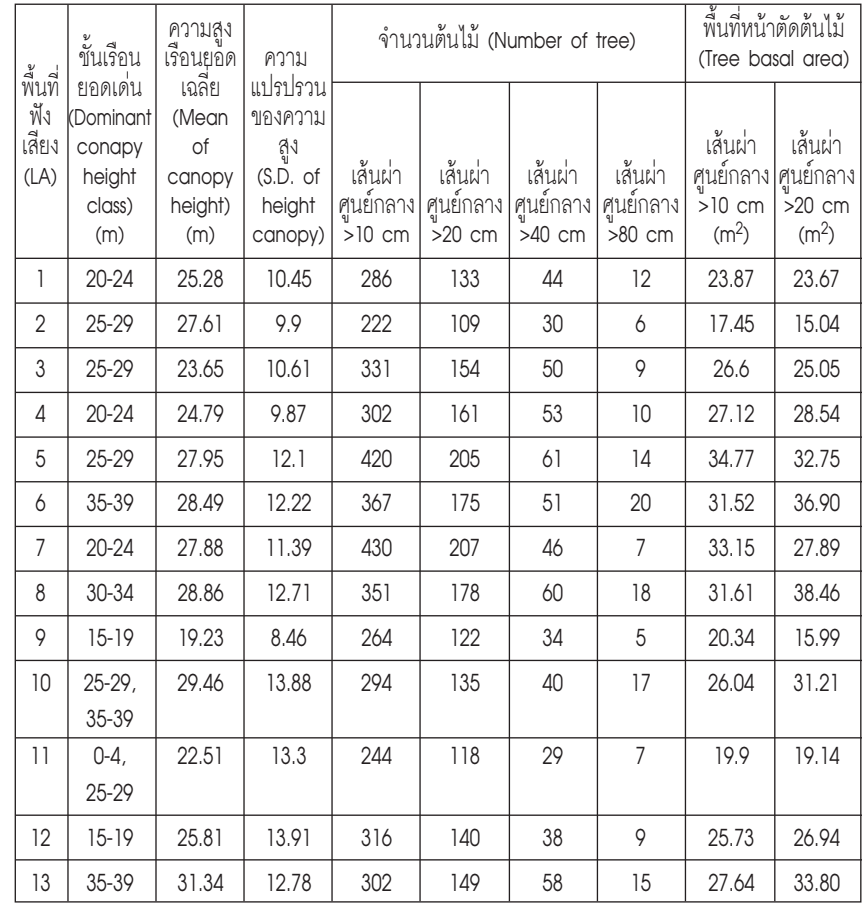

#### *บทที่ 6 การประเมินลักษณะของถิ่นอาศัย*

ข้อมูลถิ่นอาศัยที่เป็นปัจจัยในการประเมินลักษณะของถิ่นอาศัยของชะนี ซึ่งนำมา เปรียบเทียบแต่ละพื้นที่ ได้แก่

- การกระจายความถี่ของความสูงเรือนยอด (Frequency distribution of canopy height)
- เปอร์เซ็นต์การปกคลุมของความสูงเรือนยอด (Percent cover of canopy height)
- จำนวนของต้นไม้(number of trees) ในแต่ละชั้นขนาดต้นไม้
- พื้นที่หน้าตัดต้นไม้(Tree basal area) ในแต่ละแปลงของพื้นที่ศึกษาทั้งหมด

#### **เอกสารอ้างอิง**

Brandon-Jone D., Eudey A. A., Geissman T., Groves C. P., Melnick D. J., Morales J. C.,

- Shekelle M., and Stwart C.-B.,2004. **Asian Primate Classification.** International Journal of Primatology, Vol. 25 No.1 pp.97-154.
- Brockelman, W.Y. 1975. Gibbon populations and their conservation in Thailand. Nat. Hist. Bull. Siam Soc. 26: 133-157.
- Brockelman, W.Y. 1994. PHVA Workshop: Learning to Help the Gibbons of Thailand. Primate Conservation 1993-1994 (14-15): 58-63.
- Brockelman, W.Y. and R. Ali. 1987. Method of surveying and sampling forest primate population. pp.23-62 in Primate conservation in the tropical rain forest. C.W. Marsh, R.A. Mittermeier, eds. New York, Alan R. Liss.
- Brockelman, W.Y. and S. Srikosamatara. 1993. Estimation of density of gibbon groups by use of loud songs. Am. J. Primatology. 29:93-108.
- Brockelman, W.Y., D. Damman, P. Thongsuk and S. Srikosamatara. 1977. Pileated Gibbons survey at Khao Soi Dao Sanctuary, Thailand. Tiger Paper 5; 13-15.
- Chapman C. A., 1992. **Estimators of Fruit Abundance of Tropical Tree.** Biotropica. 24 (4): 527-531.
- Chivers, D.J. 1974. The siamang in Malaya: A field study of a primate in tropical rain forest. Contributions to Primatology. Vol. 4. Basel. Switzerland, S. Karger.
- Chivers David J., 1977. **The feeding behaviour of siamang** *(Symphalangus syndactylus)***.** In : Clutton-Brock T. H. edited Primate Ecology: Studies of feeding and ranging behaviour in lemur, monkeys and apes. Academic Press, pp. 355-382.
- Cullen L., Bodmer R. E., and Padua C. V. 2000. **Effects of hunting in habitat fragments of the Atlandtic Forest, Brazil.** Biological Conservation
- Davis L. S. and Johnson K. N., 1987. **Forest management, third edition.** McGraw-Hill, New York
- Fleagle J. G., 1980. **Locomotion and Posture.** In: Chivers David J. edited. Malayan forest primates: ten years' study in tropical rain forest. Plenum Press, New York. 191-207
- Geissmann T., 1995. **Gibbon systematics and species identification.** International Zoo News Vol. 42, No. 8 pp. 467-501
- Gittins S. P. and Raemaeker J. J., 1980. **Siamang, lar and agile gibbons.** In: Chivers David J. edited. Malayan forest primates: ten years' study in tropical rain forest. Plenum Press, New York. 63-105
- Hitimana Joseph, Kiyiapi James L., and Njunge Joseph T., 2004. **Forest structure characteristics in disturbed and undisturbed sites of Mt. Elgon Moist Lower Montane Forest, western Kenya. Forest Ecology and Management 194:269-291**
- IUCN (International Union for the Conservation of Nature and Resources). 2006. **IUCN Red List of Threatened Species.**
- Kigomo et al., 1990 referred Hitimana et al., 2004: 270)
- MacKinnon, J. and K. MacKinnon. 1987. Conservation status of the primates of the Indo-Chinese subregion. Primate Conserv. 8: 187-95.
- Marshell J. and Sugardjito J., 1986. **Gibbon Systematic.** Comparative Primate Biology, Vol.1, pp.137-185.
- Medley K. E., 1993. **Primate conservation along the Tana River, Kenya: An Examinattion of the forest Habitat.** Conservation Biology vol. 1 No. 1 pp. 109-121.
- Nowak, Ronald M. 1999. Walker's mammals of the world, Sixth Edition. The Johns Hopkins University Press, Baltimore and London.
- Phoonjampa, R. and W. Y. Brockelman. 2005. A National Surveys of Pileated Gibbon in Thailand to Identify Their Current Status, Viable Populations and Recommendations for Their Long-Term Conservation. Final Report of WWF Project.
- Raemaekers J. J., Aldrich-Blake, and Payne J. B., 1980. **The forest.** In: Chivers David J. edited. Malayan forest primates: ten years' study in tropical rain forest. Plenum Press, New York. 29-61.

*บทที่ 2 ประชากรของชะนีในประเทศไทย ประชากรของชะนีในประเทศไทย บทที่ 2*

Robinson J. G., 1996. **Hunting wildlife in forest patches: an ephemeral resource.** In: Schellas J. and Greenberg R. (Eds.), Forest Patches in Tropical Landscapes. Island Press, Washington DC, pp. 111-130.

Schultz, A. H., 1974. **The skeleton of the Hylobatidae and other observations on their morphology.** In "Gibbon and Siamang" (D. M. Rumbaugh, ed.), Vol.3, pp. 1-54. Kerger, Basel.

Srikosamatara, S. 1980. Ecology and Behavior of the Pileated Gibbon (Hylobates pileatus) in Khao Soi Dao Wildlife Sanctuary, Thailand. Bangkok, Thailand, M.Sc. Thesis, Mahidol University.

Srikosamatara, S. 1984. Ecology of the Pileated Gibbon in South-East Thailand. Pages 242-257. In H. Preuschoft, D.J. Chivers, W.Y. Brockelman, N. Creel. (eds.) The Lesser Apes: Evolutionary and Behavioral Biology. Edinburgh Univ. Press, Edinburgh.

Srikosamatara, S. and W.Y. Brockelman. 1983. Patterns of territorial vocalization in the pileated gibbon. pp.19-22 in Primate Biology. P.K. Seth, (eds.) New Delhi, India. T.T.P.P. Publishers.

Sugardjito J., 1982. **Locomotor behaviour of the Sumatran orang utan (Pongo pygmaeus abelii) at Ketambe, Gunung Leuser National Park.** MALAY NATURE JOURNAL 35:57-64, 1982.

Thong-aree S., 2000. Population and Distribution of Gibbons in Bala Forest. Journal of Wildlife in Thailand Vol. 8 No.1 p. 144-149

Tilson, R., K. Castle, J. Supriantna, K. J. Gurmaya, W. Brockelman, and S. Tunhikorn. 1994. Multi-Disciplinary Strategic Planning for Gibbon Conservation in Thailand and Indonesia. Pages 176-197. In J. Wallis (eds.) Vol. 1 Primate Conservation: The Role of Zoological Parks. USA.

Treesukon U. and Tantithadapitak T., 1997. Siamang (Hylobates Syndactylus): A New Mammal Recorded for Thailand. The Natural History Bulletin of the Siam Society. 45:123-124

Turner I. M. and Corlett R. T., 1996. **The conservation value of small, isolated fragments of lowland rain forest.** Tree II (8), 330-333.

WCS, unpublished. Conservation of agile gibbon Hylobates agilis and Siamang Symphalangus syndactylus in the Hala-Bala Forest Complex, Southern Thailand.

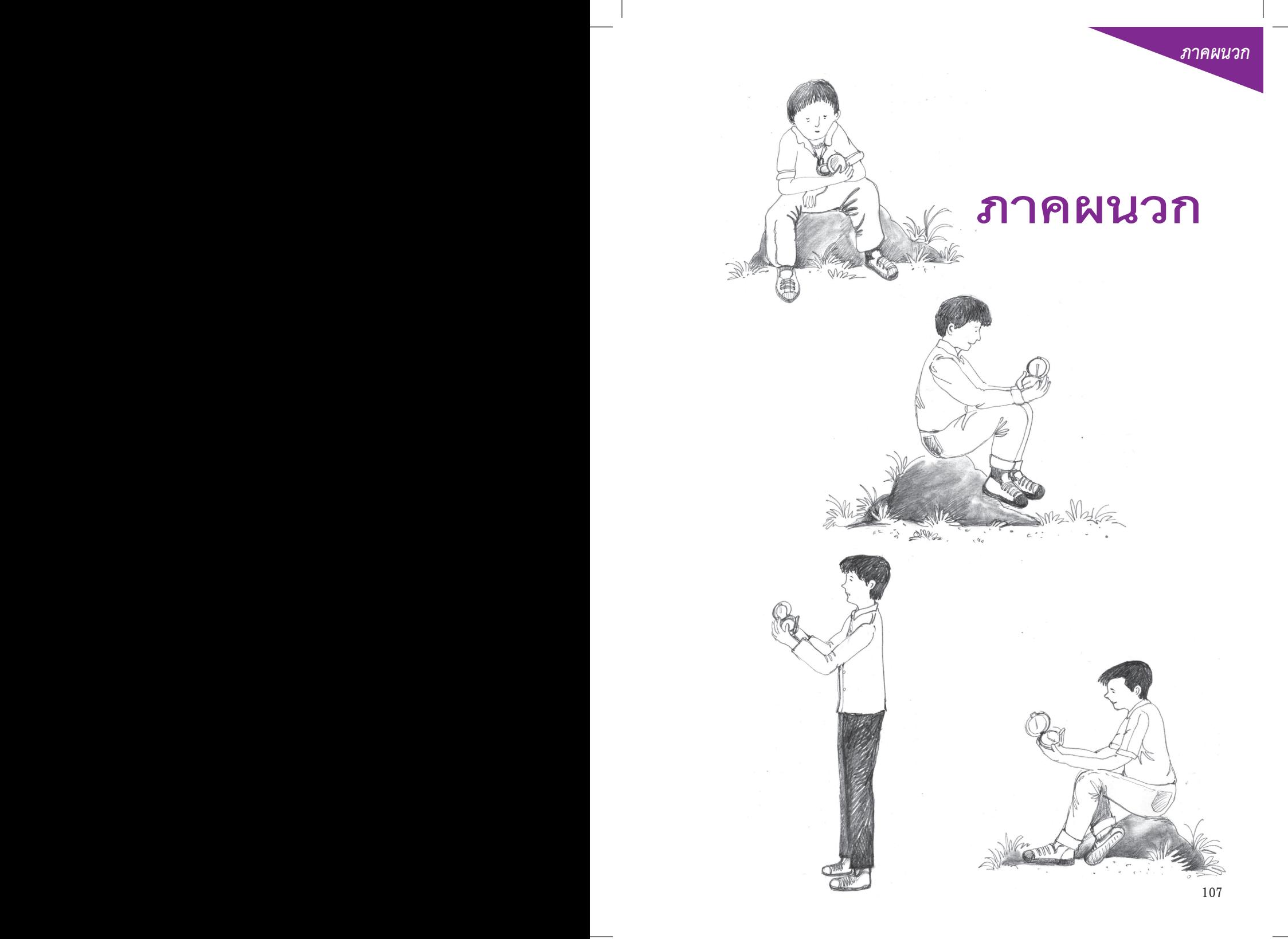

#### **ตารางบันทึกการฟังเสียงของชะนี**

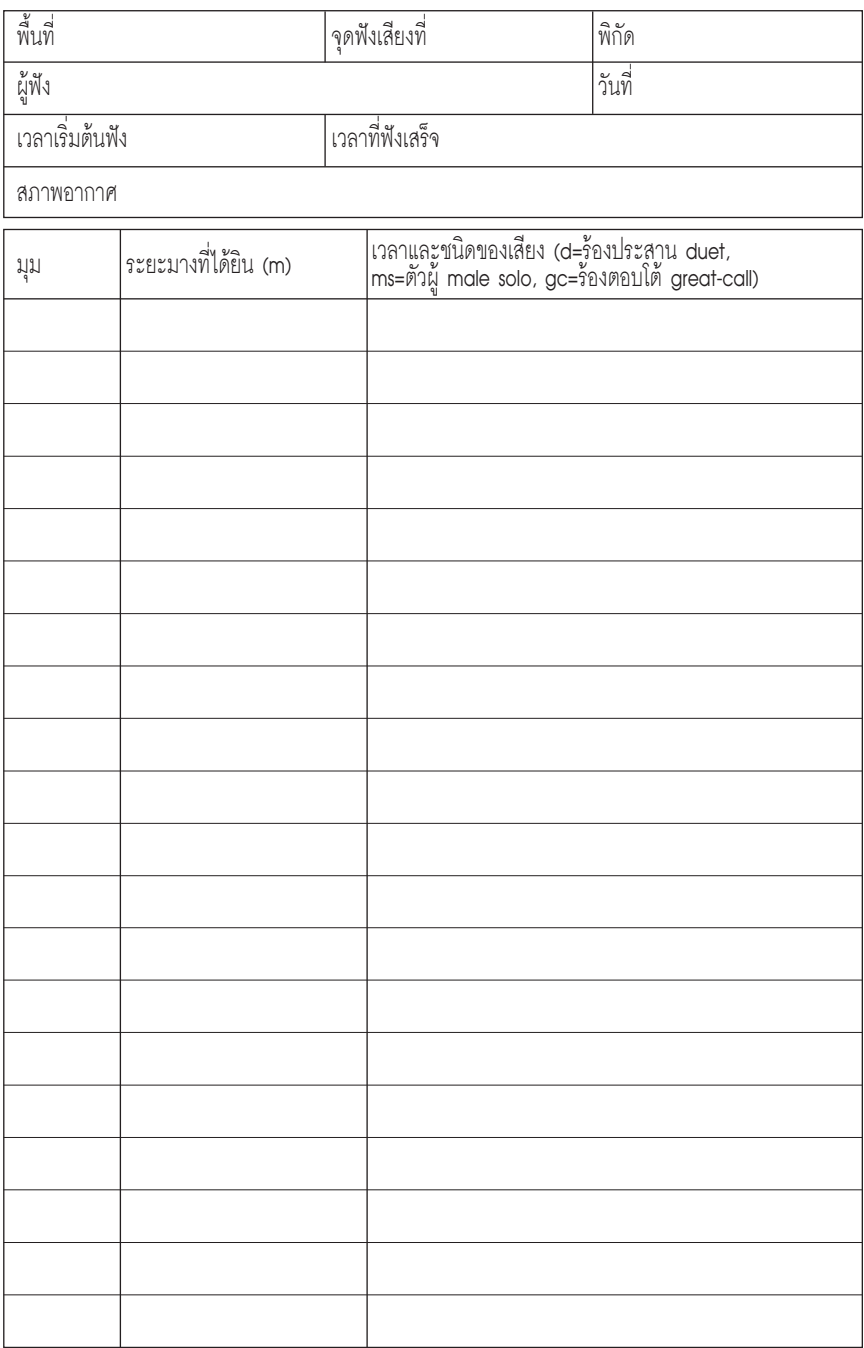

#### **ตารางบันทึกลักษณะของถิ่นอาศัยของชะนี**

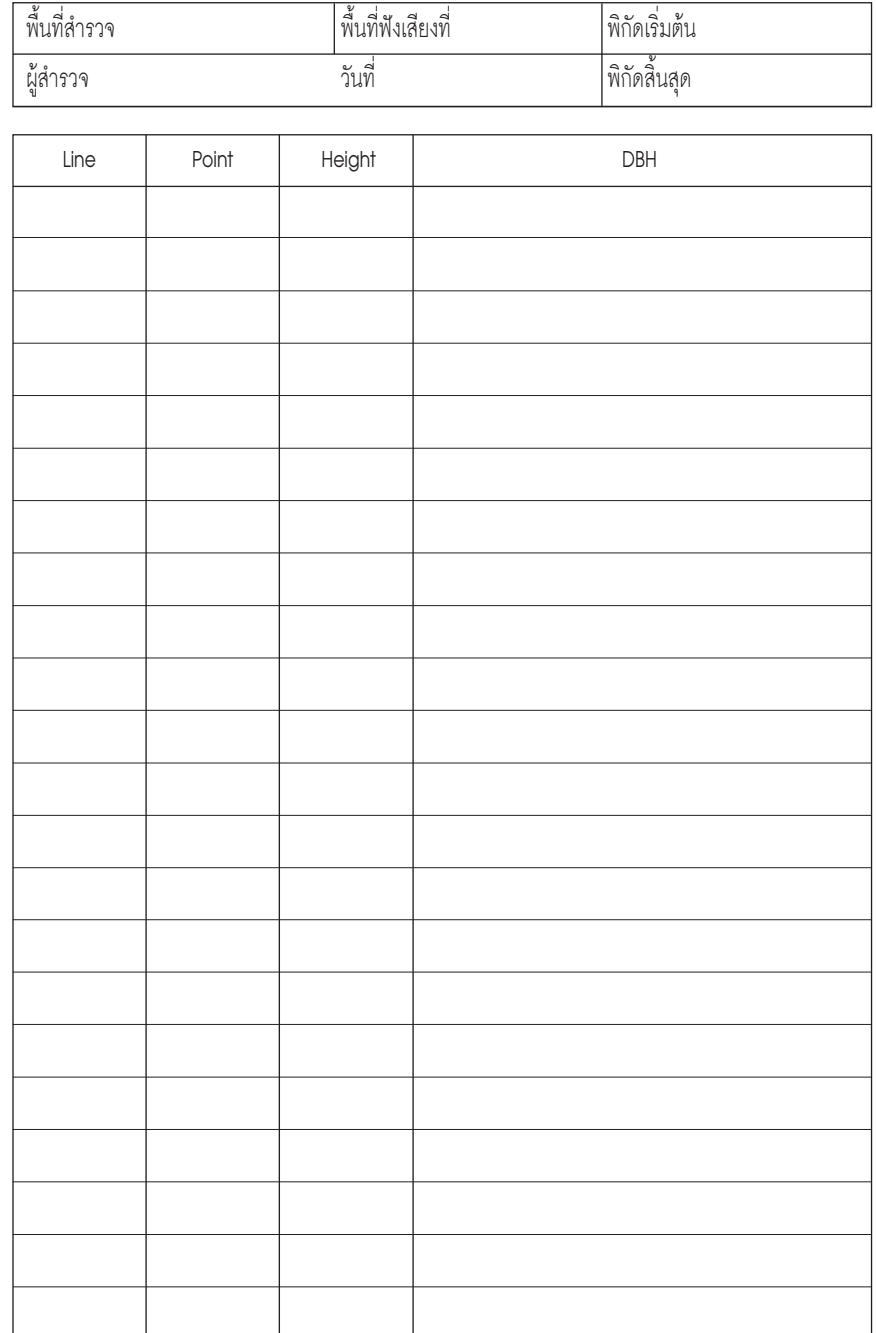

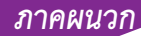

**บันทึก บันทึก**

 $\overline{\phantom{a}}$ 

the control of the control of the control of the control of the control of

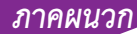

 $\sim$ 

**บันทึก บันทึก**

 $\sim$ 

 $\overline{\phantom{a}}$ 

the contract of the contract of the contract of the contract of the contract of